O'REILLY®

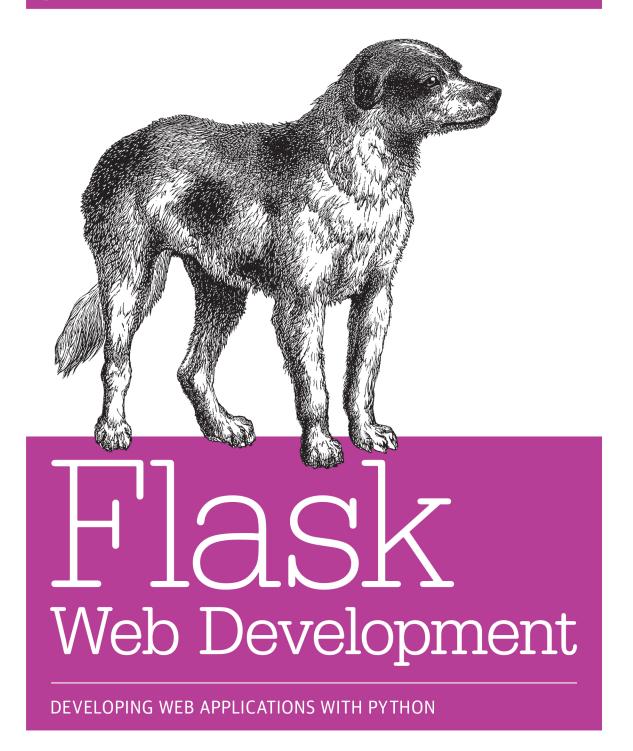

Miguel Grinberg

## O'REILLY®

## Flask Web Development

Take full creative control of your web applications with Flask, the Python-based microframework. With this hands-on book, you'll learn Flask from the ground up by developing a complete social blogging application step by step. Author Miguel Grinberg walks you through the framework's core functionality, and shows you how to extend applications with advanced web techniques such as database migration and web service communication.

Rather than impose development guidelines as other frameworks do, Flask leaves the business of extensions up to you. If you have Python experience, this book shows you how to take advantage of that creative freedom.

- Learn Flask's basic application structure and write an example app
- Work with must-have components—templates, databases, web forms, and email support
- Use packages and modules to structure a large application that scales
- Implement user authentication, roles, and profiles
- Build a blogging feature by reusing templates, paginating item lists, and working with rich text
- Use a Flask-based RESTful API to expose app functionality to smartphones, tablets, and other third-party clients
- Learn how to run unit tests and enhance application performance
- Explore options for deploying your web app to a production server

**Miguel Grinberg** has over 25 years of experience as a software engineer, and currently works in the video broadcast industry. He blogs about a variety of topics, including web development, robotics, and photography.

WEB DEVELOPMENT / PYTHON

US \$39.99

CAN \$41.99

ISBN: 978-1-449-37262-0

781449 372620

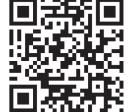

Twitter: @oreillymedia facebook.com/oreilly

# Flask Web Development

Miguel Grinberg

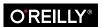

#### Flask Web Development

by Miguel Grinberg

Copyright © 2014 Miguel Grinberg. All rights reserved.

Printed in the United States of America.

Published by O'Reilly Media, Inc., 1005 Gravenstein Highway North, Sebastopol, CA 95472.

O'Reilly books may be purchased for educational, business, or sales promotional use. Online editions are also available for most titles (http://my.safaribooksonline.com). For more information, contact our corporate/institutional sales department: 800-998-9938 or corporate@oreilly.com.

**Cover Designer:** Randy Comer **Interior Designer:** David Futato

Illustrator: Rebecca Demarest

Editors: Meghan Blanchette and Rachel Roumeliotis

**Production Editor:** Nicole Shelby **Copyeditor:** Nancy Kotary

**Proofreader:** Charles Roumeliotis

May 2014: First Edition

**Revision History for the First Edition:** 

2014-04-25: First release

See http://oreilly.com/catalog/errata.csp?isbn=9781449372620 for release details.

Nutshell Handbook, the Nutshell Handbook logo, and the O'Reilly logo are registered trademarks of O'Reilly Media, Inc. Flask Web Development, the picture of a Pyrenean Mastiff, and related trade dress are trademarks of O'Reilly Media, Inc.

Many of the designations used by manufacturers and sellers to distinguish their products are claimed as trademarks. Where those designations appear in this book, and O'Reilly Media, Inc. was aware of a trademark claim, the designations have been printed in caps or initial caps.

While every precaution has been taken in the preparation of this book, the publisher and authors assume no responsibility for errors or omissions, or for damages resulting from the use of the information contained herein.

ISBN: 978-1-449-37262-0

[LSI]

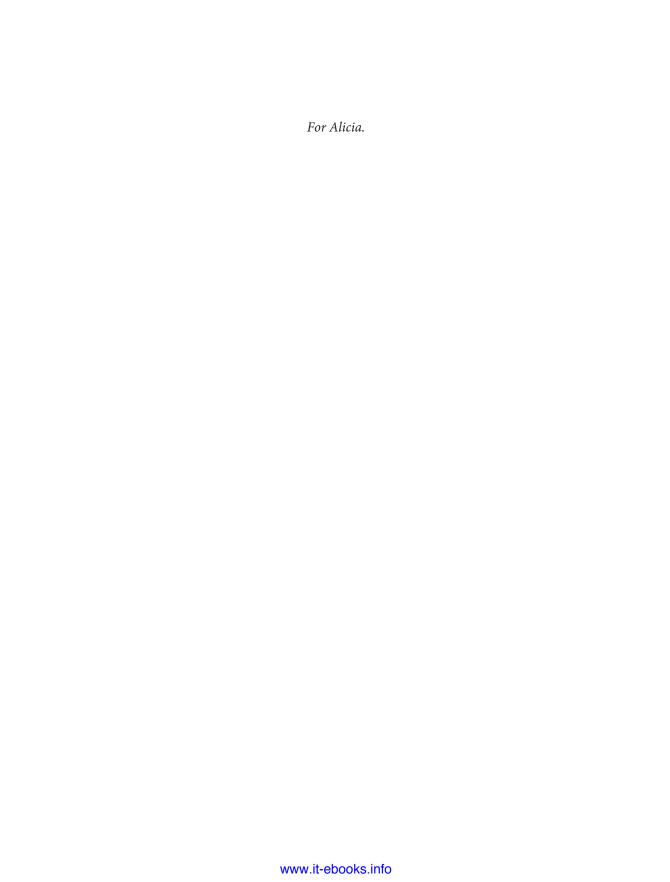

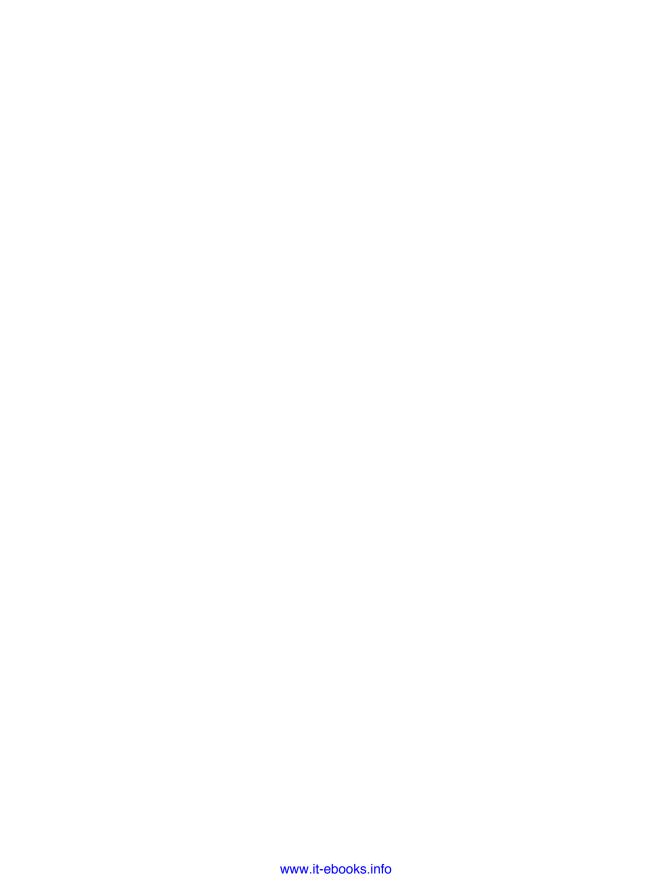

# **Table of Contents**

| Pa | rt I. Introduction to Flask                        | Part I. Introduction to Flask |  |  |
|----|----------------------------------------------------|-------------------------------|--|--|
| 1. | Installation                                       | . 3                           |  |  |
|    | Using Virtual Environments                         | 4                             |  |  |
|    | Installing Python Packages with pip                | 6                             |  |  |
| 2. | Basic Application Structure                        | 7                             |  |  |
|    | Initialization                                     | 7                             |  |  |
|    | Routes and View Functions                          | 8                             |  |  |
|    | Server Startup                                     | 9                             |  |  |
|    | A Complete Application                             | 9                             |  |  |
|    | The Request-Response Cycle                         | 12                            |  |  |
|    | Application and Request Contexts                   | 12                            |  |  |
|    | Request Dispatching                                | 14                            |  |  |
|    | Request Hooks                                      | 14                            |  |  |
|    | Responses                                          | 15                            |  |  |
|    | Flask Extensions                                   | 16                            |  |  |
|    | Command-Line Options with Flask-Script             | 17                            |  |  |
| 3. | Templates                                          | 21                            |  |  |
|    | The Jinja2 Template Engine                         | 22                            |  |  |
|    | Rendering Templates                                | 22                            |  |  |
|    | Variables                                          | 23                            |  |  |
|    | Control Structures                                 | 24                            |  |  |
|    | Twitter Bootstrap Integration with Flask-Bootstrap | 26                            |  |  |
|    | Custom Error Pages                                 | 29                            |  |  |
|    | Links                                              | 31                            |  |  |

|    | Static Files Localization of Dates and Times with Flask-Moment                                                                                                    | 32<br>33                                                                                                 |
|----|----------------------------------------------------------------------------------------------------|----------------------------------------------------------------------------------------------------|
| 4. | Web Forms.  Cross-Site Request Forgery (CSRF) Protection Form Classes HTML Rendering of Forms Form Handling in View Functions Redirects and User Sessions Message Flashing                                                                                                    | 37<br>38<br>40<br>41<br>44<br>46                                                                         |
| 5. | Databases  SQL Databases  NoSQL Databases  SQL or NoSQL?  Python Database Frameworks  Database Management with Flask-SQLAlchemy  Model Definition  Relationships  Database Operations  Creating the Tables  Inserting Rows  Modifying Rows  Deleting Rows  Querying Rows  Database Use in View Functions  Integration with the Python Shell  Database Migrations with Flask-Migrate  Creating a Migration Repository  Creating a Migration Script  Upgrading the Database | 49<br>49<br>50<br>51<br>51<br>52<br>54<br>56<br>57<br>58<br>60<br>60<br>62<br>63<br>64<br>64<br>65<br>66 |
| 6. | Email  Email Support with Flask-Mail Sending Email from the Python Shell Integrating Emails with the Application Sending Asynchronous Email                                                                                                    | 69<br>70<br>71<br>72                                                                                     |
| 7. | Large Application Structure.  Project Structure Configuration Options Application Package                                                                                                    | 75<br>75<br>76<br>78                                                                                     |

|                                                       | Using an Application Factory                     | 78  |
|-------------------------------------------------------|--------------------------------------------------|-----|
| Implementing Application Functionality in a Blueprint |                                                  |     |
|                                                       | Launch Script                                    | 81  |
|                                                       | Requirements File                                | 82  |
|                                                       | Unit Tests                                       | 83  |
|                                                       | Database Setup                                   | 85  |
|                                                       |                                                  |     |
| Pa                                                    | rt II. Example: A Social Blogging Application    |     |
| 8.                                                    | User Authentication                              | 89  |
|                                                       | Authentication Extensions for Flask              | 89  |
|                                                       | Password Security                                | 90  |
|                                                       | Hashing Passwords with Werkzeug                  | 90  |
|                                                       | Creating an Authentication Blueprint             | 92  |
|                                                       | User Authentication with Flask-Login             | 94  |
|                                                       | Preparing the User Model for Logins              | 94  |
|                                                       | Protecting Routes                                | 95  |
|                                                       | Adding a Login Form                              | 96  |
|                                                       | Signing Users In                                 | 97  |
|                                                       | Signing Users Out                                | 99  |
|                                                       | Testing Logins                                   | 99  |
|                                                       | New User Registration                            | 100 |
|                                                       | Adding a User Registration Form                  | 100 |
|                                                       | Registering New Users                            | 102 |
|                                                       | Account Confirmation                             | 103 |
|                                                       | Generating Confirmation Tokens with itsdangerous | 103 |
|                                                       | Sending Confirmation Emails                      | 105 |
|                                                       | Account Management                               | 109 |
| 9.                                                    | User Roles                                       | 111 |
|                                                       | Database Representation of Roles                 | 111 |
|                                                       | Role Assignment                                  | 113 |
|                                                       | Role Verification                                | 114 |
| 10.                                                   | User Profiles                                    | 119 |
|                                                       | Profile Information                              | 119 |
|                                                       | User Profile Page                                | 120 |
|                                                       | Profile Editor                                   | 122 |
|                                                       | User-Level Profile Editor                        | 122 |
|                                                       | Administrator-Level Profile Editor               | 124 |
|                                                       |                                                  |     |

|     | User Avatars                                                | 127            |
|-----|-------------------------------------------------------------|----------------|
| 11. | Blog Posts                                                  | <b>131</b> 131 |
|     | 2 .                                                         |                |
|     | Blog Posts on Profile Pages Paginating Long Blog Post Lists | 134<br>135     |
|     | Creating Fake Blog Post Data                                | 135            |
|     | Rendering Data on Pages                                     | 137            |
|     | Adding a Pagination Widget                                  | 137            |
|     | Rich-Text Posts with Markdown and Flask-PageDown            | 141            |
|     | Using Flask-PageDown                                        | 141            |
|     | Handling Rich Text on the Server                            | 143            |
|     | Permanent Links to Blog Posts                               | 145            |
|     | Blog Post Editor                                            | 146            |
|     | blog 1 ost Editor                                           | 140            |
| 12. | Followers                                                   | 149            |
|     | Database Relationships Revisited                            | 149            |
|     | Many-to-Many Relationships                                  | 150            |
|     | Self-Referential Relationships                              | 151            |
|     | Advanced Many-to-Many Relationships                         | 152            |
|     | Followers on the Profile Page                               | 155            |
|     | Query Followed Posts Using a Database Join                  | 158            |
|     | Show Followed Posts on the Home Page                        | 160            |
| 13. | User Comments.                                              | 165            |
|     | Database Representation of Comments                         | 165            |
|     | Comment Submission and Display                              | 167            |
|     | Comment Moderation                                          | 169            |
| 14. | Application Programming Interfaces                          | 175            |
|     | Introduction to REST                                        | 175            |
|     | Resources Are Everything                                    | 176            |
|     | Request Methods                                             | 177            |
|     | Request and Response Bodies                                 | 177            |
|     | Versioning                                                  | 178            |
|     | RESTful Web Services with Flask                             | 179            |
|     | Creating an API Blueprint                                   | 179            |
|     | Error Handling                                              | 180            |
|     | User Authentication with Flask-HTTPAuth                     | 181            |
|     | Token-Based Authentication                                  | 184            |
|     | Serializing Resources to and from JSON                      | 186            |
|     | Implementing Resource Endpoints                             | 188            |
|     |                                                             |                |

|     | Pagination of Large Resource Collections          | 191 |
|-----|---------------------------------------------------|-----|
|     | Testing Web Services with HTTPie                  | 192 |
| Pa  | rt III. The Last Mile                             |     |
| 15. | Testing                                           | 197 |
|     | Obtaining Code Coverage Reports                   | 197 |
|     | The Flask Test Client                             | 200 |
|     | Testing Web Applications                          | 200 |
|     | Testing Web Services                              | 204 |
|     | End-to-End Testing with Selenium                  | 205 |
|     | Is It Worth It?                                   | 209 |
| 16. | Performance                                       | 211 |
|     | Logging Slow Database Performance                 | 211 |
|     | Source Code Profiling                             | 213 |
| 17. | Deployment                                        | 215 |
|     | Deployment Workflow                               | 215 |
|     | Logging of Errors During Production               | 216 |
|     | Cloud Deployment                                  | 217 |
|     | The Heroku Platform                               | 218 |
|     | Preparing the Application                         | 218 |
|     | Testing with Foreman                              | 222 |
|     | Enabling Secure HTTP with Flask-SSLify            | 223 |
|     | Deploying with git push                           | 225 |
|     | Reviewing Logs                                    | 226 |
|     | Deploying an Upgrade                              | 227 |
|     | Traditional Hosting                               | 227 |
|     | Server Setup                                      | 227 |
|     | Importing Environment Variables                   | 228 |
|     | Setting Up Logging                                | 228 |
| 18. | Additional Resources                              | 231 |
|     | Using an Integrated Development Environment (IDE) | 231 |
|     | Finding Flask Extensions                          | 232 |
|     | Getting Involved with Flask                       | 232 |
| Ind | lex                                               | 235 |

191

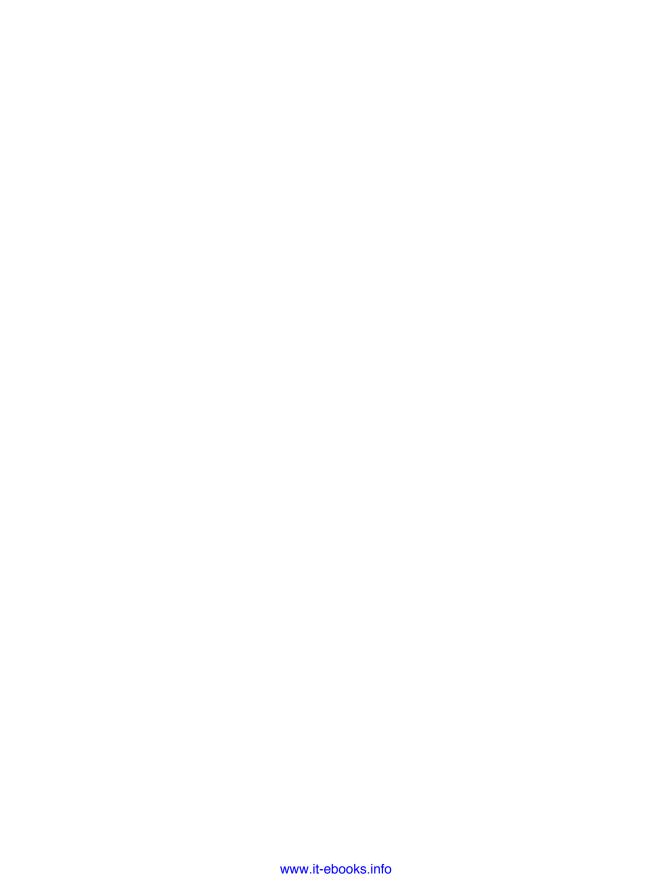

## **Preface**

Flask stands out from other frameworks because it lets developers take the driver's seat and have full creative control of their applications. Maybe you have heard the phrase "fighting the framework" before. This happens with most frameworks when you decide to solve a problem with a solution that isn't the official one. It could be that you want to use a different database engine, or maybe a different method of authenticating users. Deviating from the path set by the framework's developers will give you lots of headaches.

Flask is not like that. Do you like relational databases? Great. Flask supports them all. Maybe you prefer a NoSQL database? No problem at all. Flask works with them too. Want to use your own homegrown database engine? Don't need a database at all? Still fine. With Flask you can choose the components of your application or even write your own if that is what you want. No questions asked!

The key to this freedom is that Flask was designed from the start to be extended. It comes with a robust core that includes the basic functionality that all web applications need and expects the rest to be provided by some of the many third-party extensions in the ecosystem and, of course, by you.

In this book I present my workflow for developing web applications with Flask. I don't claim to have the only true way to build applications with this framework. You should take my choices as recommendations and not as gospel.

Most software development books provide small and focused code examples that demonstrate the different features of the target technology in isolation, leaving the "glue" code that is necessary to transform these different features into a fully working applications to be figured out by the reader. I take a completely different approach. All the examples I present are part of a single application that starts out very simple and is expanded in each successive chapter. This application begins life with just a few lines of code and ends as a nicely featured blogging and social networking application.

### Who This Book Is For

You should have some level of Python coding experience to make the most of this book. Although the book assumes no previous Flask knowledge, Python concepts such as packages, modules, functions, decorators, and object-oriented programming are assumed to be well understood. Some familiarity with exceptions and diagnosing issues from stack traces will be very useful.

While working through the examples in this book, you will spend a great deal of time in the command line. You should feel comfortable using the command line of your operating system.

Modern web applications cannot avoid the use of HTML, CSS, and JavaScript. The example application that is developed throughout the book obviously makes use of these, but the book itself does not go into a lot of detail regarding these technologies and how they are used. Some degree of familiarity with these languages is recommended if you intend to develop complete applications without the help of a developer versed in client-side techniques.

I released the companion application to this book as open source on GitHub. Although GitHub makes it possible to download applications as regular ZIP or TAR files, I strongly recommend that you install a Git client and familiarize yourself with source code version control, at least with the basic commands to clone and check out the different versions of the application directly from the repository. The short list of commands that you'll need is shown in "How to Work with the Example Code" on page xiii. You will want to use version control for your own projects as well, so use this book as an excuse to learn Git!

Finally, this book is not a complete and exhaustive reference on the Flask framework. Most features are covered, but you should complement this book with the official Flask documentation.

## **How This Book Is Organized**

This book is divided into three parts:

Part I, Introduction to Flask, explores the basics of web application development with the Flask framework and some of its extensions:

- Chapter 1 describes the installation and setup of the Flask framework.
- Chapter 2 dives straight into Flask with a basic application.
- Chapter 3 introduces the use of templates in Flask applications.
- Chapter 4 introduces web forms.
- Chapter 5 introduces databases.

- Chapter 6 introduces email support.
- Chapter 7 presents an application structure that is appropriate for medium and large applications.

Part II, Example: A Social Blogging Application, builds Flasky, the open source blogging and social networking application that I developed for this book:

- Chapter 8 implements a user authentication system.
- Chapter 9 implements user roles and permissions.
- Chapter 10 implements user profile pages.
- Chapter 11 creates the blogging interface.
- Chapter 12 implements followers.
- Chapter 13 implements user comments for blog posts.
- Chapter 14 implements an Application Programming Interface (API).

Part III, The Last Mile, describes some important tasks not directly related to application coding that need to be considered before publishing an application:

- Chapter 15 describes different unit testing strategies in detail.
- Chapter 16 gives an overview of performance analysis techniques.
- Chapter 17 describes deployment options for Flask applications, both traditional and cloud based.
- Chapter 18 lists additional resources.

## How to Work with the Example Code

The code examples presented in this book are available from GitHub at https:// github.com/miguelgrinberg/flasky.

The commit history in this repository was carefully created to match the order in which concepts are presented in the book. The recommended way to work with the code is to check out the commits starting from the oldest, then move forward through the commit list as you make progress with the book. As an alternative, GitHub will also let you download each commit as a ZIP or TAR file.

If you decide to use Git to work with the source code, then you need to install the Git client, which you can download from http://git-scm.com. The following command downloads the example code using Git:

\$ git clone https://github.com/miguelgrinberg/flasky.git

The git clone command installs the source code from GitHub into a *flasky* folder that is created in the current directory. This folder does not contain just source code; a copy of the Git repository with the entire history of changes made to the application is also included.

In the first chapter you will be asked to *check out* the initial release of the application, and then, at the proper places you will be instructed to move forward in the history. The Git command that lets you move through the change history is git checkout. Here is an example:

```
$ git checkout 1a
```

The 1a referenced in the command is a *tag*, a named point in the history of the project. This repository is tagged according to the chapters of the book, so the 1a tag used in the example sets the application files to the initial version used in Chapter 1. Most chapters have more than one tag associated with them, so, for example, tags 5a, 5b, and so on are incremental versions presented in Chapter 5.

In addition to checking out the source files for a version of the application, you may need to perform some setup. For example, in some cases you will need to install additional Python packages or apply updates to the database. You will be told when these are necessary.

You will normally not modify the source files of the application, but if you do, then Git will not let you check out a different revision, as that would cause your local changes to be lost. Before you can check out a different revision, you will need to revert the files to their original state. The easiest way to do this is with the git reset command:

```
$ git reset --hard
```

This command will destroy your local changes, so you should save anything you don't want to lose before you use this command.

From time to time, you may want to refresh your local repository from the one on GitHub, where bug fixes and improvements may have been applied. The commands that achieve this are:

```
$ git fetch --all
$ git fetch --tags
$ git reset --hard origin/master
```

The git fetch commands are used to update the commit history and the tags in your local repository from the remote one on GitHub, but none of this affects the actual source files, which are updated with the git reset command that follows. Once again, be aware that any time git reset is used you will lose any local changes you have made.

Another useful operation is to view all the differences between two versions of the application. This can be very useful to understand a change in detail. From the command line, the git diff command can do this. For example, to see the difference between revisions 2a and 2b, use:

```
$ git diff 2a 2b
```

The differences are shown as a patch, which is not a very intuitive format to review changes if you are not used to working with patch files. You may find that the graphical comparisons shown by GitHub are much easier to read. For example, the differences between revisions 2a and 2b can be viewed on GitHub at https://github.com/miguelgrin berg/flasky/compare/2a...2b

## Using Code Examples

This book is here to help you get your job done. In general, if example code is offered with this book, you may use it in your programs and documentation. You do not need to contact us for permission unless you're reproducing a significant portion of the code. For example, writing a program that uses several chunks of code from this book does not require permission. Selling or distributing a CD-ROM of examples from O'Reilly books does require permission. Answering a question by citing this book and quoting example code does not require permission. Incorporating a significant amount of example code from this book into your product's documentation does require permission.

We appreciate, but do not require, attribution. An attribution usually includes the title, author, publisher, and ISBN. For example: "Flask Web Development by Miguel Grinberg (O'Reilly). Copyright 2014 Miguel Grinberg, 978-1-449-3726-2."

If you feel your use of code examples falls outside fair use or the permission given above, feel free to contact us at permissions@oreilly.com.

### Conventions Used in This Book

The following typographical conventions are used in this book:

Italic

Indicates new terms, URLs, email addresses, filenames, and file extensions.

#### Constant width

Used for program listings, as well as within paragraphs to refer to program elements such as variable or function names, databases, data types, environment variables, statements, and keywords.

#### Constant width bold

Shows commands or other text that should be typed literally by the user.

#### Constant width italic

Shows text that should be replaced with user-supplied values or by values determined by context.

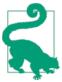

This element signifies a tip or suggestion.

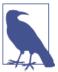

This element signifies a general note.

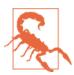

This element indicates a warning or caution.

### Safari® Books Online

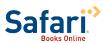

Safari Books Online is an on-demand digital library that delivers expert content in both book and video form from the world's leading authors in technology and business.

Technology professionals, software developers, web designers, and business and creative professionals use Safari Books Online as their primary resource for research, problem solving, learning, and certification training.

Safari Books Online offers a range of product mixes and pricing programs for organizations, government agencies, and individuals. Subscribers have access to thousands of books, training videos, and prepublication manuscripts in one fully searchable database from publishers like O'Reilly Media, Prentice Hall Professional, Addison-Wesley Professional, Microsoft Press, Sams, Que, Peachpit Press, Focal Press, Cisco Press, John Wiley & Sons, Syngress, Morgan Kaufmann, IBM Redbooks, Packt, Adobe Press, FT Press, Apress, Manning, New Riders, McGraw-Hill, Jones & Bartlett, Course Technology, and dozens more. For more information about Safari Books Online, please visit us online.

### How to Contact Us

Please address comments and questions concerning this book to the publisher:

O'Reilly Media, Inc. 1005 Gravenstein Highway North Sebastopol, CA 95472 800-998-9938 (in the United States or Canada) 707-829-0515 (international or local) 707-829-0104 (fax)

We have a web page for this book, where we list errata, examples, and any additional information. You can access this page at http://www.bit.ly/flask-web-dev.

To comment or ask technical questions about this book, send email to bookques tions@oreilly.com.

For more information about our books, courses, conferences, and news, see our website at http://www.oreilly.com.

Find us on Facebook: http://facebook.com/oreilly

Follow us on Twitter: http://twitter.com/oreillymedia

Watch us on YouTube: http://www.youtube.com/oreillymedia

## Acknowledgments

I could not have written this book alone. I have received a lot of help from family, coworkers, old friends, and new friends I've made along the way.

I'd like to thank Brendan Kohler for his detailed technical review and for his help in giving shape to the chapter on Application Programming Interfaces. I'm also in debt to David Baumgold, Todd Brunhoff, Cecil Rock, and Matthew Hugues, who reviewed the manuscript at different stages of completion and gave me very useful advice regarding what to cover and how to organize the material.

Writing the code examples for this book was a considerable effort. I appreciate the help of Daniel Hofmann, who did a thorough code review of the application and pointed out several improvements. I'm also thankful to my teenage son, Dylan Grinberg, who suspended his Minecraft addiction for a few weekends and helped me test the code under several platforms.

O'Reilly has a wonderful program called Early Release that allows impatient readers to have access to books while they are being written. Some of my Early Release readers went the extra mile and engaged in useful conversations regarding their experience working through the book, leading to significant improvements. I'd like to acknowledge Sundeep Gupta, Dan Caron, Brian Wisti and Cody Scott in particular for the contributions they've made to this book.

The staff at O'Reilly Media has always been there for me. Above all I'd like to recognize my wonderful editor, Meghan Blanchette, for her support, advice, and assistance from the very first day we met. Meg has made the experience of writing my first book a memorable one.

To conclude, I would like to give a big thank you to the awesome Flask community.

# **Introduction to Flask**

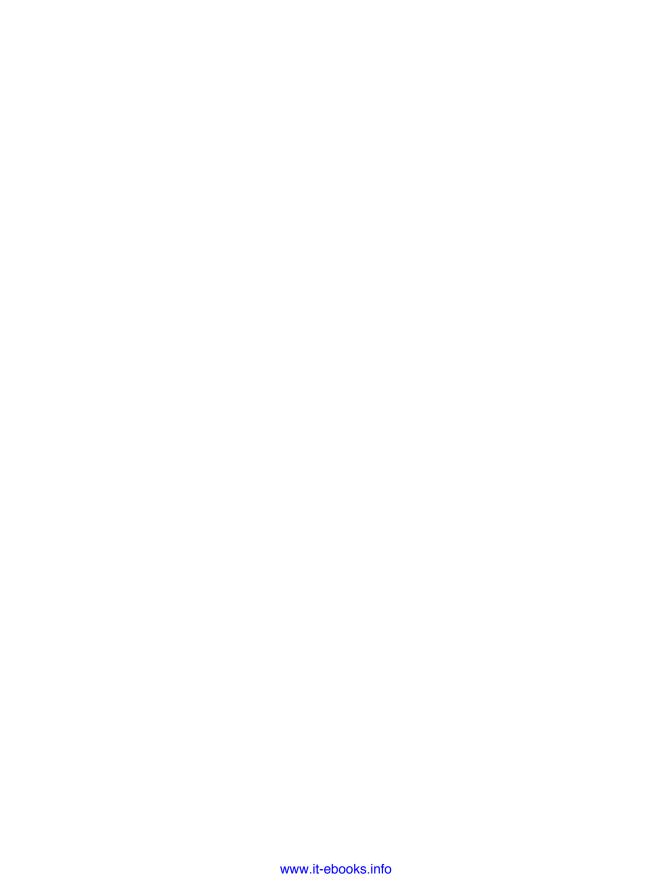

## **Installation**

Flask is a small framework by most standards, small enough to be called a "micro-framework." It is small enough that once you become familiar with it, you will likely be able to read and understand all of its source code.

But being small does not mean that it does less than other frameworks. Flask was designed as an extensible framework from the ground up; it provides a solid core with the basic services, while *extensions* provide the rest. Because you can pick and choose the extension packages that you want, you end up with a lean stack that has no bloat and does exactly what you need.

Flask has two main dependencies. The routing, debugging, and Web Server Gateway Interface (WSGI) subsystems come from Werkzeug, while template support is provided by Jinja2. Werkzeug and Jinja2 are authored by the core developer of Flask.

There is no native support in Flask for accessing databases, validating web forms, authenticating users, or other high-level tasks. These and many other key services most web applications need are available through extensions that integrate with the core packages. As a developer, you have the power to cherry-pick the extensions that work best for your project or even write your own if you feel inclined to. This is in contrast with a larger framework, where most choices have been made for you and are hard or sometimes impossible to change.

In this chapter, you will learn how to install Flask. The only requirement you need is a computer with Python installed.

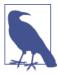

The code examples in this book have been verified to work with Python 2.7 and Python 3.3, so using one of these two versions is strongly recommended.

## **Using Virtual Environments**

The most convenient way to install Flask is to use a virtual environment. A virtual environment is a private copy of the Python interpreter onto which you can install packages privately, without affecting the global Python interpreter installed in your system.

Virtual environments are very useful because they prevent package clutter and version conflicts in the system's Python interpreter. Creating a virtual environment for each application ensures that applications have access to only the packages that they use, while the global interpreter remains neat and clean and serves only as a source from which more virtual environments can be created. As an added benefit, virtual environments don't require administrator rights.

Virtual environments are created with the third-party *virtualenv* utility. To check whether you have it installed in your system, type the following command:

\$ virtualenv --version

If you get an error, you will have to install the utility.

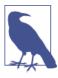

Python 3.3 adds native support of virtual environments through the venv module and the pyvenv command. pyvenv can be used instead of virtualenv, but note that virtual environments created with pyvenv on Python 3.3 do not include pip, which needs to be installed manually. This limitation has been removed in Python 3.4, where pyvenv can be used as a complete virtualenv replacement.

Most Linux distributions provide a package for virtualenv. For example, Ubuntu users can install it with this command:

\$ sudo apt-get install python-virtualenv

If you are using Mac OS X, then you can install virtualenv using easy\_install:

\$ sudo easy install virtualenv

If you are using Microsoft Windows or any operating system that does not provide an official virtualenv package, then you have a slightly more complicated install procedure.

Using your web browser, navigate to <a href="https://bitbucket.org/pypa/setuptools">https://bitbucket.org/pypa/setuptools</a>, the home of the setuptools installer. In that page, look for a link to download the installer script. This is a script called <code>ez\_setup.py</code>. Save this file to a temporary folder on your computer, then run the following commands in that folder:

- \$ python ez setup.py
- \$ easy\_install virtualenv

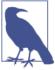

The previous commands must be issued from an account with administrator rights. On Microsoft Windows, start the command prompt window using the "Run as Administrator" option. On Unixbased systems, the two installation commands must be preceded with sudo or executed as the root user. Once installed, the virtualenv utility can be invoked from regular accounts.

Now you need to create the folder that will host the example code, which is available from a GitHub repository. As discussed in "How to Work with the Example Code" on page xiii, the most convenient way to do this is by checking out the code directly from GitHub using a Git client. The following commands download the example code from GitHub and initialize the application folder to version "1a," the initial version of the application:

```
$ git clone https://github.com/miguelgrinberg/flasky.git
$ cd flaskv
$ git checkout 1a
```

The next step is to create the Python virtual environment inside the *flasky* folder using the virtualenv command. This command has a single required argument: the name of the virtual environment. A folder with the chosen name will be created in the current directory and all files associated with the virtual environment will be inside. A commonly used naming convention for virtual environments is to call them *venv*:

```
$ virtualenv venv
New python executable in venv/bin/python2.7
Also creating executable in venv/bin/python
Installing setuptools.....done.
Installing pip.....done.
```

Now you have a *venv* folder inside the *flasky* folder with a brand-new virtual environment that contains a private Python interpreter. To start using the virtual environment, you have to "activate" it. If you are using a bash command line (Linux and Mac OS X users), you can activate the virtual environment with this command:

```
$ source venv/bin/activate
```

If you are using Microsoft Windows, the activation command is:

```
$ venv\Scripts\activate
```

When a virtual environment is activated, the location of its Python interpreter is added to the PATH, but this change is not permanent; it affects only your current command session. To remind you that you have activated a virtual environment, the activation command modifies the command prompt to include the name of the environment:

```
(venv) $
```

When you are done working with the virtual environment and want to return to the global Python interpreter, type deactivate at the command prompt.

## **Installing Python Packages with pip**

Most Python packages are installed with the *pip* utility, which virtualenv automatically adds to all virtual environments upon creation. When a virtual environment is activated, the location of the pip utility is added to the PATH.

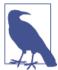

If you created the virtual environment with pyvenv under Python 3.3, then pip must be installed manually. Installation instructions are available on the pip website. Under Python 3.4, pyvenv installs pip automatically.

To install Flask into the virtual environment, use the following command:

```
(venv) $ pip install flask
```

With this command, Flask and its dependencies are installed in the virtual environment. You can verify that Flask was installed correctly by starting the Python interpreter and trying to import it:

```
(venv) $ python
>>> import flask
>>>
```

If no errors appear, you can congratulate yourself: you are ready for the next chapter, where you will write your first web application.

# **Basic Application Structure**

In this chapter, you will learn about the different parts of a Flask application. You will also write and run your first Flask web application.

### **Initialization**

All Flask applications must create an *application instance*. The web server passes all requests it receives from clients to this object for handling, using a protocol called Web Server Gateway Interface (WSGI). The application instance is an object of class Flask, usually created as follows:

```
from flask import Flask
app = Flask(__name__)
```

The only required argument to the Flask class constructor is the name of the main module or package of the application. For most applications, Python's \_\_name\_\_ variable is the correct value.

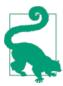

The *name* argument that is passed to the Flask application constructor is a source of confusion among new Flask developers. Flask uses this argument to determine the root path of the application so that it later can find resource files relative to the location of the application.

Later you will see more complex examples of application initialization, but for simple applications this is all that is needed.

### **Routes and View Functions**

Clients such as web browsers send *requests* to the web server, which in turn sends them to the Flask application instance. The application instance needs to know what code needs to run for each URL requested, so it keeps a mapping of URLs to Python functions. The association between a URL and the function that handles it is called a *route*.

The most convenient way to define a route in a Flask application is through the app.route decorator exposed by the application instance, which registers the decorated function as a route. The following example shows how a route is declared using this decorator:

```
@app.route('/')
def index():
    return '<h1>Hello World!</h1>'
```

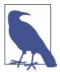

Decorators are a standard feature of the Python language; they can modify the behavior of a function in different ways. A common pattern is to use decorators to register functions as handlers for an event.

The previous example registers the function index() as the handler for the application's root URL. If this application were deployed on a server associated with the <code>www.example.com</code> domain name, then navigating to <code>http://www.example.com</code> on your browser would trigger index() to run on the server. The return value of this function, called the <code>response</code>, is what the client receives. If the client is a web browser, the response is the document that is displayed to the user.

Functions like index() are called *view functions*. A response returned by a view function can be a simple string with HTML content, but it can also take more complex forms, as you will see later.

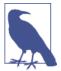

Response strings embedded in Python code lead to code that is difficult to maintain, and it is done here only to introduce the concept of responses. You will learn the proper way to generate responses in Chapter 3.

If you pay attention to how some URLs for services that you use every day are formed, you will notice that many have variable sections. For example, the URL for your Facebook profile page is <a href="http://www.facebook.com/<your-name">http://www.facebook.com/<your-name</a>, so your username is part of it. Flask supports these types of URLs using a special syntax in the route decorator. The following example defines a route that has a dynamic name component:

```
@app.route('/user/<name>')
def user(name):
    return '<h1>Hello, %s!</h1>' % name
```

The portion enclosed in angle brackets is the dynamic part, so any URLs that match the static portions will be mapped to this route. When the view function is invoked, Flask sends the dynamic component as an argument. In the earlier example view function, this argument is used to generate a personalized greeting as a response.

The dynamic components in routes are strings by default but can also be defined with a type. For example, route /user/<int:id> would match only URLs that have an integer in the id dynamic segment. Flask supports types int, float, and path for routes. The path type also represents a string but does not consider slashes as separators and instead considers them part of the dynamic component.

## Server Startup

The application instance has a run method that launches Flask's integrated development web server:

```
if __name__ == '__main__':
    app.run(debug=True)
```

The \_\_name\_\_ == '\_\_main\_\_' Python idiom is used here to ensure that the development web server is started only when the script is executed directly. When the script is imported by another script, it is assumed that the parent script will launch a different server, so the app.run() call is skipped.

Once the server starts up, it goes into a loop that waits for requests and services them. This loop continues until the application is stopped, for example by hitting Ctrl-C.

There are several option arguments that can be given to app.run() to configure the mode of operation of the web server. During development, it is convenient to enable debug mode, which among other things activates the *debugger* and the *reloader*. This is done by passing the argument debug set to True.

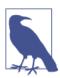

The web server provided by Flask is not intended for production use. You will learn about production web servers in Chapter 17.

## **A Complete Application**

In the previous sections, you learned about the different parts of a Flask web application, and now it is time to write one. The entire *hello.py* application script is nothing more than the three parts described earlier combined in a single file. The application is shown in Example 2-1.

Example 2-1. hello.py: A complete Flask application

```
from flask import Flask
app = Flask(__name__)

@app.route('/')
def index():
    return '<h1>Hello World!</h1>'

if __name__ == '__main__':
    app.run(debug=True)
```

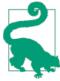

If you have cloned the application's Git repository on GitHub, you can now run git checkout 2a to check out this version of the application.

To run the application, make sure that the virtual environment you created earlier is activated and has Flask installed. Now open your web browser and type <a href="http://127.0.0.1:5000/">http://127.0.0.1:5000/</a> in the address bar. Figure 2-1 shows the web browser after connecting to the application.

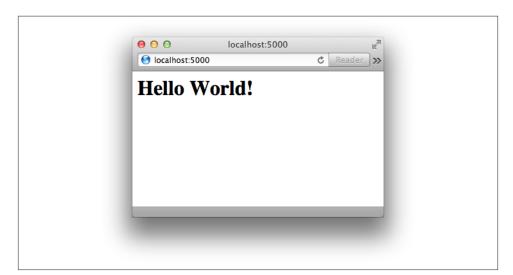

Figure 2-1. hello.py Flask application

Then launch the application with the following command:

```
(venv) $ python hello.py
* Running on http://127.0.0.1:5000/
* Restarting with reloader
```

If you type any other URL, the application will not know how to handle it and will return an error code 404 to the browser—the familiar error that you get when you navigate to a web page that does not exist.

The enhanced version of the application shown in Example 2-2 adds a second route that is dynamic. When you visit this URL, you are presented with a personalized greeting.

Example 2-2. hello.py: Flask application with a dynamic route

```
from flask import Flask
app = Flask(__name__)
@app.route('/')
def index():
    return '<h1>Hello World!</h1>'
@app.route('/user/<name>')
def user(name):
    return '<h1>Hello, %s!</h1>' % name
if __name__ == '__main__':
    app.run(debug=True)
```

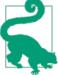

If you have cloned the application's Git repository on GitHub, you can now run git checkout 2b to check out this version of the application.

To test the dynamic route, make sure the server is running and then navigate to http:// localhost: 5000/user/Dave. The application will respond with a customized greeting, generated using the name dynamic argument. Try different names to see how the view function always generates the response based on the name given. An example is shown in Figure 2-2.

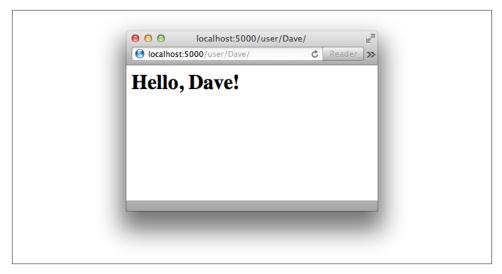

Figure 2-2. Dynamic route

## The Request-Response Cycle

Now that you have played with a basic Flask application, you might want to know more about how Flask works its magic. The following sections describe some of the design aspects of the framework.

### **Application and Request Contexts**

When Flask receives a request from a client, it needs to make a few objects available to the view function that will handle it. A good example is the *request object*, which encapsulates the HTTP request sent by the client.

The obvious way in which Flask could give a view function access to the request object is by sending it as an argument, but that would require every single view function in the application to have an extra argument. Things get more complicated if you consider that the request object is not the only object that view functions might need to access to fulfill a request.

To avoid cluttering view functions with lots of arguments that may or may not be needed, Flask uses *contexts* to temporarily make certain objects globally accessible. Thanks to contexts, view functions like the following one can be written:

```
from flask import request
@app.route('/')
def index():
```

```
user agent = request.headers.get('User-Agent')
return 'Your browser is %s' % user agent
```

Note how in this view function request is used as if it was a global variable. In reality, request cannot be a global variable if you consider that in a multithreaded server the threads are working on different requests from different clients at the same time, so each thread needs to see a different object in request. Contexts enable Flask to make certain variables globally accessible to a thread without interfering with the other threads.

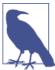

A thread is the smallest sequence of instructions that can be managed independently. It is common for a process to have multiple active threads, sometimes sharing resources such as memory or file handles. Multithreaded web servers start a pool of threads and select a thread from the pool to handle each incoming request.

There are two contexts in Flask: the application context and the request context. Table 2-1 shows the variables exposed by each of these contexts.

Table 2-1. Flask context globals

| Variable name | Context             | Description                                                                                                    |
|---------------|---------------------|----------------------------------------------------------------------------------------------------|
| current_app   | Application context | The application instance for the active application.                                                                                     |
| g             | Application context | An object that the application can use for temporary storage during the handling of a request. This variable is reset with each request. |
| request       | Request context     | The request object, which encapsulates the contents of a HTTP request sent by the client.                                                |
| session       | Request context     | The user session, a dictionary that the application can use to store values that are "remembered" between requests.                      |

Flask activates (or *pushes*) the application and request contexts before dispatching a request and then removes them when the request is handled. When the application context is pushed, the current\_app and g variables become available to the thread; likewise, when the request context is pushed, request and session become available as well. If any of these variables are accessed without an active application or request context, an error is generated. The four context variables will be revisited in later chapters in detail, so don't worry if you don't understand why they are useful yet.

The following Python shell session demonstrates how the application context works:

```
>>> from hello import app
>>> from flask import current app
>>> current app.name
Traceback (most recent call last):
RuntimeError: working outside of application context
```

```
>>> app_ctx = app.app_context()
>>> app_ctx.push()
>>> current_app.name
'hello'
>>> app_ctx.pop()
```

In this example, current\_app.name fails when there is no application context active but becomes valid once a context is pushed. Note how an application context is obtained by invoking app.app\_context() on the application instance.

### **Request Dispatching**

When the application receives a request from a client, it needs to find what view function to invoke to service it. For this task, Flask looks up the URL given in the request in the application's *URL map*, which contains a mapping of URLs to the view functions that handle them. Flask builds this map using the approute decorators or the equivalent nondecorator version approadd\_url\_rule().

To see what the URL map in a Flask application looks like, you can inspect the map created for *hello.py* in the Python shell. For this test, make sure that your virtual environment is activated:

The / and /user/<name> routes were defined by the app.route decorators in the application. The /static/<filename> route is a special route added by Flask to give access to static files. You will learn more about static files in Chapter 3.

The HEAD, OPTIONS, GET elements shown in the URL map are the *request methods* that are handled by the route. Flask attaches methods to each route so that different request methods sent to the same URL can be handled by different view functions. The HEAD and OPTIONS methods are managed automatically by Flask, so in practice it can be said that in this application the three routes in the URL map are attached to the GET method. You will learn about specifying different request methods for routes in Chapter 4.

### Request Hooks

Sometimes it is useful to execute code before or after each request is processed. For example, at the start of each request it may be necessary to create a database connection, or authenticate the user making the request. Instead of duplicating the code that does this in every view function, Flask gives you the option to register common functions to be invoked before or after a request is dispatched to a view function.

Request hooks are implemented as decorators. These are the four hooks supported by Flask:

- before\_first\_request: Register a function to run before the first request is handled.
- before request: Register a function to run before each request.
- after request: Register a function to run after each request, if no unhandled exceptions occurred.
- teardown request: Register a function to run after each request, even if unhandled exceptions occurred.

A common pattern to share data between request hook functions and view functions is to use the g context global. For example, a before\_request handler can load the loggedin user from the database and store it in q. user. Later, when the view function is invoked, it can access the user from there.

Examples of request hooks will be shown in future chapters, so don't worry if this does not quite make sense yet.

### Responses

When Flask invokes a view function, it expects its return value to be the response to the request. In most cases the response is a simple string that is sent back to the client as an HTML page.

But the HTTP protocol requires more than a string as a response to a request. A very important part of the HTTP response is the status code, which Flask by default sets to 200, the code that indicates that the request was carried out successfully.

When a view function needs to respond with a different status code, it can add the numeric code as a second return value after the response text. For example, the following view function returns a 400 status code, the code for a bad request error:

```
@app.route('/')
def index():
    return '<h1>Bad Request</h1>', 400
```

Responses returned by view functions can also take a third argument, a dictionary of headers that are added to the HTTP response. This is rarely needed, but you will see an example in Chapter 14.

Instead of returning one, two, or three values as a tuple, Flask view functions have the option of returning a Response object. The make response() function takes one, two, or three arguments, the same values that can be returned from a view function, and returns a Response object. Sometimes it is useful to perform this conversion inside the view function and then use the methods of the response object to further configure the response. The following example creates a response object and then sets a cookie in it:

```
from flask import make response
@app.route('/')
def index():
    response = make_response('<h1>This document carries a cookie!</h1>')
    response.set_cookie('answer', '42')
    return response
```

There is a special type of response called a *redirect*. This response does not include a page document; it just gives the browser a new URL from which to load a new page. Redirects are commonly used with web forms, as you will learn in Chapter 4.

A redirect is typically indicated with a 302 response status code and the URL to redirect to given in a Location header. A redirect response can be generated using a three-value return, or also with a Response object, but given its frequent use, Flask provides a redirect() helper function that creates this response:

```
from flask import redirect
@app.route('/')
def index():
    return redirect('http://www.example.com')
```

Another special response is issued with the abort function, which is used for error handling. The following example returns status code 404 if the id dynamic argument given in the URL does not represent a valid user:

```
from flask import abort
@app.route('/user/<id>')
def get_user(id):
    user = load user(id)
   if not user:
       abort(404)
    return '<h1>Hello, %s</h1>' % user.name
```

Note that abort does not return control back to the function that calls it but gives control back to the web server by raising an exception.

### Flask Extensions

Flask is designed to be extended. It intentionally stays out of areas of important functionality such as database and user authentication, giving you the freedom to select the packages that fit your application the best, or to write your own if you so desire.

There is a large variety of *extensions* for many different purposes that were created by the community, and if that is not enough, any standard Python package or library can be used as well. To give you an idea of how an extension is incorporated into an application, the following section adds an extension to *hello.py* that enhances the application with command-line arguments.

#### Command-Line Options with Flask-Script

Flask's development web server supports a number of startup configuration options, but the only way to specify them is by passing them as arguments to the app.run() call in the script. This is not very convenient; the ideal way to pass configuration options is through command-line arguments.

Flask-Script is an extension for Flask that adds a command-line parser to your Flask application. It comes packaged with a set of general-purpose options and also supports custom commands.

The extension is installed with pip:

```
(venv) $ pip install flask-script
```

Example 2-3 shows the changes needed to add command-line parsing to the hello.py application.

Example 2-3. hello.py: Using Flask-Script

```
from flask.ext.script import Manager
manager = Manager(app)
# ...
if __name__ == '__main__':
    manager.run()
```

Extensions developed specifically for Flask are exposed under the flask.ext namespace. Flask-Script exports a class named Manager, which is imported from flask.ext.script.

The method of initialization of this extension is common to many extensions: an instance of the main class is initialized by passing the application instance as an argument to the constructor. The created object is then used as appropriate for each extension. In this case, the server startup is routed through manager.run(), where the command line is parsed.

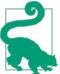

If you have cloned the application's Git repository on GitHub, you can run git checkout 2c to check out this version of the application.

With these changes, the application acquires a basic set of command-line options. Running hello.py now shows a usage message:

```
$ python hello.py
usage: hello.py [-h] {shell,runserver} ...
positional arguments:
  {shell,runserver}
            Runs a Python shell inside Flask application context.
   shell
   runserver
                  Runs the Flask development server i.e. app.run()
optional arguments:
  -h, --help
                    show this help message and exit
```

The shell command is used to start a Python shell session in the context of the application. You can use this session to run maintenance tasks or tests, or to debug issues.

The runserver command, as its name implies, starts the web server. Running python hello.py runserver starts the web server in debug mode, but there many more options available:

```
(venv) $ python hello.py runserver --help
usage: hello.py runserver [-h] [-t HOST] [-p PORT] [--threaded]
                           [--processes PROCESSES] [--passthrough-errors] [-d]
Runs the Flask development server i.e. app.run()
optional arguments:
 -h, --help
                        show this help message and exit
 -t HOST, --host HOST
 -p PORT, --port PORT
  --threaded
  --processes PROCESSES
  --passthrough-errors
  -d, --no-debug
  -r, --no-reload
```

The --host argument is a useful option because it tells the web server what network interface to listen to for connections from clients. By default, Flask's development web server listens for connections on localhost, so only connections originating from within the computer running the server are accepted. The following command makes the web server listen for connections on the public network interface, enabling other computers in the network to connect as well:

```
(venv) $ python hello.py runserver --host 0.0.0.0
```

- \* Running on http://0.0.0.0:5000/
- \* Restarting with reloader

The web server should now be accessible from any computer in the network at <a href="http://">http://</a> a.b.c.d:5000, where "a.b.c.d" is the external IP address of the computer running the

This chapter introduced the concept of responses to requests, but there is a lot more to say about responses. Flask provides very good support for generating responses using templates, and this is such an important topic that the next chapter is dedicated to it.

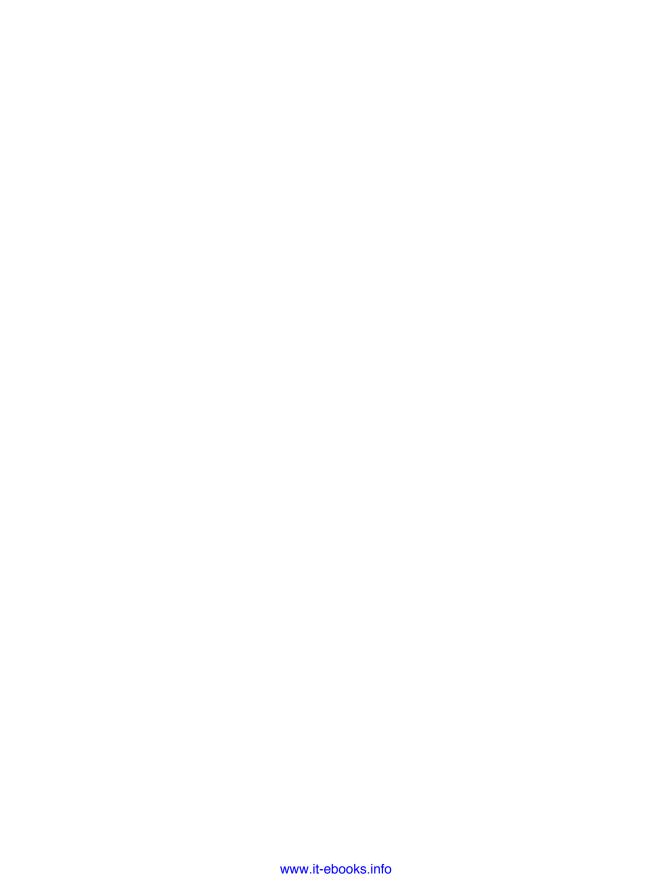

# **Templates**

The key to writing applications that are easy to maintain is to write clean and well-structured code. The examples that you have seen so far are too simple to demonstrate this, but Flask view functions have two completely independent purposes disguised as one, which creates a problem.

The obvious task of a view function is to generate a response to a request, as you have seen in the examples shown in Chapter 2. For the simplest requests this is enough, but in general a request triggers a change in the state of the application, and the view function is also where this change is generated.

For example, consider a user who is registering a new account on a website. The user types an email address and a password in a web form and clicks the Submit button. On the server, a request that includes the data from the user arrives and Flask dispatches it to the view function that handles registration requests. This view function needs to talk to the database to get the new user added and then generate a response to send back to the browser. These two types of tasks are formally called *business logic* and *presentation logic*, respectively.

Mixing business and presentation logic leads to code that is hard to understand and maintain. Imagine having to build the HTML code for a large table by concatenating data obtained from the database with the necessary HTML string literals. Moving the presentation logic into *templates* helps improve the maintainability of the application.

A template is a file that contains the text of a response, with placeholder variables for the dynamic parts that will be known only in the context of a request. The process that replaces the variables with actual values and returns a final response string is called *rendering*. For the task of rendering templates, Flask uses a powerful template engine called *Jinja2*.

### The Jinja2 Template Engine

In its simplest form, a Jinja2 template is a file that contains the text of a response. Example 3-1 shows a Jinja2 template that matches the response of the index() view function of Example 2-1.

Example 3-1. templates/index.html: Jinja2 template

```
<h1>Hello World!</h1>
```

The response returned by view function user() of Example 2-2 has a dynamic component, which is represented by a variable. Example 3-2 shows the template that implements this response.

```
Example 3-2. templates/user.html: Jinja2 template
<h1>Hello, {{ name }}!</h1>
```

#### **Rendering Templates**

By default Flask looks for templates in a *templates* subfolder located inside the application folder. For the next version of hello.py, you need to store the templates defined earlier in a new templates folder as index.html and user.html.

The view functions in the application need to be modified to render these templates. Example 3-3 shows these changes.

Example 3-3. hello.py: Rendering a template

```
from flask import Flask, render_template
# ...
@app.route('/index')
def index():
    return render template('index.html')
@app.route('/user/<name>')
def user(name):
    return render_template('user.html', name=name)
```

The function render\_template provided by Flask integrates the Jinja2 template engine with the application. This function takes the filename of the template as its first argument. Any additional arguments are key/value pairs that represent actual values for variables referenced in the template. In this example, the second template is receiving a name variable.

Keyword arguments like name=name in the previous example are fairly common but may seem confusing and hard to understand if you are not used to them. The "name" on the left side represents the argument name, which is used in the placeholder written in the template. The "name" on the right side is a variable in the current scope that provides the value for the argument of the same name.

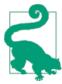

If you have cloned the application's Git repository on GitHub, you can run git checkout 3a to check out this version of the application.

#### **Variables**

The {{ name }} construct used in the template shown in Example 3-2 references a variable, a special placeholder that tells the template engine that the value that goes in that place should be obtained from data provided at the time the template is rendered.

Jinja2 recognizes variables of any type, even complex types such as lists, dictionaries and objects. The following are some more examples of variables used in templates:

```
A value from a dictionary: {{ mydict['key'] }}.
A value from a list: {{ mylist[3] }}.
A value from a list, with a variable index: {{ mylist[myintvar] }}.
A value from an object's method: {{ myobj.somemethod() }}.
```

Variables can be modified with *filters*, which are added after the variable name with a pipe character as separator. For example, the following template shows the name variable capitalized:

```
Hello, {{ name|capitalize }}
```

Table 3-1 lists some of the commonly used filters that come with Jinja2.

*Table 3-1. Jinja2 variable filters* 

| Filter name | Description                                                                      |
|-------------|----------------------------------------------------------------------------------|
| safe        | Renders the value without applying escaping                                      |
| capitalize  | Converts the first character of the value to uppercase and the rest to lowercase |
| lower       | Converts the value to lowercase characters                                       |
| иррег       | Converts the value to uppercase characters                                       |
| title       | Capitalizes each word in the value                                               |
| trim        | Removes leading and trailing whitespace from the value                           |
| striptags   | Removes any HTML tags from the value before rendering                            |

The safe filter is interesting to highlight. By default Jinja2 escapes all variables for security purposes. For example, if a variable is set to the value '<h1>Hello</h1>', Jinja2 will render the string as '<h1&gt;Hello&lt;/h1&gt;', which will cause the h1 element to be displayed and not interpreted by the browser. Many times it is necessary to display HTML code stored in variables, and for those cases the safe filter is used.

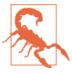

Never use the safe filter on values that aren't trusted, such as text entered by users on web forms.

The complete list of filters can be obtained from the official Jinja2 documentation.

#### **Control Structures**

Jinja2 offers several control structures that can be used to alter the flow of the template. This section introduces some of the most useful ones with simple examples.

The following example shows how conditional statements can be entered in a template:

```
{% if user %}
    Hello, {{ user }}!
{% else %}
   Hello, Stranger!
{% endif %}
```

Another common need in templates is to render a list of elements. This example shows how this can be done with a for loop:

```
ul>
   {% for comment in comments %}
      {{ comment }}
   {% endfor %}
```

Jinja2 also supports *macros*, which are similar to functions in Python code. For example:

```
{% macro render_comment(comment) %}
   {{ comment }}
{% endmacro %}
ul>
   {% for comment in comments %}
      {{ render comment(comment) }}
   {% endfor %}
```

To make macros more reusable, they can be stored in standalone files that are then *imported* from all the templates that need them:

```
{% import 'macros.html' as macros %}
ul>
```

```
{% for comment in comments %}
       {{ macros.render comment(comment) }}
   {% endfor %}
```

Portions of template code that need to be repeated in several places can be stored in a separate file and *included* from all the templates to avoid repetition:

```
{% include 'common.html' %}
```

Yet another powerful way to reuse is through template inheritance, which is similar to class inheritance in Python code. First, a base template is created with the name base.html:

```
<html>
<head>
    {% block head %}
    <title>{% block title %}{% endblock %} - My Application</title>
    {% endblock %}
</head>
<body>
    {% block body %}
    {% endblock %}
</body>
</html>
```

Here the block tags define elements that a derived template can change. In this example, there are blocks called head, title, and body; note that title is contained by head. The following example is a derived template of the base template:

```
{% extends "base.html" %}
{% block title %}Index{% endblock %}
{% block head %}
    {{ super() }}
    <style>
    </style>
{% endblock %}
{% block body %}
<h1>Hello, World!</h1>
{% endblock %}
```

The extends directive declares that this template derives from *base.html*. This directive is followed by new definitions for the three blocks defined in the base template, which are inserted in the proper places. Note that the new definition of the head block, which is not empty in the base template, uses super() to retain the original contents.

Real-world usage of all the control structures presented in this section will be shown later, so you will have the opportunity to see how they work.

### Twitter Bootstrap Integration with Flask-Bootstrap

Bootstrap is an open source framework from Twitter that provides user interface components to create clean and attractive web pages that are compatible with all modern web browsers.

Bootstrap is a client-side framework, so the server is not directly involved with it. All the server needs to do is provide HTML responses that reference Bootstrap's cascading style sheets (CSS) and JavaScript files and instantiate the desired components through HTML, CSS, and JavaScript code. The ideal place to do all this is in templates.

The obvious way to integrate Bootstrap with the application is to make all the necessary changes to the templates. A simpler approach is to use a Flask extension called Flask-Bootstrap to simplify the integration effort. Flask-Bootstrap can be installed with pip:

```
(venv) $ pip install flask-bootstrap
```

Flask extensions are usually initialized at the same time the application instance is created. Example 3-4 shows the initialization of Flask-Bootstrap.

Example 3-4. hello.py: Flask-Bootstrap initialization

```
from flask.ext.bootstrap import Bootstrap
# ...
bootstrap = Bootstrap(app)
```

Like Flask-Script in Chapter 2, Flask-Bootstrap is imported from the flask.ext namespace and initialized by passing the application instance in the constructor.

Once Flask-Bootstrap is initialized, a base template that includes all the Bootstrap files is available to the application. This template takes advantage of Jinja2's template inheritance; the application extends a base template that has the general structure of the page including the elements that import Bootstrap. Example 3-5 shows a new version of user.html as a derived template.

```
Example 3-5. templates/user.html: Template that uses Flask-Bootstrap
```

```
{% extends "bootstrap/base.html" %}
{% block title %}Flasky{% endblock %}
{% block navbar %}
<div class="navbar navbar-inverse" role="navigation">
    <div class="container">
        <div class="navbar-header">
            <button type="button" class="navbar-toggle"</pre>
             data-toggle="collapse" data-target=".navbar-collapse">
                <span class="sr-only">Toggle navigation</span>
                <span class="icon-bar"></span>
                <span class="icon-bar"></span>
                <span class="icon-bar"></span>
```

```
</button>
           <a class="navbar-brand" href="/">Flasky</a>
       <div class="navbar-collapse collapse">
           class="nav navbar-nav">
               <a href="/">Home</a>
           </div>
   </div>
</div>
{% endblock %}
{% block content %}
<div class="container">
   <div class="page-header">
       <h1>Hello, {{ name }}!</h1>
   </div>
</div>
{% endblock %}
```

The Jinja2 extends directive implements the template inheritance by referencing bootstrap/base.html from Flask-Bootstrap. The base template from Flask-Bootstrap provides a skeleton web page that includes all the Bootstrap CSS and JavaScript files.

Base templates define *blocks* that can be overriden by derived templates. The block and endblock directives define blocks of content that are added to the base template.

The user.html template above defines three blocks called title, navbar, and content. These are all blocks that the base template exports for derived templates to define. The title block is straightforward; its contents will appear between <title> tags in the header of the rendered HTML document. The navbar and content blocks are reserved for the page navigation bar and main content.

In this template, the navbar block defines a simple navigation bar using Bootstrap components. The content block has a container < div> with a page header inside. The greeting line that was in the previous version of the template is now inside the page header. Figure 3-1 shows how the application looks with these changes.

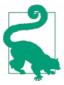

If you have cloned the application's Git repository on GitHub, you can run git checkout 3b to check out this version of the application. The Bootstrap official documentation is a great learning resource full of copy/paste-ready examples.

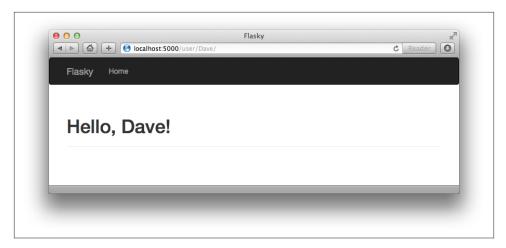

Figure 3-1. Twitter Bootstrap templates

Flask-Bootstrap's *base.html* template defines several other blocks that can be used in derived templates. Table 3-2 shows the complete list of available blocks.

Table 3-2. Flask-Bootstrap's base template blocks

| Block name   | Description                                                                                                    |
|--------------|----------------------------------------------------------------------------------------------------|
| doc          | The entire HTML document                                                                                                    |
| html_attribs | Attributes inside the <html> tag</html>                                                                                                    |
| html         | The contents of the <html> tag</html>                                                                                                    |
| head         | The contents of the <head> tag</head>                                                                                                    |
| title        | The contents of the <title> tag&lt;/td&gt;&lt;/tr&gt;&lt;tr&gt;&lt;td&gt;metas&lt;/td&gt;&lt;td&gt;The list of &lt;meta&gt; tags&lt;/td&gt;&lt;/tr&gt;&lt;tr&gt;&lt;td&gt;styles&lt;/td&gt;&lt;td&gt;Cascading stylesheet definitions&lt;/td&gt;&lt;/tr&gt;&lt;tr&gt;&lt;td&gt;body_attribs&lt;/td&gt;&lt;td&gt;Attributes inside the &lt;body&gt; tag&lt;/td&gt;&lt;/tr&gt;&lt;tr&gt;&lt;td&gt;body&lt;/td&gt;&lt;td&gt;The contents of the &lt;body&gt; tag&lt;/td&gt;&lt;/tr&gt;&lt;tr&gt;&lt;td&gt;navbar&lt;/td&gt;&lt;td&gt;User-defined navigation bar&lt;/td&gt;&lt;/tr&gt;&lt;tr&gt;&lt;td&gt;content&lt;/td&gt;&lt;td&gt;User-defined page content&lt;/td&gt;&lt;/tr&gt;&lt;tr&gt;&lt;td&gt;scripts&lt;/td&gt;&lt;td&gt;JavaScript declarations at the bottom of the document&lt;/td&gt;&lt;/tr&gt;&lt;/tbody&gt;&lt;/table&gt;</title> |

Many of the blocks in Table 3-2 are used by Flask-Bootstrap itself, so overriding them directly would cause problems. For example, the styles and scripts blocks are where the Bootstrap files are declared. If the application needs to add its own content to a block that already has some content, then Jinja2's super() function must be used. For example,

this is how the scripts block would need to be written in the derived template to add a new JavaScript file to the document:

```
{% block scripts %}
{{ super() }}
<script type="text/javascript" src="my-script.js"></script>
{% endblock %}
```

### **Custom Error Pages**

When you enter an invalid route in your browser's address bar, you get a code 404 error page. The error page is now too plain and unattractive, and it has no consistency with the page that uses Bootstrap.

Flask allows an application to define custom error pages that can be based on templates, like regular routes. The two most common error codes are 404, triggered when the client requests a page or route that is not known, and 500, triggered when there is an unhandled exception. Example 3-6 shows how to provide custom handlers for these two errors.

Example 3-6. hello.py: Custom error pages

```
@app.errorhandler(404)
def page_not_found(e):
    return render_template('404.html'), 404
@app.errorhandler(500)
def internal server error(e):
    return render_template('500.html'), 500
```

Error handlers return a response, like view functions. They also return the numeric status code that corresponds to the error.

The templates referenced in the error handlers need to be written. These templates should follow the same layout of the regular pages, so in this case they will have a navigation bar and a page header that shows the error message.

The straightforward way to write these templates is to copy templates/user.html to templates/404.html and templates/500.html and then change the page header element in these two new files to the appropriate error message, but this will generate a lot of duplication.

Jinja2's template inheritance can help with this. In the same way Flask-Bootstrap provides a base template with the basic layout of the page, the application can define its own base template with a more complete page layout that includes the navigation bar and leaves the page content to be defined in derived templates. Example 3-7 shows templates/base.html, a new template that inherits from bootstrap/base.html and defines the navigation bar, but is itself a base template to other templates such as templates/ user.html, templates/404.html, and templates/500.html.

Example 3-7. templates/base.html: Base application template with navigation bar

```
{% extends "bootstrap/base.html" %}
{% block title %}Flasky{% endblock %}
{% block navbar %}
<div class="navbar navbar-inverse" role="navigation">
    <div class="container">
       <div class="navbar-header">
           <button type="button" class="navbar-toggle"</pre>
             data-toggle="collapse" data-target=".navbar-collapse">
               <span class="sr-only">Toggle navigation</span>
               <span class="icon-bar"></span>
               <span class="icon-bar"></span>
               <span class="icon-bar"></span>
           </button>
           <a class="navbar-brand" href="/">Flasky</a>
       </div>
       <div class="navbar-collapse collapse">
           class="nav navbar-nav">
               <a href="/">Home</a>
           </div>
   </div>
</div>
{% endblock %}
{% block content %}
<div class="container">
    {% block page_content %}{% endblock %}
</div>
{% endblock %}
```

In the content block of this template is just a container <div> element that wraps a new empty block called page content, which derived templates can define.

The templates of the application will now inherit from this template instead of directly from Flask-Bootstrap. Example 3-8 shows how simple it is to construct a custom code 404 error page that inherits from *templates/base.html*.

Example 3-8. templates/404.html: Custom code 404 error page using template inheritance

```
{% extends "base.html" %}
{% block title %}Flasky - Page Not Found{% endblock %}
{% block page_content %}
<div class="page-header">
   <h1>Not Found</h1>
```

```
</div>
{% endblock %}
```

Figure 3-2 shows how the error page looks in the browser.

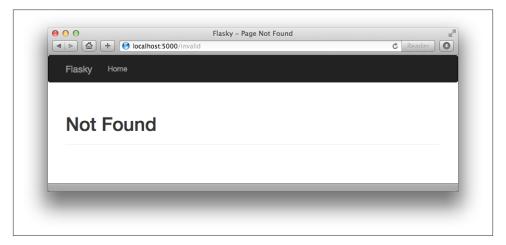

Figure 3-2. Custom code 404 error page

The templates/user.html template can now be simplified by making it inherit from the base template, as shown in Example 3-9.

Example 3-9. templates/user.html: Simplified page template using template inheritance {% extends "base.html" %}

```
{% block title %}Flasky{% endblock %}
{% block page_content %}
<div class="page-header">
   <h1>Hello, {{ name }}!</h1>
</div>
{% endblock %}
```

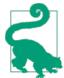

If you have cloned the application's Git repository on GitHub, you can run git checkout 3c to check out this version of the application.

### Links

Any application that has more than one route will invariably need to include links that connect the different pages, such as in a navigation bar.

Writing the URLs as links directly in the template is trivial for simple routes, but for dynamic routes with variable portions it can get more complicated to build the URLs right in the template. Also, URLs written explicitly create an unwanted dependency on the routes defined in the code. If the routes are reorganized, links in templates may break.

To avoid these problems, Flask provides the url\_for() helper function, which generates URLs from the information stored in the application's URL map.

In its simplest usage, this function takes the view function name (or *endpoint* name for routes defined with app.add\_url\_route()) as its single argument and returns its URL. For example, in the current version of *hello.py* the call url\_for('index') would return /. Calling url\_for('index', \_external=True) would instead return an absolute URL, which in this example is *http://localhost:5000/*.

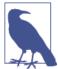

Relative URLs are sufficient when generating links that connect the different routes of the application. Absolute URLs are necessary only for links that will be used outside of the web browser, such as when sending links by email.

Dynamic URLs can be generated with url\_for() by passing the dynamic parts as keyword arguments. For example, url\_for('user', name='john', \_external=True) would return http://localhost:5000/user/john.

The keyword arguments sent to url\_for() are not limited to arguments used by dynamic routes. The function will add any extra arguments to the query string. For example, url\_for('index', page=2) would return /?page=2.

#### Static Files

Web applications are not made of Python code and templates alone. Most applications also use static files such as images, JavaScript source files, and CSS that are referenced from the HTML code.

You may recall that when the *hello.py* application's URL map was inspected in Chapter 2, a static entry appeared in it. This is so because references to static files are treated as a special route defined as /static/<filename>. For example, a call to url\_for('static', filename='css/styles.css', \_external=True) would return http://localhost:5000/static/css/styles.css.

In its default configuration, Flask looks for static files in a subdirectory called static located in the application's root folder. Files can be organized in subdirectories inside this folder if desired. When the server receives the URL from the previous example, it generates a response that includes the contents of a file in the filesystem located at static/ css/styles.css.

Example 3-10 shows how the application can include a favicon.ico icon in the base template for browsers to show in the address bar.

Example 3-10. templates/base.html: favicon definition

```
{% block head %}
{{ super() }}
<link rel="shortcut icon" href="{{ url_for('static', filename = 'favicon.ico') }}"</pre>
    type="image/x-icon">
<link rel="icon" href="{{ url for('static', filename = 'favicon.ico') }}"</pre>
    type="image/x-icon">
{% endblock %}
```

The icon declaration is inserted at the end of the head block. Note how super() is used to preserve the original contents of the block defined in the base templates.

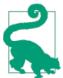

If you have cloned the application's Git repository on GitHub, you can run git checkout 3d to check out this version of the application.

#### **Localization of Dates and Times with Flask-Moment**

Handling of dates and times in a web application is not a trivial problem when users work in different parts of the world.

The server needs uniform time units that are independent of the location of each user, so typically Coordinated Universal Time (UTC) is used. For users, however, seeing times expressed in UTC can be confusing, as users always expect to see dates and times presented in their local time and formatted according to the local customs of their region.

An elegant solution that allows the server to work exclusively in UTC is to send these time units to the web browser, where they are converted to local time and rendered. Web browsers can do a much better job at this task because they have access to time zone and locale settings on the user's computer.

There is an excellent client-side open source library written in JavaScript that renders dates and times in the browser called moment.js. Flask-Moment is an extension for Flask applications that integrates *moment.js* into Jinja2 templates. Flask-Moment is installed with pip:

```
(venv) $ pip install flask-moment
```

The extension is initialized as shown in Example 3-11.

```
from flask.ext.moment import Moment
moment = Moment(app)
```

Flask-Moment depends on *jauery.js* in addition to *moment.js*. These two libraries need to be included somewhere in the HTML document—either directly, in which case you can choose what versions to use, or through the helper functions provided by the extension, which reference tested versions of these libraries from a Content Delivery Network (CDN). Because Bootstrap already includes *jquery.js*, only *moment.js* needs to be added in this case. Example 3-12 shows how this library is loaded in the scripts of the base template.

Example 3-12. templates/base.html: Import moment.js library

```
{% block scripts %}
{{ super() }}
{{ moment.include moment() }}
{% endblock %}
```

To work with timestamps Flask-Moment makes a moment class available to templates. The example in Example 3-13 passes a variable called current\_time to the template for rendering.

Example 3-13. hello.py: Add a datetime variable

```
from datetime import datetime
@app.route('/')
def index():
    return render_template('index.html',
                           current time=datetime.utcnow())
```

Example 3-14 shows how current\_time is rendered in the template.

Example 3-14. templates/index.html: Timestamp rendering with Flask-Moment

```
The local date and time is {{ moment(current_time).format('LLL') }}.
That was {{ moment(current_time).fromNow(refresh=True) }}
```

The format('LLL') format renders the date and time according to the time zone and locale settings in the client computer. The argument determines the rendering style, from 'L' to 'LLLL' for different levels of verbosity. The format() function can also accept custom format specifiers.

The fromNow() render style shown in the second line renders a relative timestamp and automatically refreshes it as time passes. Initially this timestamp will be shown as "a few seconds ago," but the refresh option will keep it updated as time passes, so if you leave the page open for a few minutes you will see the text changing to "a minute ago," then "2 minutes ago," and so on.

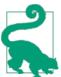

If you have cloned the application's Git repository on GitHub, you can run git checkout 3e to check out this version of the application.

Flask-Moment implements the format(), fromNow(), fromTime(), calendar(), valueOf(), and unix() methods from *moment.js*. Consult the documentation to learn about all the formatting options offered.

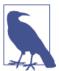

Flask-Moment assumes that timestamps handled by the server-side application are "naive" datetime objects expressed in UTC. See the documentation for the datetime package in the standard library for information on naive and aware date and time objects.

The timestamps rendered by Flask-Moment can be localized to many languages. A language can be selected in the template by passing the language code to function lang():

```
{{ moment.lang('es') }}
```

With all the techniques discussed in this chapter, you should be able to build modern and user-friendly web pages for your application. The next chapter touches on an aspect of templates not yet discussed: how to interact with the user through web forms.

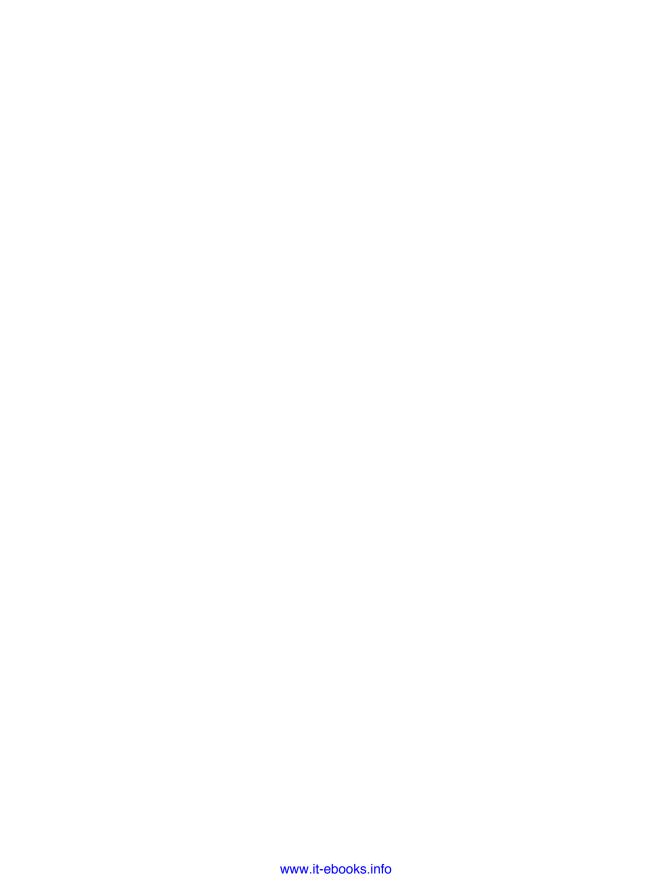

# **Web Forms**

The request object, introduced in Chapter 2, exposes all the information sent by the client with a request. In particular, request. form provides access to form data submitted in POST requests.

Although the support provided in Flask's request object is sufficient for the handling of web forms, there are a number of tasks that can become tedious and repetitive. Two good examples are the generation of HTML code for forms and the validation of the submitted form data.

The Flask-WTF extension makes working with web forms a much more pleasant experience. This extension is a Flask integration wrapper around the framework-agnostic WTForms package.

Flask-WTF and its dependencies can be installed with pip:

```
(venv) $ pip install flask-wtf
```

## Cross-Site Request Forgery (CSRF) Protection

By default, Flask-WTF protects all forms against Cross-Site Request Forgery (CSRF) attacks. A CSRF attack occurs when a malicious website sends requests to a different website on which the victim is logged in.

To implement CSRF protection, Flask-WTF needs the application to configure an encryption key. Flask-WTF uses this key to generate encrypted tokens that are used to verify the authenticity of requests with form data. Example 4-1 shows how to configure an encryption key.

Example 4-1. hello.py: Flask-WTF configuration

```
app = Flask(__name__)
app.config['SECRET_KEY'] = 'hard to guess string'
```

The app.config dictionary is a general-purpose place to store configuration variables used by the framework, the extensions, or the application itself. Configuration values can be added to the app.config object using standard dictionary syntax. The configuration object also has methods to import configuration values from files or the environment.

The SECRET\_KEY configuration variable is used as a general-purpose encryption key by Flask and several third-party extensions. As its name implies, the strength of the encryption depends on the value of this variable being secret. Pick a different secret key in each application that you build and make sure that this string is not known by anyone.

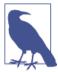

For added security, the secret key should be stored in an environment variable instead of being embedded in the code. This technique is described in Chapter 7.

#### Form Classes

When using Flask-WTF, each web form is represented by a class that inherits from class Form. The class defines the list of fields in the form, each represented by an object. Each field object can have one or more *validators* attached; validators are functions that check whether the input submitted by the user is valid.

Example 4-2 shows a simple web form that has a text field and a submit button.

Example 4-2. hello.py: Form class definition

```
from flask.ext.wtf import Form
from wtforms import StringField, SubmitField
from wtforms.validators import Required
class NameForm(Form):
   name = StringField('What is your name?', validators=[Required()])
   submit = SubmitField('Submit')
```

The fields in the form are defined as class variables, and each class variable is assigned an object associated with the field type. In the previous example, the NameForm form has a text field called name and a submit button called submit. The StringField class represents an <input> element with a type="text" attribute. The SubmitField class represents an <input> element with a type="submit" attribute. The first argument to the field constructors is the label that will be used when rendering the form to HTML.

The optional validators argument included in the StringField constructor defines a list of checkers that will be applied to the data submitted by the user before it is accepted. The Required() validator ensures that the field is not submitted empty.

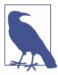

The Form base class is defined by the Flask-WTF extension, so it is imported from flask.ext.wtf. The fields and validators, however, are imported directly from the WTForms package.

The list of standard HTML fields supported by WTForms is shown in Table 4-1.

Table 4-1. WTForms standard HTML fields

| Field type          | Description                                                         |
|---------------------|---------------------------------------------------------------------|
| StringField         | Text field                                                          |
| TextAreaField       | Multiple-line text field                                            |
| PasswordField       | Password text field                                                 |
| HiddenField         | Hidden text field                                                   |
| DateField           | Text field that accepts a datetime.date value in a given format     |
| DateTimeField       | Text field that accepts a datetime.datetime value in a given format |
| IntegerField        | Text field that accepts an integer value                            |
| DecimalField        | Text field that accepts a decimal.Decimal value                     |
| FloatField          | Text field that accepts a floating-point value                      |
| BooleanField        | Checkbox with True and False values                                 |
| RadioField          | List of radio buttons                                               |
| SelectField         | Drop-down list of choices                                           |
| SelectMultipleField | Drop-down list of choices with multiple selection                   |
| FileField           | File upload field                                                   |
| SubmitField         | Form submission button                                              |
| FormField           | Embed a form as a field in a container form                         |
| FieldList           | List of fields of a given type                                      |

The list of WTForms built-in validators is shown in Table 4-2.

Table 4-2. WTForms validators

| Validator   | Description                                                                                                    |
|-------------|----------------------------------------------------------------------------------------------------|
| Email       | Validates an email address                                                                                                    |
| EqualTo     | $Compares the \ values \ of \ two \ fields; useful \ when \ requesting \ a \ password \ to \ be \ entered \ twice \ for \ confirmation$ |
| IPAddress   | Validates an IPv4 network address                                                                                                    |
| Length      | Validates the length of the string entered                                                                                              |
| NumberRange | Validates that the value entered is within a numeric range                                                                              |
| Optional    | Allows empty input on the field, skipping additional validators                                                                         |
| Required    | Validates that the field contains data                                                                                                  |
| Regexp      | Validates the input against a regular expression                                                                                        |
| URL         | Validates a URL                                                                                                    |
| AnyOf       | Validates that the input is one of a list of possible values                                                                            |
| NoneOf      | Validates that the input is none of a list of possible values                                                                           |

### **HTML Rendering of Forms**

Form fields are callables that, when invoked, from a template render themselves to HTML. Assuming that the view function passes a NameForm instance to the template as an argument named form, the template can generate a simple HTML form as follows:

```
<form method="POST">
   {{ form.name.label }} {{ form.name() }}
   {{ form.submit() }}
```

Of course, the result is extremely bare. To improve the look of the form, any arguments sent into the calls that render the fields are converted into HTML attributes for the field; so, for example, you can give the field id or class attributes and then define CSS styles:

```
<form method="POST">
   {{ form.name.label }} {{ form.name(id='my-text-field') }}
   {{ form.submit() }}
</form>
```

But even with HTML attributes, the effort required to render a form in this way is significant, so it is best to leverage Bootstrap's own set of form styles whenever possible. Flask-Bootstrap provides a very high-level helper function that renders an entire Flask-WTF form using Bootstrap's predefined form styles, all with a single call. Using Flask-Bootstrap, the previous form can be rendered as follows:

```
{% import "bootstrap/wtf.html" as wtf %}
{{ wtf.quick_form(form) }}
```

The import directive works in the same way as regular Python scripts do and allows template elements to be imported and used in many templates. The imported bootstrap/ wtf.html file defines helper functions that render Flask-WTF forms using Bootstrap. The wtf.quick\_form() function takes a Flask-WTF form object and renders it using default Bootstrap styles. The complete template for *hello.py* is shown in Example 4-3.

Example 4-3. templates/index.html: Using Flask-WTF and Flask-Bootstrap to render a form

```
{% extends "base.html" %}
{% import "bootstrap/wtf.html" as wtf %}
{% block title %}Flasky{% endblock %}
{% block page content %}
<div class="page-header">
    <h1>Hello, {% if name %}{{ name }}{% else %}Stranger{% endif %}!</h1>
{{ wtf.quick form(form) }}
{% endblock %}
```

The content area of the template now has two sections. The first section is a page header that shows a greeting. Here a template conditional is used. Conditionals in Jinja2 have the format  $\{\%$  if variable  $\%\}$ ... $\{\%$  else  $\%\}$ ... $\{\%$  endif  $\%\}$ . If the condition evaluates to True, then what appears between the if and else directives is rendered to the template. If the condition evaluates to False, then what's between the else and endif is rendered. The example template will render the string "Hello, Stranger!" when the name template argument is undefined. The second section of the content renders the NameForm object using the wtf.quick\_form() function.

### Form Handling in View Functions

In the new version of *hello.py*, the index() view function will be rendering the form and also receiving its data. Example 4-4 shows the updated index() view function.

Example 4-4. hello.py: Route methods

```
@app.route('/', methods=['GET', 'POST'])
def index():
   name = None
   form = NameForm()
   if form.validate on submit():
       name = form.name.data
        form.name.data = ''
   return render_template('index.html', form=form, name=name)
```

The methods argument added to the app. route decorator tells Flask to register the view function as a handler for GET and POST requests in the URL map. When methods is not given, the view function is registered to handle GET requests only.

Adding POST to the method list is necessary because form submissions are much more conveniently handled as POST requests. It is possible to submit a form as a GET request, but as GET requests have no body, the data is appended to the URL as a query string and becomes visible in the browser's address bar. For this and several other reasons, form submissions are almost universally done as POST requests.

The local name variable is used to hold the name received from the form when available; when the name is not known the variable is initialized to None. The view function creates an instance of the NameForm class shown previously to represent the form. The validate\_on\_submit() method of the form returns True when the form was submitted and the data has been accepted by all the field validators. In all other cases, validate on submit() returns False. The return value of this method effectively serves to decide whether the form needs to be rendered or processed.

When a user navigates to the application for the first time, the server will receive a GET request with no form data, so validate\_on\_submit() will return False. The body of the if statement will be skipped and the request will be handled by rendering the template, which gets the form object and the name variable set to None as arguments. Users will now see the form displayed in the browser.

When the form is submitted by the user, the server receives a POST request with the data. The call to validate\_on\_submit() invokes the Required() validator attached to the name field. If the name is not empty, then the validator accepts it and validate\_on\_submit() returns True. Now the name entered by the user is accessible as the data attribute of the field. Inside the body of the if statement, this name is assigned to the local name variable and the form field is cleared by setting that data attribute to an empty string. The render\_template() call in the last line renders the template, but this time the name argument contains the name from the form, so the greeting will be personalized.

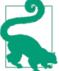

If you have cloned the application's Git repository on GitHub, you can run git checkout 4a to check out this version of the application.

Figure 4-1 shows how the form looks in the browser window when a user initially enters the site. When the user submits a name, the application responds with a personalized

greeting. The form still appears below it, so a user can submit it with a new name if desired. Figure 4-2 shows the application in this state.

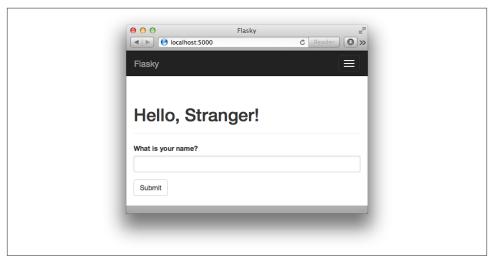

Figure 4-1. Flask-WTF web form

If the user submits the form with an empty name, the Required() validatior catches the error, as seen in Figure 4-3. Note how much functionality is being provided automatically. This is a great example of the power that well-designed extensions like Flask-WTF and Flask-Bootstrap can give to your application.

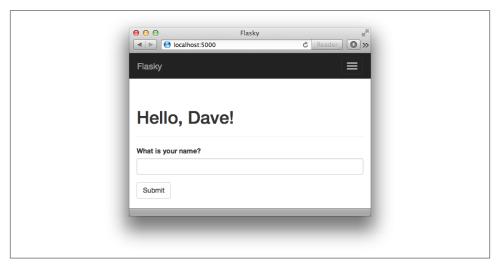

Figure 4-2. Web form after submission

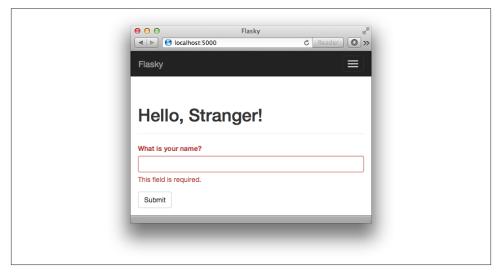

Figure 4-3. Web form after failed validator

#### Redirects and User Sessions

The last version of *hello.py* has a usability problem. If you enter your name and submit it and then click the refresh button on your browser, you will likely get an obscure warning that asks for confirmation before submitting the form again. This happens because browsers repeat the last request they have sent when they are asked to refresh the page. When the last request sent is a POST request with form data, a refresh would cause a duplicate form submission, which in almost all cases is not the desired action.

Many users do not understand the warning from the browser. For this reason, it is considered good practice for web applications to never leave a POST request as a last request sent by the browser.

This practice can be achieved by responding to POST requests with a *redirect* instead of a normal response. A redirect is a special type of response that has a URL instead of a string with HTML code. When the browser receives this response, it issues a GET request for the redirect URL, and that is the page that is displayed. The page may take a few more milliseconds to load because of the second request that has to be sent to the server, but other than that, the user will not see any difference. Now the last request is a GET, so the refresh command works as expected. This trick is known as the *Post/Redirect/Get pattern*.

But this approach brings a second problem. When the application handles the POST request, it has access to the name entered by the user in form.name.data, but as soon as that request ends the form data is lost. Because the POST request is handled with a

redirect, the application needs to store the name so that the redirected request can have it and use it to build the actual response.

Applications can "remember" things from one request to the next by storing them in the user session, private storage that is available to each connected client. The user session was introduced in Chapter 2 as one of the variables associated with the request context. It's called session and is accessed like a standard Python dictionary.

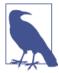

By default, user sessions are stored in client-side cookies that are cryptographically signed using the configured SECRET\_KEY. Any tampering with the cookie content would render the signature invalid, thus invalidating the session.

Example 4-5 shows a new version of the index() view function that implements redirects and user sessions.

Example 4-5. hello.py: Redirects and user sessions

```
from flask import Flask, render_template, session, redirect, url_for
@app.route('/', methods=['GET', 'POST'])
def index():
   form = NameForm()
   if form.validate_on_submit():
        session['name'] = form.name.data
        return redirect(url_for('index'))
   return render_template('index.html', form=form, name=session.get('name'))
```

In the previous version of the application, a local name variable was used to store the name entered by the user in the form. That variable is now placed in the user session as session['name'] so that it is remembered beyond the request.

Requests that come with valid form data will now end with a call to redirect(), a helper function that generates the HTTP redirect response. The redirect() function takes the URL to redirect to as an argument. The redirect URL used in this case is the root URL, so the response could have been written more concisely as redirect('/'), but instead Flask's URL generator function url\_for() is used. The use of url\_for() to generate URLs is encouraged because this function generates URLs using the URL map, so URLs are guaranteed to be compatible with defined routes and any changes made to route names will be automatically available when using this function.

The first and only required argument to url for() is the *endpoint* name, the internal name each route has. By default, the endpoint of a route is the name of the view function attached to it. In this example, the view function that handles the root URL is index(), so the name given to url\_for() is index.

The last change is in the render\_template() function, which now obtains the name argument directly from the session using session.get('name'). As with regular dictionaries, using get() to request a dictionary key avoids an exception for keys that aren't found, because get() returns a default value of None for a missing key.

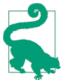

If you have cloned the application's Git repository on GitHub, you can run git checkout 4b to check out this version of the application.

With this version of the application, you can see that refreshing the page in your browser results in the expected behavior.

### Message Flashing

Sometimes it is useful to give the user a status update after a request is completed. This could be a confirmation message, a warning, or an error. A typical example is when you submit a login form to a website with a mistake and the server responds by rendering the login form again with a message above it that informs you that your username or password is invalid.

Flask includes this functionality as a core feature. Example 4-6 shows how the flash() function can be used for this purpose.

Example 4-6. hello.py: Flashed messages

```
from flask import Flask, render_template, session, redirect, url_for, flash
@app.route('/', methods=['GET', 'POST'])
def index():
   form = NameForm()
   if form.validate_on_submit():
        old name = session.get('name')
        if old name is not None and old name != form.name.data:
            flash('Looks like you have changed your name!')
        session['name'] = form.name.data
        form.name.data = ''
        return redirect(url for('index'))
    return render template('index.html',
        form = form, name = session.get('name'))
```

In this example, each time a name is submitted it is compared against the name stored in the user session, which would have been put there during a previous submission of the same form. If the two names are different, the flash() function is invoked with a message to be displayed on the next response sent back to the client.

Calling flash() is not enough to get messages displayed; the templates used by the application need to render these messages. The best place to render flashed messages is the base template, because that will enable these messages in all pages. Flask makes a get\_flashed\_messages() function available to templates to retrieve the messages and render them, as shown in Example 4-7.

Example 4-7. templates/base.html: Flash message rendering

```
{% block content %}
<div class="container">
   {% for message in get_flashed_messages() %}
    <div class="alert alert-warning">
        <button type="button" class="close" data-dismiss="alert">&times;</button>
        {{ message }}
   </div>
   {% endfor %}
    {% block page_content %}{% endblock %}
</div>
{% endblock %}
```

In this example, messages are rendered using Bootstrap's alert CSS styles for warning messages (one is shown in Figure 4-4).

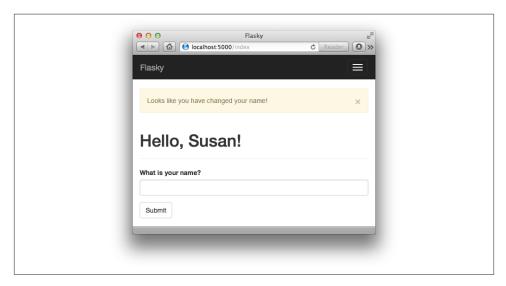

Figure 4-4. Flashed message

A loop is used because there could be multiple messages queued for display, one for each time flash() was called in the previous request cycle. Messages that are retrieved from get\_flashed\_messages() will not be returned the next time this function is called, so flashed messages appear only once and are then discarded.

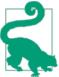

If you have cloned the application's Git repository on GitHub, you can run git checkout 4c to check out this version of the application.

Being able to accept data from the user through web forms is a feature required by most applications, and so is the ability to store that data in permanent storage. Using databases with Flask is the topic of the next chapter.

# **Databases**

A *database* stores application data in an organized way. The application then issues *queries* to retrieve specific portions as they are needed. The most commonly used databases for web applications are those based on the *relational* model, also called SQL databases in reference to the Structured Query Language they use. But in recent years *document-oriented* and *key-value* databases, informally known together as NoSQL databases, have become popular alternatives.

### **SQL Databases**

Relational databases store data in *tables*, which model the different entities in the application's domain. For example, a database for an order management application will likely have customers, products, and orders tables.

A table has a fixed number of *columns* and a variable number of *rows*. The columns define the data attributes of the entity represented by the table. For example, a customers table will have columns such as name, address, phone, and so on. Each row in a table defines an actual data element that consists of values for all the columns.

Tables have a special column called the *primary key*, which holds a unique identifier for each row stored in the table. Tables can also have columns called *foreign keys*, which reference the primary key of another row from the same or another table. These links between rows are called *relationships* and are the foundation of the relational database model.

Figure 5-1 shows a diagram of a simple database with two tables that store users and user roles. The line that connects the two tables represents a relationship between the tables.

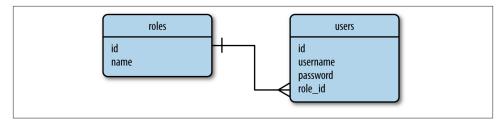

Figure 5-1. Relational database example

In this database diagram, the roles table stores the list of all possible user roles, each identified by a unique id value—the table's primary key. The users table contains the list of users, each with its own unique id as well. Besides the id primary keys, the roles table has a name column and the users table has username and password columns. The role\_id column in the users table is a foreign key that references the id of a role, and in this way the role assigned to each user is established.

As seen in the example, relational databases store data efficiently and avoid duplication. Renaming a user role in this database is simple because role names exist in a single place. Immediately after a role name is changed in the roles table, all users that have a role\_id that references the changed role will see the update.

On the other hand, having the data split into multiple tables can be a complication. Producing a listing of users with their roles presents a small problem, because users and user roles need to be read from two tables and *joined* before they can be presented together. Relational database engines provide the support to perform join operations between tables when necessary.

### **NoSQL Databases**

Databases that do not follow the relational model described in the previous section are collectively referred to as *NoSQL* databases. One common organization for NoSQL databases uses *collections* instead of tables and *documents* instead of records. NoSQL databases are designed in a way that makes joins difficult, so most of them do not support this operation at all. For a NoSQL database structured as in Figure 5-1, listing the users with their roles requires the application itself to perform the join operation by reading the role\_id field of each user and then searching the roles table for it.

A more appropriate design for a NoSQL database is shown in Figure 5-2. This is the result of applying an operation called *denormalization*, which reduces the number of tables at the expense of data duplication.

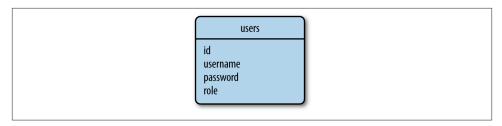

*Figure 5-2. NoSQL database example* 

A database with this structure has the role name explicitly stored with each user. Renaming a role can then turn out to be an expensive operation that may require updating a large number of documents.

But it isn't all bad news with NoSQL databases. Having the data duplicated allows for faster querying. Listing users and their roles is straightforward because no joins are needed.

### **SQL** or NoSQL?

SQL databases excel at storing structured data in an efficient and compact form. These databases go to great lengths to preserve consistency. NoSQL databases relax some of the consistency requirements and as a result can sometimes get a performance edge.

A full analysis and comparison of database types is outside the scope of this book. For small- to medium-size applications, both SQL and NoSQL databases are perfectly capable and have practically equivalent performance.

### **Python Database Frameworks**

Python has packages for most database engines, both open source and commercial. Flask puts no restrictions on what database packages can be used, so you can work with MySQL, Postgres, SQLite, Redis, MongoDB, or CouchDB if any of these is your favorite.

As if those weren't enough choices, there are also a number of database abstraction layer packages such as SQLAlchemy or MongoEngine that allow you to work at a higher level with regular Python objects instead of database entities such as tables, documents, or query languages.

There are a number of factors to evaluate when choosing a database framework:

#### Ease of use

When comparing straight database engines versus database abstraction layers, the second group clearly wins. Abstraction layers, also called object-relational mappers (ORMs) or object-document mappers (ODMs), provide transparent conversion of high-level object-oriented operations into low-level database instructions.

#### Performance

The conversions that ORMs and ODMs have to do to translate from the object domain into the database domain have an overhead. In most cases, the performance penalty is negligible, but they may not always be. In general, the productivity gain obtained with ORMs and ODMs far outweighs a minimal performance degradation, so this isn't a valid argument to drop ORMs and ODMs completely. What makes sense is to choose a database abstraction layer that provides optional access to the underlying database in case specific operations need to be optimized by implementing them directly as native database instructions.

#### **Portability**

The database choices available on your development and production platforms must be considered. For example, if you plan to host your application on a cloud platform, then you should find out what database choices this service offers.

Another portability aspect applies to ORMs and ODMs. Although some of these frameworks provide an abstraction layer for a single database engine, others abstract even higher and provide a choice of database engines—all accessible with the same object-oriented interface. The best example of this is the SQLAlchemy ORM, which supports a list of relational database engines including the popular MySQL, Postgres, and SQLite.

#### Flask integration

Choosing a framework that has integration with Flask is not absolutely required, but it will save you from having to write the integration code yourself. Flask integration could simplify configuration and operation, so using a package specifically designed as a Flask extension should be preferred.

Based on these goals, the chosen database framework for the examples in this book will be Flask-SQLAlchemy, the Flask extension wrapper for SQLAlchemy.

### Database Management with Flask-SQLAlchemy

Flask-SQLAlchemy is a Flask extension that simplifies the use of SQLAlchemy inside Flask applications. SQLAlchemy is a powerful relational database framework that supports several database backends. It offers a high-level ORM and low level access to the database's native SQL functionality.

Like most other extensions, Flask-SQLAlchemy is installed with pip:

```
(venv) $ pip install flask-sqlalchemy
```

In Flask-SQLAlchemy, a database is specified as a URL. Table 5-1 lists the format of database URLs for the three most popular database engines.

*Table 5-1. Flask-SQLAlchemy database URLs* 

| Database engine  | URL                                              |
|------------------|--------------------------------------------------|
| MySQL            | mysql://username:password@hostname/database      |
| Postgres         | postgresql://username:password@hostname/database |
| SQLite (Unix)    | sqlite:///absolute/path/to/database              |
| SQLite (Windows) | sqlite:///c:/absolute/path/to/database           |

In these URLs, hostname refers to the server that hosts the MySQL service, which could be localhost or a remote server. Database servers can host several databases, so database indicates the name of the database to use. For databases that need authentication, username and password are the database user credentials.

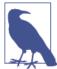

SQLite databases do not have a server, so hostname, username, and password are omitted and database is the filename of a disk file.

The URL of the application database must be configured as the key SQLALCHEMY\_DATABASE\_URI in the Flask configuration object. Another useful option is the configuration key SQLALCHEMY COMMIT ON TEARDOWN, which can be set to True to enable automatic commits of database changes at the end of each request. Consult the Flask-SQLAlchemy documentation for information on other configuration options. Example 5-1 shows how to initialize and configure a simple SQLite database.

Example 5-1. hello.py: Database configuration

```
from flask.ext.sqlalchemy import SQLAlchemy
basedir = os.path.abspath(os.path.dirname(__file__))
app = Flask(__name__)
app.config['SQLALCHEMY DATABASE URI'] =\
    'sqlite:///' + os.path.join(basedir, 'data.sqlite')
app.config['SQLALCHEMY_COMMIT_ON_TEARDOWN'] = True
db = SOLAlchemy(app)
```

The db object instantiated from class SQLAlchemy represents the database and provides access to all the functionality of Flask-SQLAlchemy.

#### Model Definition

The term *model* is used to refer to the persistent entities used by the application. In the context of an ORM, a model is typically a Python class with attributes that match the columns of a corresponding database table.

The database instance from Flask-SQLAlchemy provides a base class for models as well as a set of helper classes and functions that are used to define their structure. The roles and users tables from Figure 5-1 can be defined as models Role and User as shown in Example 5-2.

Example 5-2. hello.py: Role and User model definition

```
class Role(db.Model):
    __tablename__ = 'roles'
    id = db.Column(db.Integer, primary key=True)
   name = db.Column(db.String(64), unique=True)
   def __repr__(self):
        return '<Role %r>' % self.name
class User(db.Model):
    __tablename__ = 'users'
   id = db.Column(db.Integer, primary key=True)
   username = db.Column(db.String(64), unique=True, index=True)
   def __repr__(self):
        return '<User %r>' % self.username
```

The \_\_tablename\_\_ class variable defines the name of the table in the database. Flask-SQLAlchemy assigns a default table name if \_\_tablename\_\_ is omitted, but those default names do not follow the convention of using plurals for table names, so it is best to name tables explicitly. The remaining class variables are the attributes of the model, defined as instances of the db. Column class.

The first argument given to the db. Column constructor is the type of the database column and model attribute. Table 5-2 lists some of the column types that are available, along with the Python type used in the model.

Table 5-2. Most common SQLAlchemy column types

| Type name    | Python type     | Description                            |
|--------------|-----------------|----------------------------------------|
| Integer      | int             | Regular integer, typically 32 bits     |
| SmallInteger | int             | Short-range integer, typically 16 bits |
| BigInteger   | int or long     | Unlimited precision integer            |
| Float        | float           | Floating-point number                  |
| Numeric      | decimal.Decimal | Fixed-point number                     |

| Type name   | Python type        | Description                                                           |
|-------------|--------------------|-----------------------------------------------------------------------|
| String      | str                | Variable-length string                                                |
| Text        | str                | Variable-length string, optimized for large or unbound length         |
| Unicode     | unicode            | Variable-length Unicode string                                        |
| UnicodeText | unicode            | Variable-length Unicode string, optimized for large or unbound length |
| Boolean     | bool               | Boolean value                                                         |
| Date        | datetime.date      | Date value                                                            |
| Time        | datetime.time      | Time value                                                            |
| DateTime    | datetime.datetime  | Date and time value                                                   |
| Interval    | datetime.timedelta | Time interval                                                         |
| Enum        | str                | List of string values                                                 |
| PickleType  | Any Python object  | Automatic Pickle serialization                                        |
| LargeBinary | str                | Binary blob                                                           |

The remaining arguments to db.Column specify configuration options for each attribute. Table 5-3 lists some of the options available.

Table 5-3. Most common SQLAlchemy column options

| Option name | Description                                                                                                 |
|-------------|----------------------------------------------------------------------------------------------------|
| primary_key | If set to True, the column is the table's primary key.                                                      |
| unique      | If set to True, do not allow duplicate values for this column.                                              |
| index       | If set to True, create an index for this column, so that queries are more efficient.                        |
| nullable    | If set to True, allow empty values for this column. If set to False, the column will not allow null values. |
| default     | Define a default value for the column.                                                                      |

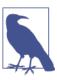

Flask-SQLAlchemy requires all models to define a primary key column, which is normally named id.

Although it's not strictly necessary, the two models include a \_\_repr\_\_() method to give them a readable string representation that can be used for debugging and testing purposes.

# Relationships

Relational databases establish connections between rows in different tables through the use of relationships. The relational diagram in Figure 5-1 expresses a simple relationship between users and their roles. This is a *one-to-many* relationship from roles to users, because one role belongs to many users and users have only one role.

Example 5-3 shows how the one-to-many relationship in Figure 5-1 is represented in the model classes.

```
Example 5-3. hello.py: Relationships
class Role(db.Model):
   # ...
   users = db.relationship('User', backref='role')
class User(db.Model):
    role id = db.Column(db.Integer, db.ForeignKey('roles.id'))
```

As seen in Figure 5-1, a relationship connects two rows through the user of a foreign key. The role\_id column added to the User model is defined as a foreign key, and that establishes the relationship. The 'roles.id' argument to db.ForeignKey() specifies that the column should be interpreted as having id values from rows in the roles table.

The users attribute added to model Role represents the object-oriented view of the relationship. Given an instance of class Role, the users attribute will return the list of users associated with that role. The first argument to db.relationship() indicates what model is on the other side of the relationship. This model can be provided as a string if the class is not yet defined.

The backref argument to db.relationship() defines the reverse direction of the relationship by adding a role attribute to the User model. This attribute can be used instead of role id to access the Role model as an object instead of as a foreign key.

In most cases db.relationship() can locate the relationship's foreign key on its own, but sometimes it cannot determine what column to use as a foreign key. For example, if the User model had two or more columns defined as Role foreign keys, then SQLAlchemy would not know which one of the two to use. Whenever the foreign key configuration is ambiguous, additional arguments to db.relationship() need to be given. Table 5-4 lists some of the common configuration options that can be used to define a relationship.

*Table 5-4. Common SQLAlchemy relationship options* 

| Option name   | Description                                                                                                    |  |
|---------------|----------------------------------------------------------------------------------------------------|--|
| backref       | Add a back reference in the other model in the relationship.                                                                                                    |  |
| primaryjoin   | Specify the join condition between the two models explicitly. This is necessary only for ambiguous relationships.                                                                                                    |  |
| lazy          | Specify how the related items are to be loaded. Possible values are select (items are loaded on demand the first time they are accessed), immediate (items are loaded when the source object is loaded), joined (items are loaded immediately, but as a join), subquery (items are loaded immediately, but as a subquery), noload (items are never loaded), and dynamic (instead of loading the items the query that can load them is given). |  |
| uselist       | If set to False, use a scalar instead of a list.                                                                                                    |  |
| order_by      | Specify the ordering used for the items in the relationship.                                                                                                    |  |
| secondary     | Specify the name of the association table to use in <i>many-to-many</i> relationships.                                                                                                    |  |
| secondaryjoin | Specify the secondary join condition for <i>many-to-many</i> relationships when SQLAlchemy cannot determine it on its own.                                                                                                    |  |

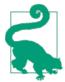

If you have cloned the application's Git repository on GitHub, you can run git checkout 5a to check out this version of the application.

There are other relationship types besides the one-to-many. The *one-to-one* relationship can be expressed as the one-to-many described earlier, but with the uselist option set to False within the db.relationship() definition so that the "many" side becomes a "one" side. The *many-to-one* relationship can also be expressed as a one-to-many if the tables are reversed, or it can be expressed with the foreign key and the db.relationship() definition both on the "many" side. The most complex relationship type, the many-to-many, requires an additional table called an association table. You will learn about many-to-many relationships in Chapter 12.

# **Database Operations**

The models are now fully configured according to the database diagram in Figure 5-1 and are ready to be used. The best way to learn how to work with these models is in a Python shell. The following sections will walk you through the most common database operations.

#### **Creating the Tables**

The very first thing to do is to instruct Flask-SQLAlchemy to create a database based on the model classes. The db.create all() function does this:

```
(venv) $ python hello.py shell
>>> from hello import db
>>> db.create all()
```

If you check the application directory, you will now see a new file there called data.sqlite, the name that was given to the SQLite database in the configuration. The db.create all() function will not re-create or update a database table if it already exists in the database. This can be inconvenient when the models are modified and the changes need to be applied to an existing database. The brute-force solution to update existing database tables is to remove the old tables first:

```
>>> db.drop all()
>>> db.create all()
```

Unfortunately, this method has the undesired side effect of destroying all the data in the old database. A better solution to the problem of updating databases is presented near the end of the chapter.

#### **Inserting Rows**

The following example creates a few roles and users:

```
>>> from hello import Role, User
>>> admin role = Role(name='Admin')
>>> mod_role = Role(name='Moderator')
>>> user role = Role(name='User')
>>> user_john = User(username='john', role=admin_role)
>>> user_susan = User(username='susan', role=user_role)
>>> user david = User(username='david', role=user role)
```

The constructors for models accept initial values for the model attributes as keyword arguments. Note that even the role attribute can be used, even though it is not a real database column but a high-level representation of the one-to-many relationship. The id attribute of these new objects is not set explicitly: the primary keys are managed by Flask-SQLAlchemy. The objects exist only on the Python side so far; they have not been written to the database yet. Because of that their id value has not yet been assigned:

```
>>> print(admin role.id)
None
>>> print(mod role.id)
>>> print(user role.id)
None
```

Changes to the database are managed through a database session, which Flask-SQLAlchemy provides as db.session. To prepare objects to be written to the database, they must be added to the session:

```
>>> db.session.add(admin role)
>>> db.session.add(mod_role)
>>> db.session.add(user role)
>>> db.session.add(user john)
>>> db.session.add(user susan)
>>> db.session.add(user david)
```

Or, more concisely:

```
>>> db.session.add all([admin role, mod role, user role,
       user john, user susan, user david])
```

To write the objects to the database, the session needs to be committed by calling its commit() method:

```
>>> db.session.commit()
```

Check the id attributes again; they are now set:

```
>>> print(admin role.id)
>>> print(mod_role.id)
>>> print(user_role.id)
```

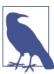

The db.session database session is not related to the Flask session object discussed in Chapter 4. Database sessions are also called transactions.

Database sessions are extremely useful in keeping the database consistent. The commit operation writes all the objects that were added to the session atomically. If an error occurs while the session is being written, the whole session is discarded. If you always commit related changes together in a session, you are guaranteed to avoid database inconsistencies due to partial updates.

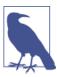

A database session can also be *rolled back*. If db.session.rollback() is called, any objects that were added to the database session are restored to the state they have in the database.

#### **Modifying Rows**

The add() method of the database session can also be used to update models. Continuing in the same shell session, the following example renames the "Admin" role to "Administrator":

```
>>> admin_role.name = 'Administrator'
>>> db.session.add(admin role)
>>> db.session.commit()
```

#### **Deleting Rows**

The database session also has a delete() method. The following example deletes the "Moderator" role from the database:

```
>>> db.session.delete(mod role)
>>> db.session.commit()
```

Note that deletions, like insertions and updates, are executed only when the database session is committed.

#### **Querying Rows**

Flask-SQLAlchemy makes a query object available in each model class. The most basic query for a model is the one that returns the entire contents of the corresponding table:

```
>>> Role.query.all()
[<Role u'Administrator'>, <Role u'User'>]
>>> User.query.all()
[<User u'john'>, <User u'susan'>, <User u'david'>]
```

A query object can be configured to issue more specific database searches through the use of *filters*. The following example finds all the users that were assigned the "User" role:

```
>>> User.query.filter_by(role=user_role).all()
[<User u'susan'>, <User u'david'>]
```

It is also possible to inspect the native SQL query that SQLAlchemy generates for a given query by converting the query object to a string:

```
>>> str(User.query.filter by(role=user role))
'SELECT users.id AS users_id, users.username AS users_username,
users.role_id AS users_role_id FROM users WHERE :param_1 = users.role_id'
```

If you exit the shell session, the objects created in the previous example will cease to exist as Python objects but will continue to exist as rows in their respective database tables. If you then start a brand new shell session, you have to re-create Python objects from their database rows. The following example issues a query that loads the user role with name "User":

```
>>> user_role = Role.query.filter_by(name='User').first()
```

Filters such as filter\_by() are invoked on a query object and return a new refined query. Multiple filters can be called in sequence until the query is configured as needed.

Table 5-5 shows some of the most common filters available to queries. The complete list is in the SQLAlchemy documentation.

*Table 5-5. Common SQLAlchemy query filters* 

| Option                 | Description                                                                                       |
|------------------------|---------------------------------------------------------------------------------------------------|
| filter()               | Returns a new query that adds an additional filter to the original query                          |
| <pre>filter_by()</pre> | Returns a new query that adds an additional equality filter to the original query                 |
| limit()                | Returns a new query that limits the number of results of the original query to the given number   |
| offset()               | Returns a new query that applies an offset into the list of results of the original query         |
| order_by()             | Returns a new query that sorts the results of the original query according to the given criteria  |
| group_by()             | Returns a new query that groups the results of the original query according to the given criteria |

After the desired filters have been applied to the query, a call to all() will cause the query to execute and return the results as a list, but there are other ways to trigger the execution of a query besides all(). Table 5-6 shows other query execution methods.

*Table 5-6. Most common SQLAlchemy query executors* 

| Option         | Description                                                                                                    |
|----------------|----------------------------------------------------------------------------------------------------|
| all()          | Returns all the results of a query as a list                                                                                        |
| first()        | Returns the first result of a query, or None if there are no results                                                                |
| first_or_404() | Returns the first result of a query, or aborts the request and sends a 404 error as response if there are no results                |
| get()          | Returns the row that matches the given primary key, or None if no matching row is found                                             |
| get_or_404()   | Returns the row that matches the given primary key. If the key is not found it aborts the request and sends a 404 error as response |
| count()        | Returns the result count of the query                                                                                               |
| paginate()     | Returns a Pagination object that contains the specified range of results                                                            |

Relationships work similarly to queries. The following example queries the one-tomany relationship between roles and users from both ends:

```
>>> users = user_role.users
>>> users
[<User u'susan'>, <User u'david'>]
>>> users[0].role
<Role u'User'>
```

The user\_role.users query here has a small problem. The implicit query that runs when the user role.users expression is issued internally calls all() to return the list of users. Because the query object is hidden, it is not possible to refine it with additional query filters. In this particular example, it may have been useful to request that the user list be returned in alphabetical order. In Example 5-4, the configuration of the relationship is modified with a lazy = 'dynamic' argument to request that the query is not automatically executed.

Example 5-4. app/models.py: Dynamic relationships

```
class Role(db.Model):
   # ...
   users = db.relationship('User', backref='role', lazy='dynamic')
```

With the relationship configured in this way, user\_role.users returns a query that hasn't executed yet, so filters can be added to it:

```
>>> user_role.users.order_by(User.username).all()
[<User u'david'>, <User u'susan'>]
>>> user role.users.count()
```

#### Database Use in View Functions

The database operations described in the previous sections can be used directly inside view functions. Example 5-5 shows a new version of the home page route that records names entered by users in the database.

Example 5-5. hello.py: Database use in view functions

```
@app.route('/', methods=['GET', 'POST'])
def index():
   form = NameForm()
   if form.validate on submit():
        user = User.query.filter_by(username=form.name.data).first()
        if user is None:
            user = User(username = form.name.data)
            db.session.add(user)
            session['known'] = False
            session['known'] = True
        session['name'] = form.name.data
        form.name.data = ''
        return redirect(url for('index'))
    return render_template('index.html',
        form = form, name = session.get('name'),
        known = session.get('known', False))
```

In this modified version of the application, each time a name is submitted the application checks for it in the database using the filter by() query filter. A known variable is written to the user session so that after the redirect the information can be sent to the template, where it is used to customize the greeting. Note that for the application to work, the database tables must be created in a Python shell as shown earlier.

The new version of the associated template is shown in Example 5-6. This template uses the known argument to add a second line to the greeting that is different for known and new users.

```
Example 5-6. templates/index.html
```

```
{% extends "base.html" %}
{% import "bootstrap/wtf.html" as wtf %}
{% block title %}Flasky{% endblock %}
{% block page_content %}
<div class="page-header">
    <h1>Hello, {% if name %}{{ name }}{% else %}Stranger{% endif %}!</h1>
    {% if not known %}
    Pleased to meet you!
    {% else %}
    Happy to see you again!
    {% endif %}
</div>
{{ wtf.quick_form(form) }}
{% endblock %}
```

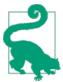

If you have cloned the application's Git repository on GitHub, you can run git checkout 5b to check out this version of the application.

# Integration with the Python Shell

Having to import the database instance and the models each time a shell session is started is tedious work. To avoid having to constantly repeat these imports, the Flask-Script's shell command can be configured to automatically import certain objects.

To add objects to the import list the shell command needs to be registered with a make context callback function. This is shown in Example 5-7.

```
Example 5-7. hello.py: Adding a shell context
```

```
from flask.ext.script import Shell
def make_shell_context():
```

```
return dict(app=app, db=db, User=User, Role=Role)
manager.add_command("shell", Shell(make_context=make_shell_context))
```

The make\_shell\_context() function registers the application and database instances and the models so that they are automatically imported into the shell:

```
$ python hello.py shell
>>> app
<Flask 'app'>
<SQLAlchemy engine='sqlite:///home/flask/flasky/data.sqlite'>
<class 'app.User'>
```

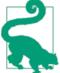

If you have cloned the application's Git repository on GitHub, you can run git checkout 5c to check out this version of the application.

# Database Migrations with Flask-Migrate

As you make progress developing an application, you will find that your database models need to change, and when that happens the database needs to be updated as well.

Flask-SQLAlchemy creates database tables from models only when they do not exist already, so the only way to make it update tables is by destroying the old tables first, but of course this causes all the data in the database to be lost.

A better solution is to use a *database migration* framework. In the same way source code version control tools keep track of changes to source code files, a database migration framework keeps track of changes to a database schema, and then incremental changes can be applied to the database.

The lead developer of SQLAlchemy has written a migration framework called Alembic, but instead of using Alembic directly, Flask applications can use the Flask-Migrate extension, a lightweight Alembic wrapper that integrates with Flask-Script to provide all operations through Flask-Script commands.

#### **Creating a Migration Repository**

To begin, Flask-Migrate must be installed in the virtual environment:

```
(venv) $ pip install flask-migrate
```

Example 5-8 shows how the extension is initialized.

```
from flask.ext.migrate import Migrate, MigrateCommand
# ...
migrate = Migrate(app, db)
manager.add_command('db', MigrateCommand)
```

To expose the database migration commands, Flask-Migrate exposes a MigrateCommand class that is attached to Flask-Script's manager object. In this example the command is attached using db.

Before database migrations can be maintained, it is necessary to create a migration repository with the init subcommand:

```
(venv) $ python hello.py db init
 Creating directory /home/flask/flasky/migrations...done
 Creating directory /home/flask/flasky/migrations/versions...done
 Generating /home/flask/flasky/migrations/alembic.ini...done
 Generating /home/flask/flasky/migrations/env.py...done
 Generating /home/flask/flasky/migrations/env.pyc...done
 Generating /home/flask/flasky/migrations/README...done
 Generating /home/flask/flasky/migrations/script.py.mako...done
 Please edit configuration/connection/logging settings in
 '/home/flask/flasky/migrations/alembic.ini' before proceeding.
```

This command creates a *migrations* folder, where all the migration scripts will be stored.

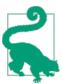

The files in a database migration repository must always be added to version control along with the rest of the application.

#### **Creating a Migration Script**

In Alembic, a database migration is represented by a migration script. This script has two functions called upgrade() and downgrade(). The upgrade() function applies the database changes that are part of the migration, and the downgrade() function removes them. By having the ability to add and remove the changes, Alembic can reconfigure a database to any point in the change history.

Alembic migrations can be created manually or automatically using the revision and migrate commands, respectively. A manual migration creates a migration skeleton script with empty upgrade() and downgrade() functions that need to be implemented by the developer using directives exposed by Alembic's Operations object. An automatic migration, on the other hand, generates the code for the upgrade() and downgrade() functions by looking for differences between the model definitions and the current state of the database.

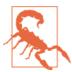

Automatic migrations are not always accurate and can miss some details. Migration scripts generated automatically should always be reviewed.

The migrate subcommand creates an automatic migration script:

```
(venv) $ python hello.py db migrate -m "initial migration"
INFO [alembic.migration] Context impl SQLiteImpl.
INFO [alembic.migration] Will assume non-transactional DDL.
INFO [alembic.autogenerate] Detected added table 'roles'
INFO [alembic.autogenerate] Detected added table 'users'
INFO [alembic.autogenerate.compare] Detected added index
'ix users username' on '['username']'
 Generating /home/flask/flasky/migrations/versions/1bc
 594146bb5 initial migration.py...done
```

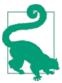

If you have cloned the application's Git repository on GitHub, you can run git checkout 5d to check out this version of the application. Note that you do not need to generate the migrations for this application as all the migration scripts are included in the repository.

#### **Upgrading the Database**

Once a migration script has been reviewed and accepted, it can be applied to the database using the db upgrade command:

```
(venv) $ python hello.py db upgrade
INFO [alembic.migration] Context impl SQLiteImpl.
INFO [alembic.migration] Will assume non-transactional DDL.
INFO [alembic.migration] Running upgrade None -> 1bc594146bb5, initial migration
```

For a first migration, this is effectively equivalent to calling db.create\_all(), but in successive migrations the upgrade command applies updates to the tables without affecting their contents.

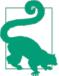

If you have cloned the application's Git repository on GitHub, delete your data.sqlite database file and then run Flask-Migrate's upgrade command to regenerate the database through the migration framework.

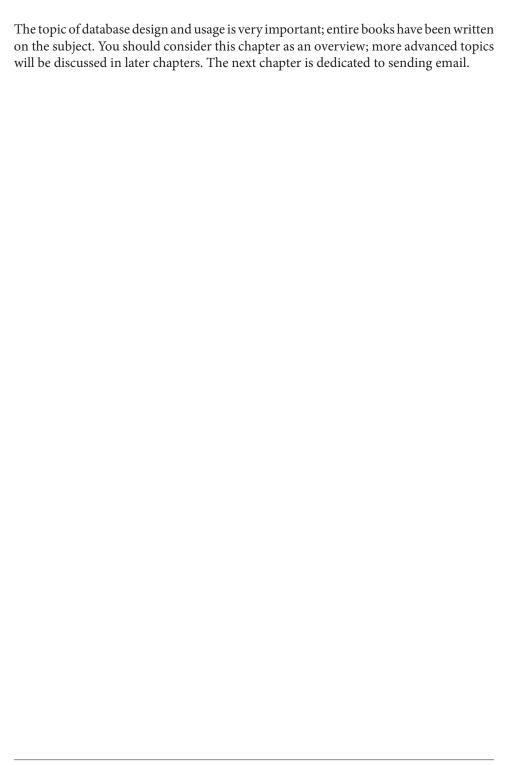

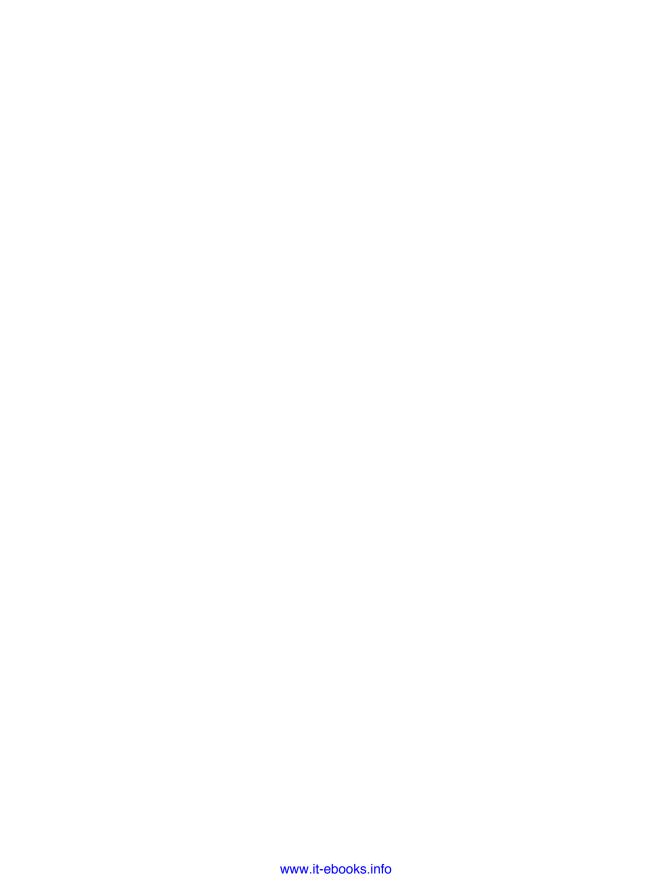

# **Email**

Many types of applications need to notify users when certain events occur, and the usual method of communication is email. Although the *smtplib* package from the Python standard library can be used to send email inside a Flask application, the Flask-Mail extension wraps smtplib and integrates it nicely with Flask.

# **Email Support with Flask-Mail**

Flask-Mail is installed with pip:

```
(venv) $ pip install flask-mail
```

The extension connects to a Simple Mail Transfer Protocol (SMTP) server and passes emails to it for delivery. If no configuration is given, Flask-Mail connects to *localhost* at port 25 and sends email without authentication. Table 6-1 shows the list of configuration keys that can be used to configure the SMTP server.

Table 6-1. Flask-Mail SMTP server configuration keys

| Кеу           | Default   | Description                                    |
|---------------|-----------|------------------------------------------------|
| MAIL_HOSTNAME | localhost | Hostname or IP address of the email server     |
| MAIL_PORT     | 25        | Port of the email server                       |
| MAIL_USE_TLS  | False     | Enable Transport Layer Security (TLS) security |
| MAIL_USE_SSL  | False     | Enable Secure Sockets Layer (SSL) security     |
| MAIL_USERNAME | None      | Mail account username                          |
| MAIL_PASSWORD | None      | Mail account password                          |

During development it may be more convenient to connect to an external SMTP server. As an example, Example 6-1 shows how to configure the application to send email through a Google Gmail account.

#### Example 6-1. hello.py: Flask-Mail configuration for Gmail

```
import os
# ...
app.config['MAIL_SERVER'] = 'smtp.googlemail.com'
app.config['MAIL PORT'] = 587
app.config['MAIL_USE_TLS'] = True
app.config['MAIL_USERNAME'] = os.environ.get('MAIL_USERNAME')
app.config['MAIL_PASSWORD'] = os.environ.get('MAIL_PASSWORD')
```

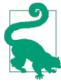

Never write account credentials directly in your scripts, particularly if you plan to release your work as open source. To protect your account information, have your script import sensitive information from the environment.

Flask-Mail is initialized as shown in Example 6-2.

Example 6-2. hello.py: Flask-Mail initialization

```
from flask.ext.mail import Mail
mail = Mail(app)
```

The two environment variables that hold the email server username and password need to be defined in the environment. If you are on Linux or Mac OS X using bash, you can set these variables as follows:

```
(venv) $ export MAIL USERNAME=<Gmail username>
(venv) $ export MAIL PASSWORD=<Gmail password>
```

For Microsoft Windows users, the environment variables are set as follows:

```
(venv) $ set MAIL_USERNAME=<Gmail username>
(venv) $ set MAIL PASSWORD=<Gmail password>
```

#### Sending Email from the Python Shell

To test the configuration, you can start a shell session and send a test email:

```
(venv) $ python hello.py shell
>>> from flask.ext.mail import Message
>>> from hello import mail
>>> msg = Message('test subject', sender='you@example.com',
        recipients=['you@example.com'])
>>> msg.body = 'text body'
>>> msq.html = '<b>HTML</b> body'
>>> with app.app_context():
... mail.send(msg)
. . .
```

Note that Flask-Mail's send() function uses current\_app, so it needs to be executed with an activated application context.

#### Integrating Emails with the Application

To avoid having to create email messages manually every time, it is a good idea to abstract the common parts of the application's email sending functionality into a function. As an added benefit, this function can render email bodies from Jinja2 templates to have the most flexibility. The implementation is shown in Example 6-3.

Example 6-3. hello.py: Email support

```
from flask.ext.mail import Message
app.config['FLASKY MAIL SUBJECT PREFIX'] = '[Flasky]'
app.config['FLASKY_MAIL_SENDER'] = 'Flasky Admin <flasky@example.com>'
def send email(to, subject, template, **kwargs):
   msg = Message(app.config['FLASKY_MAIL_SUBJECT_PREFIX'] + subject,
                  sender=app.config['FLASKY_MAIL_SENDER'], recipients=[to])
   msg.body = render_template(template + '.txt', **kwargs)
   msg.html = render template(template + '.html', **kwargs)
   mail.send(msg)
```

The function relies on two application-specific configuration keys that define a prefix string for the subject and the address that will be used as sender. The send\_email function takes the destination address, a subject line, a template for the email body, and a list of keyword arguments. The template name must be given without the extension, so that two versions of the template can be used for the plain- and rich-text bodies. The keyword arguments passed by the caller are given to the render\_template() calls so that they can be used by the templates that generate the email body.

The index() view function can be easily expanded to send an email to the administrator whenever a new name is received with the form. Example 6-4 shows this change.

Example 6-4. hello.py: Email example

```
app.config['FLASKY_ADMIN'] = os.environ.get('FLASKY_ADMIN')
@app.route('/', methods=['GET', 'POST'])
def index():
   form = NameForm()
   if form.validate on submit():
        user = User.query.filter_by(username=form.name.data).first()
       if user is None:
            user = User(username=form.name.data)
           db.session.add(user)
            session['known'] = False
            if app.config['FLASKY_ADMIN']:
```

```
send email(app.config['FLASKY ADMIN'], 'New User',
                       'mail/new user', user=user)
   else:
       session['known'] = True
   session['name'] = form.name.data
   form.name.data = ''
   return redirect(url_for('index'))
return render_template('index.html', form=form, name=session.get('name'),
                       known=session.get('known', False))
```

The recipient of the email is given in the FLASKY ADMIN environment variable loaded into a configuration variable of the same name during startup. Two template files need to be created for the text and HTML versions of the email. These files are stored in a mail subfolder inside templates to keep them separate from regular templates. The email templates expect the user to be given as a template argument, so the call to send\_email() includes it as a keyword argument.

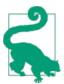

If you have cloned the application's Git repository on GitHub, you can run git checkout 6a to check out this version of the application.

In addition to the MAIL USERNAME and MAIL PASSWORD environment variables described earlier, this version of the application needs the FLASKY\_ADMIN environment variable. For Linux and Mac OS X users, the command to start the application is:

```
(venv) $ export FLASKY_ADMIN=<your-email-address>
```

For Microsoft Windows users, this is the equivalent command:

```
(venv) $ set FLASKY ADMIN=<Gmail username>
```

With these environment variables set, you can test the application and receive an email every time you enter a new name in the form.

#### **Sending Asynchronous Email**

If you sent a few test emails, you likely noticed that the mail.send() function blocks for a few seconds while the email is sent, making the browser look unresponsive during that time. To avoid unnecessary delays during request handling, the email send function can be moved to a background thread. Example 6-5 shows this change.

Example 6-5. hello.py: Asynchronous email support

```
from threading import Thread
def send_async_email(app, msg):
   with app.app context():
```

```
mail.send(msq)
def send_email(to, subject, template, **kwargs):
   msq = Message(app.config['FLASKY MAIL SUBJECT PREFIX'] + subject,
                  sender=app.config['FLASKY MAIL SENDER'], recipients=[to])
   msg.body = render_template(template + '.txt', **kwargs)
   msg.html = render_template(template + '.html', **kwargs)
    thr = Thread(target=send_async_email, args=[app, msg])
    thr.start()
    return thr
```

This implementation highlights an interesting problem. Many Flask extensions operate under the assumption that there are active application and request contexts. Flask-Mail's send() function uses current\_app, so it requires the application context to be active. But when the mail.send() function executes in a different thread, the application context needs to be created artificially using app.app\_context().

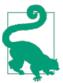

If you have cloned the application's Git repository on GitHub, you can run git checkout 6b to check out this version of the application.

If you run the application now, you will notice that it is much more responsive, but keep in mind that for applications that send a large volume of email, having a job dedicated to sending email is more appropriate than starting a new thread for every email. For example, the execution of the send\_async\_email() function can be sent to a Celery task queue.

This chapter completes the overview of the features that are a must-have for most web applications. The problem now is that the *hello.py* script is starting to get large and that makes it harder to work with. In the next chapter, you will learn how to structure a larger application.

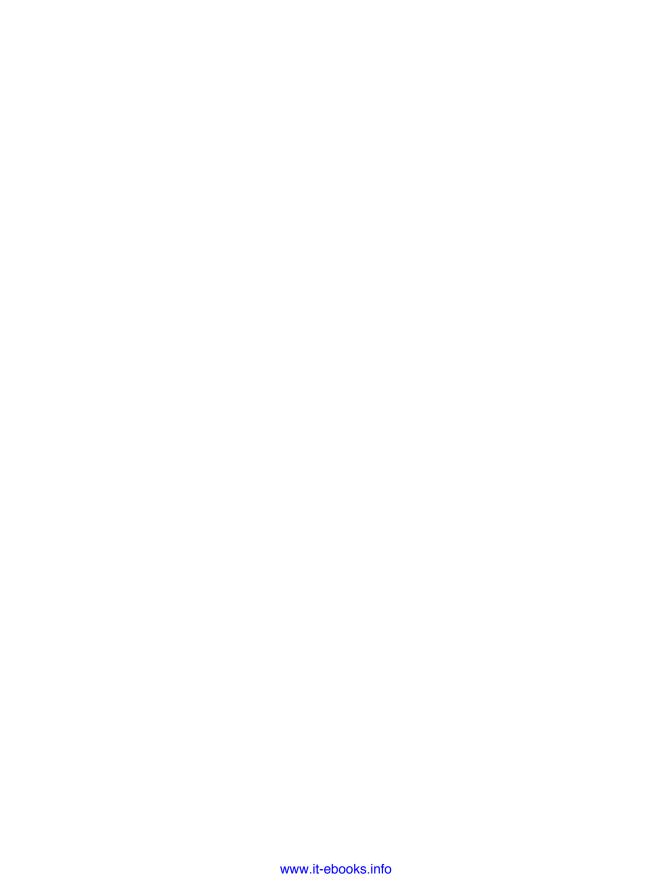

# **Large Application Structure**

Although having small web applications stored in a single script can be very convenient, this approach does not scale well. As the application grows in complexity, working with a single large source file becomes problematic.

Unlike most other web frameworks, Flask does not impose a specific organization for large projects; the way to structure the application is left entirely to the developer. In this chapter, a possible way to organize a large application in packages and modules is presented. This structure will be used in the remaining examples of the book.

# **Project Structure**

Example 7-1 shows the basic layout for a Flask application.

Example 7-1. Basic multiple-file Flask application structure

```
|-flasky
  |-app/
    |-templates/
    |-static/
    |-main/
      |-__init__.py
      |-errors.py
      |-forms.py
      |-views.py
    |-__init__.py
    |-email.py
    |-models.py
  |-migrations/
  |-tests/
    |-__init__.py
    |-test*.py
  -venv/
  |-requirements.txt
```

```
|-config.pv
|-manage.py
```

This structure has four top-level folders:

- The Flask application lives inside a package generically named *app*.
- The *migrations* folder contains the database migration scripts, as before.
- Unit tests are written in a *tests* package.
- The *venv* folder contains the Python virtual environment, as before.

There are also a few new files:

- requirements.txt lists the package dependencies so that it is easy to regenerate an identical virtual environment on a different computer.
- *config.py* stores the configuration settings.
- *manage.py* launches the application and other application tasks.

To help you fully understand this structure, the following sections describe the process to convert the *hello.py* application to it.

# Configuration Options

Applications often need several configuration sets. The best example of this is the need to use different databases during development, testing, and production so that they don't interfere with each other.

Instead of the simple dictionary-like structure configuration used by hello.py, a hierarchy of configuration classes can be used. Example 7-2 shows the *config.py* file.

Example 7-2. config.py: Application configuration

```
import os
basedir = os.path.abspath(os.path.dirname(__file__))
class Config:
    SECRET KEY = os.environ.get('SECRET KEY') or 'hard to guess string'
    SQLALCHEMY_COMMIT_ON_TEARDOWN = True
    FLASKY_MAIL_SUBJECT_PREFIX = '[Flasky]'
    FLASKY MAIL SENDER = 'Flasky Admin <flasky@example.com>'
    FLASKY_ADMIN = os.environ.get('FLASKY_ADMIN')
    @staticmethod
    def init_app(app):
class DevelopmentConfig(Config):
   DEBUG = True
```

```
MAIL SERVER = 'smtp.googlemail.com'
   MAIL PORT = 587
   MAIL USE TLS = True
   MAIL USERNAME = os.environ.get('MAIL USERNAME')
   MAIL PASSWORD = os.environ.get('MAIL PASSWORD')
    SQLALCHEMY_DATABASE_URI = os.environ.get('DEV_DATABASE URL') or \
        'sqlite:///' + os.path.join(basedir, 'data-dev.sqlite')
class TestingConfig(Config):
   TESTING = True
    SOLALCHEMY DATABASE URI = os.environ.get('TEST DATABASE URL') or \
        'sqlite:///' + os.path.join(basedir, 'data-test.sqlite')
class ProductionConfig(Config):
    SQLALCHEMY DATABASE URI = os.environ.get('DATABASE URL') or \
        'sqlite:///' + os.path.join(basedir, 'data.sqlite')
config = {
    'development': DevelopmentConfig,
    'testing': TestingConfig,
    'production': ProductionConfig,
    'default': DevelopmentConfig
}
```

The Config base class contains settings that are common to all configurations; the different subclasses define settings that are specific to a configuration. Additional configurations can be added as needed.

To make configuration more flexible and safe, some settings can be optionally imported from environment variables. For example, the value of the SECRET\_KEY, due to its sensitive nature, can be set in the environment, but a default value is provided in case the environment does not define it.

The SQLALCHEMY\_DATABASE\_URI variable is assigned different values under each of the three configurations. This enables the application to run under different configurations, each using a different database.

Configuration classes can define a init\_app() class method that takes an application instance as an argument. Here configuration-specific initialization can performed. For now the base Config class implements an empty init app() method.

At the bottom of the configuration script, the different configurations are registered in a config dictionary. One of the configurations (the one for development in this case) is also registered as the default.

# **Application Package**

The application package is where all the application code, templates, and static files live. It is called simply *app*, though it can be given an application-specific name if desired. The *templates* and *static* folders are part of the application package, so these two folders are moved inside *app*. The database models and the email support functions are also moved inside this package, each in its own module as *app/models.py* and *app/email.py*.

#### **Using an Application Factory**

The way the application is created in the single-file version is very convenient, but it has one big drawback. Because the application is created in the global scope, there is no way to apply configuration changes dynamically: by the time the script is running, the application instance has already been created, so it is already too late to make configuration changes. This is particularly important for unit tests because sometimes it is necessary to run the application under different configuration settings for better test coverage.

The solution to this problem is to delay the creation of the application by moving it into a *factory function* that can be explicitly invoked from the script. This not only gives the script time to set the configuration but also the ability to create multiple application instances—something that can also be very useful during testing. The application factory function, shown in Example 7-3, is defined in the *app* package constructor.

This constructor imports most of the Flask extensions currently in use, but because there is no application instance to initialize them with, it creates them uninitialized by passing no arguments into their constructors. The create\_app() function is the application factory, which takes as an argument the name of a configuration to use for the application. The configuration settings stored in one of the classes defined in *config.py* can be imported directly into the application using the from\_object() method available in Flask's app.config configuration object. The configuration object is selected by name from the config dictionary. Once an application is created and configured, the extensions can be initialized. Calling init\_app() on the extensions that were created earlier completes their initialization.

Example 7-3. app/\_\_init\_\_.py: Application package constructor

```
from flask import Flask, render_template
from flask.ext.bootstrap import Bootstrap
from flask.ext.mail import Mail
from flask.ext.moment import Moment
from flask.ext.sqlalchemy import SQLAlchemy
from config import config

bootstrap = Bootstrap()
mail = Mail()
moment = Moment()
db = SQLAlchemy()
```

```
def create app(config name):
   app = Flask(__name__)
    app.config.from object(config[config name])
    config[config name].init app(app)
    bootstrap.init app(app)
    mail.init_app(app)
    moment.init_app(app)
    db.init app(app)
    # attach routes and custom error pages here
    return app
```

The factory function returns the created application instance, but note that applications created with the factory function in its current state are incomplete, as they are missing routes and custom error page handlers. This is the topic of the next section.

#### Implementing Application Functionality in a Blueprint

The conversion to an application factory introduces a complication for routes. In singlescript applications, the application instance exists in the global scope, so routes can be easily defined using the app.route decorator. But now that the application is created at runtime, the app.route decorator begins to exist only after create\_app() is invoked, which is too late. Like routes, custom error page handlers present the same problem, as these are defined with the applerrorhandler decorator.

Luckily Flask offers a better solution using *blueprints*. A blueprint is similar to an application in that it can also define routes. The difference is that routes associated with a blueprint are in a dormant state until the blueprint is registered with an application, at which point the routes become part of it. Using a blueprint defined in the global scope, the routes of the application can be defined in almost the same way as in the singlescript application.

Like applications, blueprints can be defined all in a single file or can be created in a more structured way with multiple modules inside a package. To allow for the greatest flexibility, a subpackage inside the application package will be created to host the blueprint. Example 7-4 shows the package constructor, which creates the blueprint.

```
Example 7-4. app/main/__init__.py: Blueprint creation
from flask import Blueprint
main = Blueprint('main', __name__)
from . import views, errors
```

Blueprints are created by instantiating an object of class Blueprint. The constructor for this class takes two required arguments: the blueprint name and the module or package where the blueprint is located. As with applications, Python's name variable is in most cases the correct value for the second argument.

The routes of the application are stored in an app/main/views.py module inside the package, and the error handlers are in app/main/errors.py. Importing these modules causes the routes and error handlers to be associated with the blueprint. It is important to note that the modules are imported at the bottom of the app/\_\_init\_\_.py script to avoid circular dependencies, because views.py and errors.py need to import the main blueprint.

The blueprint is registered with the application inside the create\_app() factory function, as shown in Example 7-5.

```
Example 7-5. app/_init_.py: Blueprint registration
```

```
def create_app(config_name):
   from main import main as main blueprint
    app.register_blueprint(main_blueprint)
   return app
```

Example 7-6 shows the error handlers.

Example 7-6. app/main/errors.py: Blueprint with error handlers

```
from flask import render_template
from . import main
@main.app errorhandler(404)
def page not found(e):
    return render_template('404.html'), 404
@main.app errorhandler(500)
def internal server error(e):
    return render template('500.html'), 500
```

A difference when writing error handlers inside a blueprint is that if the errorhandler decorator is used, the handler will only be invoked for errors that originate in the blueprint. To install application-wide error handlers, the app\_errorhandler must be used instead.

Example 7-7 shows the routes of the application updated to be in the blueprint.

Example 7-7. app/main/views.py: Blueprint with application routes

```
from datetime import datetime
from flask import render_template, session, redirect, url_for
```

```
from . import main
from .forms import NameForm
from .. import db
from ..models import User
@main.route('/', methods=['GET', 'POST'])
def index():
   form = NameForm()
   if form.validate on submit():
        return redirect(url_for('.index'))
    return render template('index.html',
                           form=form, name=session.get('name'),
                           known=session.get('known', False),
                           current time=datetime.utcnow())
```

There are two main differences when writing a view function inside a blueprint. First, as was done for error handlers earlier, the route decorator comes from the blueprint. The second difference is in the usage of the url for() function. As you may recall, the first argument to this function is the endpoint name of the route, which for applicationbased routes defaults to the name of the view function. For example, in a single-script application the URL for an index() view function can be obtained with url for('index').

The difference with blueprints is that Flask applies a namespace to all the endpoints coming from a blueprint so that multiple blueprints can define view functions with the same endpoint names without collisions. The namespace is the name of the blueprint (the first argument to the Blueprint constructor), so the index() view function is registered with endpoint name main.index and its URL can be obtained with url for('main.index').

The url\_for() function also supports a shorter format for endpoints in blueprints in which the blueprint name is omitted, such as url\_for('.index'). With this notation, the blueprint for the current request is used. This effectively means that redirects within the same blueprint can use the shorter form, while redirects across blueprints must use the namespaced endpoint name.

To complete the changes to the application page, the form objects are also stored inside the blueprint in an *app/main/forms.py* module.

# Launch Script

The *manage.py* file in the top-level folder is used to start the application. This script is shown in Example 7-8.

#### Example 7-8. manage.py: Launch script

```
#!/usr/bin/env python
import os
from app import create app, db
from app.models import User, Role
from flask.ext.script import Manager, Shell
from flask.ext.migrate import Migrate, MigrateCommand
app = create app(os.getenv('FLASK CONFIG') or 'default')
manager = Manager(app)
migrate = Migrate(app, db)
def make_shell_context():
    return dict(app=app, db=db, User=User, Role=Role)
manager.add_command("shell", Shell(make_context=make_shell_context))
manager.add command('db', MigrateCommand)
if __name__ == '__main__':
    manager.run()
```

The script begins by creating an application. The configuration used is taken from the environment variable FLASK\_CONFIG if it's defined; if not, the default configuration is used. Flask-Script, Flask-Migrate, and the custom context for the Python shell are then initialized.

As a convenience, a shebang line is added, so that on Unix-based operating systems the script can be executed as ./manage.py instead of the more verbose python manage.py.

# Requirements File

Applications must include a requirements.txt file that records all the package dependencies, with the exact version numbers. This is important in case the virtual environment needs to be regenerated in a different machine, such as the machine on which the application will be deployed for production use. This file can be generated automatically by pip with the following command:

```
(venv) $ pip freeze >requirements.txt
```

It is a good idea to refresh this file whenever a package is installed or upgraded. An example requirements file is shown here:

```
Flask==0.10.1
Flask-Bootstrap==3.0.3.1
Flask-Mail==0.9.0
Flask-Migrate==1.1.0
Flask-Moment==0.2.0
Flask-SQLAlchemy==1.0
Flask-Script==0.6.6
Flask-WTF==0.9.4
```

```
Jinja2==2.7.1
Mako == 0.9.1
MarkupSafe==0.18
SOLAlchemy==0.8.4
WTForms==1.0.5
Werkzeug==0.9.4
alembic == 0.6.2
blinker==1.3
itsdangerous==0.23
```

When you need to build a perfect replica of the virtual environment, you can create a new virtual environment and run the following command on it:

```
(venv) $ pip install -r requirements.txt
```

The version numbers in the example *requirements.txt* file are likely going to be outdated by the time you read this. You can try using more recent releases of the packages, if you like. If you experience any problems, you can always go back to the versions specified in the requirements file, as those are known to be compatible with the application.

#### **Unit Tests**

This application is very small so there isn't a lot to test yet, but as an example two simple tests can be defined as shown in Example 7-9.

```
Example 7-9. tests/test_basics.py: Unit tests
```

```
import unittest
from flask import current app
from app import create_app, db
class BasicsTestCase(unittest.TestCase):
   def setUp(self):
        self.app = create_app('testing')
        self.app_context = self.app.app_context()
        self.app_context.push()
        db.create_all()
    def tearDown(self):
        db.session.remove()
        db.drop_all()
        self.app_context.pop()
    def test_app_exists(self):
        self.assertFalse(current_app is None)
    def test_app_is_testing(self):
        self.assertTrue(current app.config['TESTING'])
```

The tests are written using the standard unittest package from the Python standard library. The setUp() and tearDown() methods run before and after each test, and any methods that have a name that begins with test\_ are executed as tests.

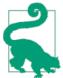

If you want to learn more about writing unit tests with Python's unittest package, read the official documentation.

The setUp() method tries to create an environment for the test that is close to that of a running application. It first creates an application configured for testing and activates its context. This step ensures that tests have access to current\_app, like regular requests. Then it creates a brand-new database that the test can use when necessary. The database and the application context are removed in the tearDown() method.

The first test ensures that the application instance exists. The second test ensures that the application is running under the testing configuration. To make the tests folder a proper package, a tests/\_\_init\_\_.py file needs to be added, but this can be an empty file, as the unittest package can scan all the modules and locate the tests.

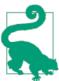

If you have cloned the application's Git repository on GitHub, you can run git checkout 7a to check out the converted version of the application. To ensure that you have all the dependencies installed, also run pip install -r requirements.txt.

To run the unit tests, a custom command can be added to the manage.py script. Example 7-10 shows how to add a test command.

Example 7-10. manage.py: Unit test launcher command

```
@manager.command
def test():
   """Run the unit tests."""
   import unittest
    tests = unittest.TestLoader().discover('tests')
    unittest.TextTestRunner(verbosity=2).run(tests)
```

The manager.command decorator makes it simple to implement custom commands. The name of the decorated function is used as the command name, and the function's docstring is displayed in the help messages. The implementation of test() function invokes the test runner from the unittest package.

The unit tests can be executed as follows:

```
(venv) $ python manage.py test
test app exists (test basics.BasicsTestCase) ... ok
test app is testing (test basics.BasicsTestCase) ... ok
Ran 2 tests in 0.001s
0K
```

# **Database Setup**

The restructured application uses a different database than the single-script version.

The database URL is taken from an environment variable as a first choice, with a default SQLite database as an alternative. The environment variables and SQLite database filenames are different for each of the three configurations. For example, in the development configuration the URL is obtained from environment variable DEV\_DATABASE\_URL, and if that is not defined then a SQLite database with the name data-dev.sqlite is used.

Regardless of the source of the database URL, the database tables must be created for the new database. When working with Flask-Migrate to keep track of migrations, database tables can be created or upgraded to the latest revision with a single command:

```
(venv) $ python manage.py db upgrade
```

Believe it or not, you have reached the end of Part I. You now have learned the basic elements necessary to build a web application with Flask, but you probably feel unsure about how all these pieces fit together to form a real application. The goal of Part II is to help with that by walking you through the development of a complete application.

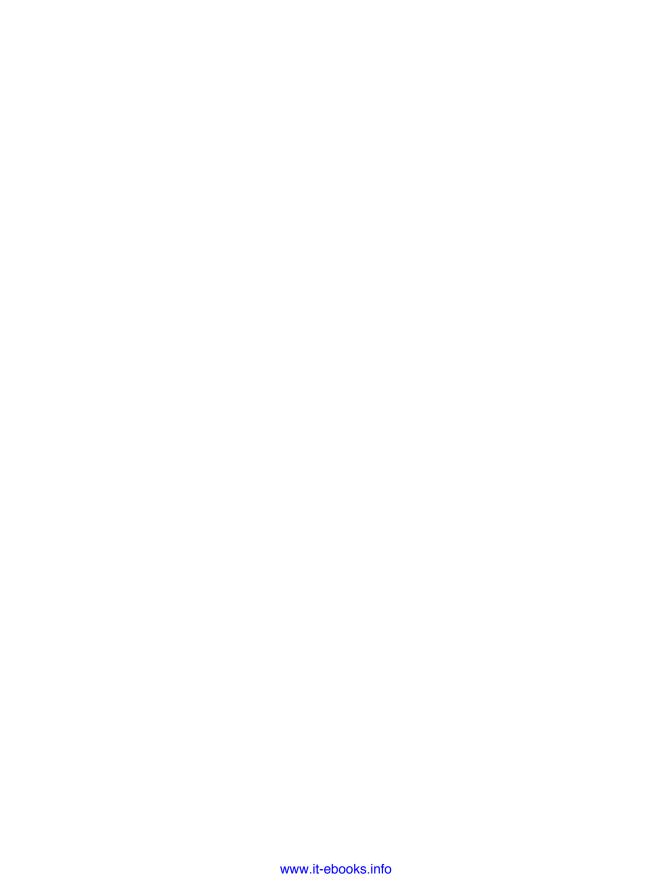

# Example: A Social Blogging Application

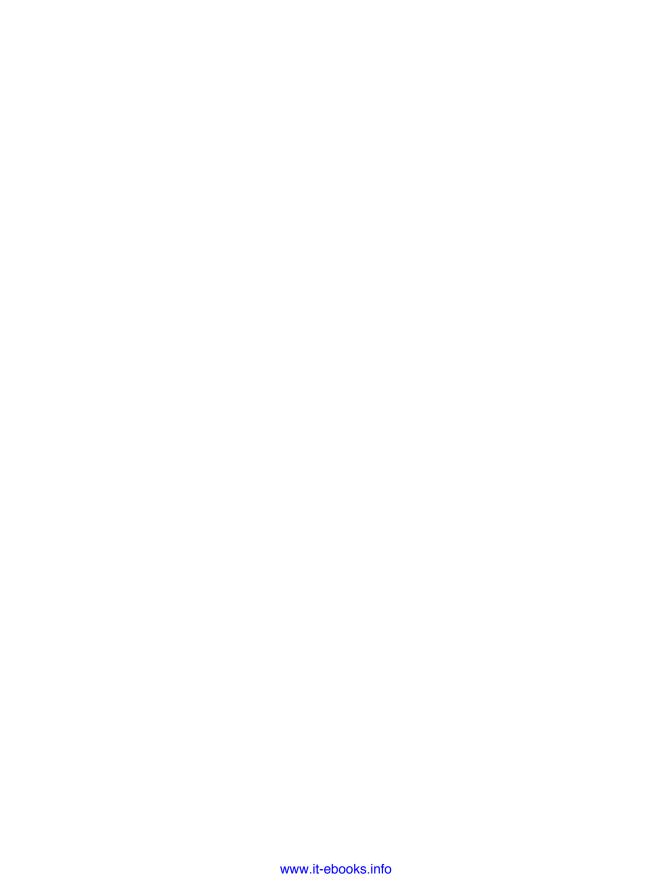

# **User Authentication**

Most applications need to keep track of who its users are. When users connect with the application, they *authenticate* with it, a process by which they make their identity known. Once the application knows who the user is, it can offer a customized experience.

The most commonly used method of authentication requires users to provide a piece of identification (either their email or username) and a secret password. In this chapter, the complete authentication system for Flasky is created.

## **Authentication Extensions for Flask**

There are many excellent Python authentication packages, but none of them do everything. The user authentication solution presented in this chapter uses several packages and provides the glue that makes them work well together. This is the list of packages that will be used:

- Flask-Login: Management of user sessions for logged-in users
- Werkzeug: Password hashing and verification
- itsdangerous: Cryptographically secure token generation and verification

In addition to authentication-specific packages, the following general-purpose extensions will be used:

- Flask-Mail: Sending of authentication-related emails
- Flask-Bootstrap: HTML templates
- Flask-WTF: Web forms

## **Password Security**

The safety of user information stored in databases is often overlooked during the design of web applications. If an attacker is able to break into your server and access your user database, then you risk the security of your users, and the risk is bigger than you think. It is a known fact that most users use the same password on multiple sites, so even if you don't store any sensitive information, access to the passwords stored in your database can give the attacker access to accounts your users have on other sites.

The key to storing user passwords securely in a database relies not on storing the password itself but a *hash* of it. A password hashing function takes a password as input and applies one or more cryptographic transformations to it. The result is a new sequence of characters that has no resemblance to the original password. Password hashes can be verified in place of the real passwords because hashing functions are repeatable: given the same inputs, the result is always the same.

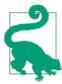

Password hashing is a complex task that is hard to get right. It is recommended that you don't implement your own solution but instead rely on reputable libraries that have been reviewed by the community. If you are interested in learning what's involved in generating secure password hashes, the article Salted Password Hashing -Doing it Right is a worthwhile read.

## Hashing Passwords with Werkzeug

Werkzeug's security module conveniently implements secure password hashing. This functionality is exposed with just two functions, used in the registration and verification phases, respectively:

- generate\_password\_hash(password, method=pbkdf2:sha1, salt\_length=8): This function takes a plain-text password and returns the password hash as a string that can be stored in the user database. The default values for method and salt\_length are sufficient for most use cases.
- check\_password\_hash(hash, password): This function takes a password hash retrieved from the database and the password entered by the user. A return value of True indicates that the password is correct.

Example 8-1 shows the changes to the User model created in Chapter 5 to accommodate password hashing.

Example 8-1. app/models.py: Password hashing in User model

from werkzeug.security import generate password hash, check password hash

```
class User(db.Model):
    password hash = db.Column(db.String(128))
    @property
    def password(self):
        raise AttributeError('password is not a readable attribute')
    @password.setter
    def password(self, password):
        self.password_hash = generate_password_hash(password)
    def verify_password(self, password):
        return check_password_hash(self.password_hash, password)
```

The password hashing function is implemented through a write-only property called password. When this property is set, the setter method will call Werkzeug's generate\_password\_hash() function and write the result to the password\_hash field. Attempting to read the password property will return an error, as clearly the original password cannot be recovered once hashed.

The verify\_password method takes a password and passes it to Werkzeug's check\_password\_hash() function for verification against the hashed version stored in the User model. If this method returns True, then the password is correct.

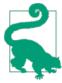

If you have cloned the application's Git repository on GitHub, you can run git checkout 8a to check out this version of the application.

The password hashing functionality is now complete and can be tested in the shell:

```
(venv) $ python manage.py shell
>>> u = User()
>>> u.password = 'cat'
>>> u.password_hash
'pbkdf2:sha1:1000$duxMk00F$4735b293e397d6eeaf650aaf490fd9091f928bed'
>>> u.verify password('cat')
True
>>> u.verify_password('dog')
False
>>> u2 = User()
>>> u2.password = 'cat'
>>> u2.password hash
'pbkdf2:sha1:1000$UjvnGeTP$875e28eb0874f44101d6b332442218f66975ee89'
```

Note how users u and u2 have completely different password hashes, even though they both use the same password. To ensure that this functionality continues to work in the future, the above tests can be written as unit tests that can be repeated easily. In Example 8-2 a new module inside the tests package is shown with three new tests that exercise the recent changes to the User model.

Example 8-2. tests/test\_user\_model.py: Password hashing tests

```
import unittest
from app.models import User
class UserModelTestCase(unittest.TestCase):
   def test password setter(self):
        u = User(password = 'cat')
        self.assertTrue(u.password hash is not None)
   def test_no_password_getter(self):
        u = User(password = 'cat')
        with self.assertRaises(AttributeError):
            u.password
    def test_password_verification(self):
        u = User(password = 'cat')
        self.assertTrue(u.verify password('cat'))
        self.assertFalse(u.verify password('dog'))
    def test_password_salts_are_random(self):
        u = User(password='cat')
        u2 = User(password='cat')
        self.assertTrue(u.password hash != u2.password hash)
```

## Creating an Authentication Blueprint

Blueprints were introduced in Chapter 7 as a way to define routes in the global scope after the creation of the application was moved into a factory function. The routes related to the user authentication system can be added to a auth blueprint. Using different blueprints for different sets of application functionality is a great way to keep the code neatly organized.

The auth blueprint will be hosted in a Python package with the same name. The blueprint's package constructor creates the blueprint object and imports routes from a *views.py* module. This is shown in Example 8-3.

```
Example 8-3. app/auth/__init__.py: Blueprint creation
```

```
from flask import Blueprint
auth = Blueprint('auth', __name__)
from . import views
```

The app/auth/views.py module, shown in Example 8-4, imports the blueprint and defines the routes associated with authentication using its route decorator. For now a /login route is added, which renders a placeholder template of the same name.

Example 8-4. app/auth/views.py: Blueprint routes and view functions

```
from flask import render_template
from . import auth
@auth.route('/login')
def login():
    return render_template('auth/login.html')
```

Note that the template file given to render\_template() is stored inside the *auth* folder. This folder must be created inside *app/templates*, as Flask expects the templates to be relative to the application's template folder. By storing the blueprint templates in their own folder, there is no risk of naming collisions with the main blueprint or any other blueprints that will be added in the future.

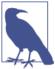

Blueprints can also be configured to have their own independent folder for templates. When multiple template folders have been configured, the render\_template() function searches the templates folder configured for the application first and then searches the template folders defined by blueprints.

The auth blueprint needs to be attached to the application in the create app() factory function as shown in Example 8-5.

```
Example 8-5. app/__init__.py: Blueprint attachment
def create app(config name):
   # ...
   from .auth import auth as auth blueprint
    app.register blueprint(auth blueprint, url prefix='/auth')
    return app
```

The url\_prefix argument in the blueprint registration is optional. When used, all the routes defined in the blueprint will be registered with the given prefix, in this case /auth. For example, the /login route will be registered as /auth/login, and the fully qualified URL under the development web server then becomes http://localhost:5000/ auth/login.

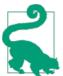

If you have cloned the application's Git repository on GitHub, you can run git checkout 8b to check out this version of the application.

## **User Authentication with Flask-Login**

When users log in to the application, their authenticated state has to be recorded so that it is remembered as they navigate through different pages. Flask-Login is a small but extremely useful extension that specializes in managing this particular aspect of a user authentication system, without being tied to a specific authentication mechanism.

To begin, the extension needs to be installed in the virtual environment:

```
(venv) $ pip install flask-login
```

## Preparing the User Model for Logins

To be able to work with the application's User model, the Flask-Login extension requires a few methods to be implemented by it. The required methods are shown in Table 8-1.

Table 8-1. Flask-Login user methods

| Method                        | Description                                                                                                    |
|-------------------------------|----------------------------------------------------------------------------------------------------|
| <pre>is_authenticated()</pre> | Must return True if the user has login credentials or False otherwise.                                                        |
| is_active()                   | Must return True if the user is allowed to log in or False otherwise. A False return value can be used for disabled accounts. |
| is_anonymous()                | Must always return False for regular users.                                                                                   |
| get_id()                      | Must return a unique identifier for the user, encoded as a Unicode string.                                                    |

These four methods can be implemented directly as methods in the model class, but as an easier alternative Flask-Login provides a UserMixin class that has default implementations that are appropriate for most cases. The updated User model is shown in Example 8-6.

Example 8-6. app/models.py: Updates to the User model to support user logins

```
class User(UserMixin, db.Model):
    __tablename__ = 'users'
   id = db.Column(db.Integer, primary key = True)
   email = db.Column(db.String(64), unique=True, index=True)
    username = db.Column(db.String(64), unique=True, index=True)
    password hash = db.Column(db.String(128))
    role_id = db.Column(db.Integer, db.ForeignKey('roles.id'))
```

from flask.ext.login import UserMixin

Note that an email field was also added. In this application, users will log in with their email, as they are less likely to forget their email addresses than their usernames.

Flask-Login is initialized in the application factory function, as shown in Example 8-7.

Example 8-7. app/\_\_init\_\_.py: Flask-Login initialization

```
from flask.ext.login import LoginManager
login manager = LoginManager()
login manager.session_protection = 'strong'
login manager.login view = 'auth.login'
def create_app(config_name):
   login_manager.init_app(app)
```

The session\_protection attribute of the LoginManager object can be set to None, 'basic', or 'strong' to provide different levels of security against user session tampering. With the 'strong' setting, Flask-Login will keep track of the client's IP address and browser agent and will log the user out if it detects a change. The login\_view attribute sets the endpoint for the login page. Recall that because the login route is inside a blueprint, it needs to be prefixed with the blueprint name.

Finally, Flask-Login requires the application to set up a callback function that loads a user, given the identifier. This function is shown in Example 8-8.

Example 8-8. app/models.py: User loader callback function

```
from . import login_manager
@login manager.user loader
def load user(user id):
   return User.query.get(int(user_id))
```

The user loader callback function receives a user identifier as a Unicode string. The return value of the function must be the user object if available or None otherwise.

## **Protecting Routes**

To protect a route so that it can only be accessed by authenticated users, Flask-Login provides a login\_required decorator. An example of its usage follows:

```
from flask.ext.login import login_required
@app.route('/secret')
@login required
def secret():
    return 'Only authenticated users are allowed!'
```

If this route is accessed by a user who is not authenticated, Flask-Login will intercept the request and send the user to the login page instead.

## Adding a Login Form

The login form that will be presented to users has a text field for the email address, a password field, a "remember me" checkbox, and a submit button. The Flask-WTF form class is shown in Example 8-9.

Example 8-9. app/auth/forms.py: Login form

```
from flask.ext.wtf import Form
from wtforms import StringField, PasswordField, BooleanField, SubmitField
from wtforms.validators import Required, Email
class LoginForm(Form):
    email = StringField('Email', validators=[Required(), Length(1, 64),
                                             Email()])
    password = PasswordField('Password', validators=[Required()])
    remember_me = BooleanField('Keep me logged in')
    submit = SubmitField('Log In')
```

The email field takes advantage of the Length() and Email() validators provided by WTForms. The PasswordField class represents an <input> element with type="password". The BooleanField class represents a checkbox.

The template associated with the login page is stored in *auth/login.html*. This template just needs to render the form using Flask-Bootstrap's wtf.quick\_form() macro. Figure 8-1 shows the login form rendered by the web browser.

The navigation bar in the base.html template uses a Jinja2 conditional to display "Sign In" or "Sign Out" links depending on the logged in state of the current user. The conditional is shown in Example 8-10.

Example 8-10. app/templates/base.html: Sign In and Sign Out navigation bar links

```
class="nav navbar-nav navbar-right">
   {% if current user.is authenticated() %}
   <a href="{{ url_for('auth.logout') }}">Sign Out</a>
   {% else %}
   <a href="{{ url for('auth.login') }}">Sign In</a>
   {% endif %}
```

The current user variable used in the conditional is defined by Flask-Login and is automatically available to view functions and templates. This variable contains the user currently logged in, or a proxy anonymous user object if the user is not logged in. Anonymous user objects respond to the is\_authenticated() method with False, so this is a convenient way to know whether the current user is logged in.

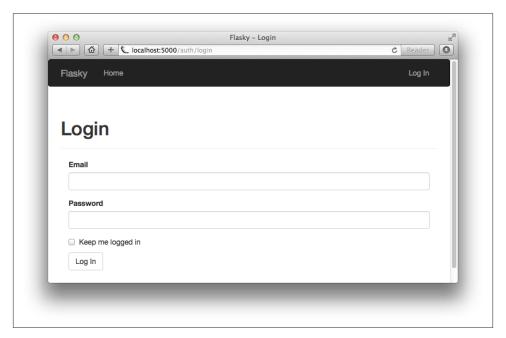

Figure 8-1. Login form

## **Signing Users In**

The implementation of the login() view function is shown in Example 8-11.

Example 8-11. app/auth/views.py: Sign In route

```
from flask import render template, redirect, request, url for, flash
from flask.ext.login import login_user
from . import auth
from ..models import User
from .forms import LoginForm
@auth.route('/login', methods=['GET', 'POST'])
def login():
    form = LoginForm()
    if form.validate_on_submit():
        user = User.query.filter_by(email=form.email.data).first()
        if user is not None and user.verify_password(form.password.data):
            login_user(user, form.remember_me.data)
            return redirect(request.args.get('next') or url_for('main.index'))
        flash('Invalid username or password.')
    return render template('auth/login.html', form=form)
```

The view function creates a LoginForm object and uses it like the simple form in Chapter 4. When the request is of type GET, the view function just renders the template, which in turn displays the form. When the form is submitted in a POST request Flask-WTF's validate\_on\_submit() function validates the form variables, and then attempts to log the user in.

To log a user in, the function begins by loading the user from the database using the email provided with the form. If a user with the given email address exists, then its verify password() method is called with the password that also came with the form. If the password is valid, Flask-Login's login\_user() function is invoked to record the user as logged in for the user session. The login\_user() function takes the user to log in and an optional "remember me" Boolean, which was also submitted with the form. A value of False for this argument causes the user session to expire when the browser window is closed, so the user will have to log in again next time. A value of True causes a long-term cookie to be set in the user's browser and with that the user session can be restored.

In accordance with the Post/Redirect/Get pattern discussed in Chapter 4, the POST request that submitted the login credentials ends with a redirect, but there are two possible URL destinations. If the login form was presented to the user to prevent unauthorized access to a protected URL, then Flask-Login saved the original URL in the next query string argument, which can be accessed from the request.args dictionary. If the next query string argument is not available, a redirect to the home page is issued instead. If the email or the password provided by the user are invalid, a flash message is set and the form is rendered again for the user to retry.

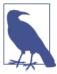

On a production server, the login route must be made available over secure HTTP so that the form data transmitted to the server is encrypted. Without secure HTTP, the login credentials can be intercepted during transit, defeating any efforts put into securing passwords in the server.

The login template needs to be updated to render the form. These changes are shown in Example 8-12.

Example 8-12. app/templates/auth/login.html: Render login form

```
{% extends "base.html" %}
{% import "bootstrap/wtf.html" as wtf %}
{% block title %}Flasky - Login{% endblock %}
{% block page content %}
<div class="page-header">
   <h1>Login</h1>
</div>
<div class="col-md-4">
    {{ wtf.quick form(form) }}
```

```
</div>
{% endblock %}
```

## **Signing Users Out**

The implementation of the logout route is shown in Example 8-13.

Example 8-13. app/auth/views.py: Sign Out route

```
from flask.ext.login import logout user, login required
@auth.route('/logout')
@login required
def logout():
   logout_user()
    flash('You have been logged out.')
    return redirect(url_for('main.index'))
```

To log a user out, Flask-Login's logout\_user() function is called to remove and reset the user session. The logout is completed with a flash message that confirms the action and a redirect to the home page.

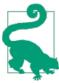

If you have cloned the application's Git repository on GitHub, you can run git checkout 8c to check out this version of the application. This update contains a database migration, so remember to run python manage.py db upgrade after you check out the code. To ensure that you have all the dependencies installed, also run pip install -r requirements.txt.

## **Testing Logins**

To verify that the login functionality is working, the home page can be updated to greet the logged-in user by name. The template section that generates the greeting is shown in Example 8-14.

Example 8-14. app/templates/index.html: Greet the logged-in user

```
Hello,
{% if current user.is authenticated() %}
    {{ current_user.username }}
{% else %}
    Stranger
{% endif %}!
```

In this template once again current user.is authenticated() is used to determine whether the user is logged in.

Because no user registration functionality has been built, a new user can be registered from the shell:

```
(venv) $ python manage.py shell
>>> u = User(email='john@example.com', username='john', password='cat')
>>> db.session.add(u)
>>> db.session.commit()
```

The user created previously can now log in. Figure 8-2 shows the application home page with the user logged in.

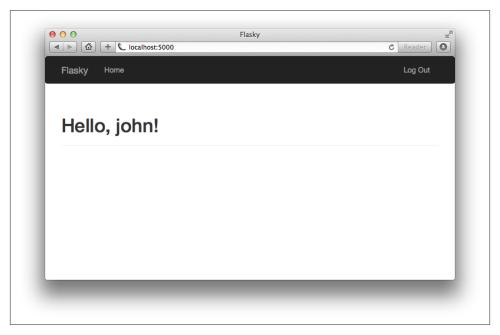

Figure 8-2. Home page after successful login

## **New User Registration**

When new users want to become members of the application, they must register with it so that they are known and can log in. A link in the login page will send them to a registration page, where they can enter their email address, username, and password.

## Adding a User Registration Form

The form that will be used in the registration page asks the user to enter an email address, username, and password. This form is shown in Example 8-15.

Example 8-15. app/auth/forms.py: User registration form

```
from flask.ext.wtf import Form
from wtforms import StringField, PasswordField, BooleanField, SubmitField
from wtforms.validators import Required, Length, Email, Regexp, EqualTo
```

```
from wtforms import ValidationError
from ..models import User
class RegistrationForm(Form):
   email = StringField('Email', validators=[Required(), Length(1, 64),
                                             Email()1)
   username = StringField('Username', validators=[
        Required(), Length(1, 64), Regexp('^[A-Za-z][A-Za-z0-9_.]*$', 0,
                                          'Usernames must have only letters, '
                                          'numbers, dots or underscores')])
    password = PasswordField('Password', validators=[
        Required(), EqualTo('password2', message='Passwords must match.')])
    password2 = PasswordField('Confirm password', validators=[Required()])
    submit = SubmitField('Register')
    def validate_email(self, field):
        if User.query.filter by(email=field.data).first():
           raise ValidationError('Email already registered.')
    def validate username(self, field):
        if User.query.filter_by(username=field.data).first():
           raise ValidationError('Username already in use.')
```

This form uses the Regexp validator from WTForms to ensure that the username field contains letters, numbers, underscores, and dots only. The two arguments to the validator that follow the regular expression are the regular expression flags and the error message to display on failure.

The password is entered twice as a safety measure, but this step makes it necessary to validate that the two password fields have the same content, which is done with another validator from WTForms called EqualTo. This validator is attached to one of the password fields with the name of the other field given as an argument.

This form also has two custom validators implemented as methods. When a form defines a method with the prefix validate\_ followed by the name of a field, the method is invoked in addition to any regularly defined validators. In this case, the custom validators for email and username ensure that the values given are not duplicates. The custom validators indicate a validation error by throwing a ValidationError exception with the text of the error message as argument.

The template that presents this format is called /templates/auth/register.html. Like the login template, this one also renders the form with wtf.quick\_form(). The registration page is shown in Figure 8-3.

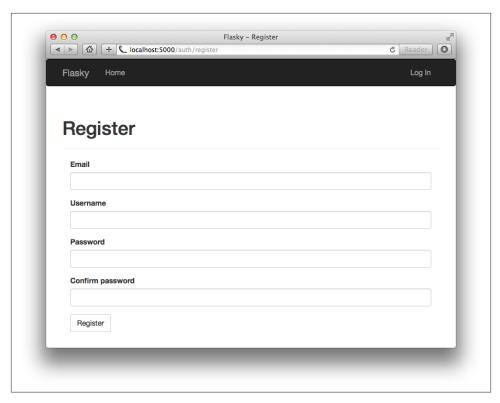

Figure 8-3. New user registration form

The registration page needs to be linked from the login page so that users who don't have an account can easily find it. This change is shown in Example 8-16.

Example 8-16. app/templates/auth/login.html: Link to the registration page

## **Registering New Users**

Handling user registrations does not present any big surprises. When the registration form is submitted and validated, a new user is added to the database using the user-provided information. The view function that performs this task is shown in Example 8-17.

### Example 8-17. app/auth/views.py: User registration route

```
@auth.route('/register', methods=['GET', 'POST'])
def register():
   form = RegistrationForm()
   if form.validate on submit():
        user = User(email=form.email.data,
                    username=form.username.data,
                    password=form.password.data)
        db.session.add(user)
        flash('You can now login.')
        return redirect(url for('auth.login'))
    return render_template('auth/register.html', form=form)
```

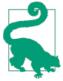

If you have cloned the application's Git repository on GitHub, you can run git checkout 8d to check out this version of the application.

## **Account Confirmation**

For certain types of applications, it is important to ensure that the user information provided during registration is valid. A common requirement is to ensure that the user can be reached through the provided email address.

To validate the email address, applications send a confirmation email to users immediately after they register. The new account is initially marked as unconfirmed until the instructions in the email are followed, which proves that the user can be reached. The account confirmation procedure usually involves clicking a specially crafted URL link that includes a confirmation token.

## **Generating Confirmation Tokens with its dangerous**

The simplest account confirmation link would be a URL with the format http:// www.example.com/auth/confirm/<id> included in the confirmation email, where id is the numeric id assigned to the user in the database. When the user clicks the link, the view function that handles this route receives the user id to confirm as an argument and can easily update the confirmed status of the user.

But this is obviously not a secure implementation, as any user who figures out the format of the confirmation links will be able to confirm arbitrary accounts just by sending random numbers in the URL. The idea is to replace the *id* in the URL with a token that contains the same information securely encrypted.

If you recall the discussion on user sessions in Chapter 4, Flask uses cryptographically signed cookies to protect the content of user sessions against tampering. These secure cookies are signed by a package called *itsdangerous*. The same idea can be applied to confirmation tokens.

The following is a short shell session that shows how itsdangerous can generate a secure token that contains a user id inside:

```
(venv) $ python manage.py shell
>>> from manage import app
>>> from itsdangerous import TimedJSONWebSignatureSerializer as Serializer
>>> s = Serializer(app.config['SECRET_KEY'], expires_in = 3600)
>>> token = s.dumps({ 'confirm': 23 })
>>> token
'eyJhbGci0iJIUzI1NiIsImV4cCI6MTM4MTcx0DU10CwiaWF0IjoxMzgxNzE00TU4fQ.ey ...'
>>> data = s.loads(token)
>>> data
{u'confirm': 23}
```

Itsdangerous provides several types of token generators. Among them, the class TimedJSONWebSignatureSerializer generates JSON Web Signatures (JWS) with a time expiration. The constructor of this class takes an encryption key as argument, which in a Flask application can be the configured SECRET\_KEY.

The dumps() method generates a cryptographic signature for the data given as an argument and then serializes the data plus the signature as a convenient token string. The expires\_in argument sets an expiration time for the token expressed in seconds.

To decode the token, the serializer object provides a loads() method that takes the token as its only argument. The function verifies the signature and the expiration time and, if found valid, it returns the original data. When the loads() method is given an invalid token or a valid token that is expired, an exception is thrown.

Token generation and verification using this functionality can be added to the User model. The changes are shown in Example 8-18.

Example 8-18. app/models.py: User account confirmation

```
from itsdangerous import TimedJSONWebSignatureSerializer as Serializer
from flask import current app
from . import db
class User(UserMixin, db.Model):
    confirmed = db.Column(db.Boolean, default=False)
    def generate_confirmation_token(self, expiration=3600):
        s = Serializer(current app.config['SECRET KEY'], expiration)
        return s.dumps({'confirm': self.id})
    def confirm(self, token):
        s = Serializer(current_app.config['SECRET_KEY'])
        try:
```

```
data = s.loads(token)
except:
    return False
if data.get('confirm') != self.id:
    return False
self.confirmed = True
db.session.add(self)
return True
```

The generate\_confirmation\_token() method generates a token with a default validity time of one hour. The confirm() method verifies the token and, if valid, sets the new confirmed attribute to True.

In addition to verifying the token, the confirm() function checks that the id from the token matches the logged-in user, which is stored in current\_user. This ensures that even if a malicious user figures out how to generate signed tokens, he or she cannot confirm somebody else's account.

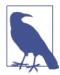

Because a new column was added to the model to track the confirmed state of each account, a new database migration needs to be generated and applied.

The two new methods added to the User model are easily tested in unit tests. You can find the unit tests in the GitHub repository for the application.

## **Sending Confirmation Emails**

The current /register route redirects to /index after adding the new user to the database. Before redirecting, this route now needs to send the confirmation email. This change is shown in Example 8-19.

Example 8-19. app/auth/views.py: Registration route with confirmation email

```
return redirect(url_for('main.index'))
return render template('auth/register.html', form=form)
```

Note that a db.session.commit() call had to be added, even though the application configured automatic database commits at the end of the request. The problem is that new users get assigned an id when they are committed to the database. Because the id is needed for the confirmation token, the commit cannot be delayed.

The email templates used by the authentication blueprint will be added in the folder *templates/auth/email* to keep them separate from the HTML templates. As discussed in Chapter 6, for each email two templates are needed for the plain- and rich-text versions of the body. As an example, Example 8-20 shows the plain-text version of the confirmation email template, and you can find the equivalent HTML version in the GitHub repository.

Example 8-20. app/auth/templates/auth/email/confirm.txt: Text body of confirmation email

```
Dear {{ user.username }},

Welcome to Flasky!

To confirm your account please click on the following link:

{{ url_for('auth.confirm', token=token, _external=True) }}

Sincerely,

The Flasky Team

Note: replies to this email address are not monitored.
```

By default, url\_for() generates relative URLs, so, for example, url\_for('auth.confirm', token='abc') returns the string '/auth/confirm/abc'. This, of course, is not a valid URL that can be sent in an email. Relative URLs work fine when they are used within the context of a web page because the browser converts them to absolute by adding the hostname and port number from the current page, but when sending a URL over email there is no such context. The \_external=True argument is added to the url\_for() call to request a fully qualified URL that includes the scheme (http:// or https://), hostname, and port.

The view function that confirms accounts is shown in Example 8-21.

Example 8-21. app/auth/views.py: Confirm a user account

```
from flask.ext.login import current_user
@auth.route('/confirm/<token>')
@login_required
```

```
def confirm(token):
   if current user.confirmed:
        return redirect(url_for('main.index'))
   if current user.confirm(token):
        flash('You have confirmed your account. Thanks!')
   else:
        flash('The confirmation link is invalid or has expired.')
    return redirect(url_for('main.index'))
```

This route is protected with the login\_required decorator from Flask-Login, so that when the users click on the link from the confirmation email they are asked to log in before they reach this view function.

The function first checks if the logged-in user is already confirmed, and in that case it redirects to the home page, as obviously there is nothing to do. This can prevent unnecessary work if a user clicks the confirmation token multiple times by mistake.

Because the actual token confirmation is done entirely in the User model, all the view function needs to do is call the confirm() method and then flash a message according to the result. When the confirmation succeeds, the User model's confirmed attribute is changed and added to the session, which will be committed when the request ends.

Each application can decide what unconfirmed users are allowed to do before they confirm their account. One possibility is to allow unconfirmed users to log in, but only show them a page that asks them to confirm their accounts before they can gain access.

This step can be done using Flask's before\_request hook, which was briefly described in Chapter 2. From a blueprint, the before request hook applies only to requests that belong to the blueprint. To install a hook for all application requests from a blueprint, the before\_app\_request decorator must be used instead. Example 8-22 shows how this handler is implemented.

Example 8-22. app/auth/views.py: Filter unconfirmed accounts in before\_app\_request handler

```
@auth.before_app_request
def before request():
   if current_user.is_authenticated() \
            and not current user.confirmed \
            and request.endpoint[:5] != 'auth.':
        return redirect(url_for('auth.unconfirmed'))
@auth.route('/unconfirmed')
def unconfirmed():
   if current user.is anonymous() or current user.confirmed:
        return redirect('main.index')
   return render_template('auth/unconfirmed.html')
```

The before\_app\_request handler will intercept a request when three conditions are true:

- 1. A user is logged in (current user.is authenticated() must return True).
- 2. The account for the user is not confirmed.
- 3. The requested endpoint (accessible as request.endpoint) is outside of the authentication blueprint. Access to the authentication routes needs to be granted, as those are the routes that will enable the user to confirm the account or perform other account management functions.

If the three conditions are met, then a redirect is issued to a new /auth/unconfirmed route that shows a page with information about account confirmation.

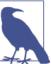

When a before request or before app request callback returns a response or a redirect, Flask sends that to the client without invoking the view function associated with the request. This effectively allows these callbacks to intercept a request when necessary.

The page that is presented to unconfirmed users (shown in Figure 8-4) just renders a template that gives users instructions for how to confirm their account and offers a link to request a new confirmation email, in case the original email was lost. The route that resends the confirmation email is shown in Example 8-23.

Example 8-23. app/auth/views.py: Resend account confirmation email

```
@auth.route('/confirm')
@login required
def resend_confirmation():
   token = current_user.generate_confirmation_token()
    send email('auth/email/confirm',
               'Confirm Your Account', user, token=token)
    flash('A new confirmation email has been sent to you by email.')
    return redirect(url_for('main.index'))
```

This route repeats what was done in the registration route using current\_user, the user who is logged in, as the target user. This route is also protected with login\_required to ensure that when it is accessed, the user that is making the request is known.

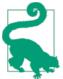

If you have cloned the application's Git repository on GitHub, you can run git checkout 8e to check out this version of the application. This update contains a database migration, so remember to run python manage.py db upgrade after you check out the code.

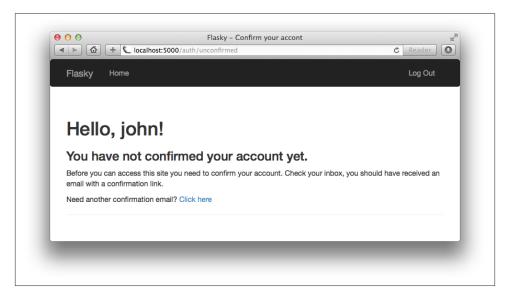

Figure 8-4. Unconfirmed account page

# **Account Management**

Users who have accounts with the application may need to make changes to their accounts from time to time. The following tasks can be added to the authentication blueprint using the techniques presented in this chapter:

### Password updates

Security conscious users may want to change their passwords periodically. This is an easy feature to implement, because as long as the user is logged in, it is safe to present a form that asks for the old password and a new password to replace it. (This feature is implemented as commit 8f in the GitHub repository.)

### Password resets

To avoid locking users out of the application when they forget their passwords, a password reset option can be offered. To implement password resets in a secure way, it is necessary to use tokens similar to those used to confirm accounts. When a user requests a password reset, an email with a reset token is sent to the registered email address. The user then clicks the link in the email and, after the token is verified, a form is presented where a new password can be entered. (This feature is implemented as commit 8g in the GitHub repository.)

#### Email address changes

Users can be given the option to change the registered email address, but before the new address is accepted it must be verified with a confirmation email. To use this

feature, the user enters the new email address in a form. To confirm the email address, a token is emailed to that address. When the server receives the token back, it can update the user object. While the server waits to receive the token, it can store the new email address in a new database field reserved for pending email addresses, or it can store the address in the token along with the id. (This feature is implemented as commit 8h in the GitHub repository.)

In the next chapter, the user subsystem of Flasky will be extended through the use of user roles.

# **User Roles**

Not all users of web applications are created equal. In most applications, a small percentage of users are trusted with extra powers to help keep the application running smoothly. Administrators are the best example, but in many cases middle-level power users such as content moderators exist as well.

There are several ways to implement roles in an application. The appropriate method largely depends on how many roles need to be supported and how elaborate they are. For example, a simple application may need just two roles, one for regular users and one for administrators. In this case, having an is\_administrator Boolean field in the User model may be all that is necessary. A more complex application may need additional roles with varying levels of power in between regular users and administrators. In some applications it may not even make sense to talk about discrete roles; instead, giving users a combination of *permissions* may be the right approach.

The user role implementation presented in this chapter is a hybrid between discrete roles and permissions. Users are assigned a discrete role, but the roles are defined in terms of permissions.

# **Database Representation of Roles**

A simple roles table was created in Chapter 5 as a vehicle to demonstrate one-to-many relationships. Example 9-1 shows an improved Role model with some additions.

Example 9-1. app/models.py: Role permissions

```
class Role(db.Model):
    __tablename__ = 'roles'
    id = db.Column(db.Integer, primary_key=True)
    name = db.Column(db.String(64), unique=True)
    default = db.Column(db.Boolean, default=False, index=True)
```

```
permissions = db.Column(db.Integer)
users = db.relationship('User', backref='role', lazy='dynamic')
```

The default field should be set to True for only one role and False for all the others. The role marked as default will be the one assigned to new users upon registration.

The second addition to the model is the permissions field, which is an integer that will be used as bit flags. Each task will be assigned a bit position, and for each role the tasks that are allowed for that role will have their bits set to 1.

The list of tasks for which permissions are needed is obviously application specific. For Flasky, the list of tasks is shown in Table 9-1.

Table 9-1. Application permissions

| Task name                        | Bit value         | Description                                |
|----------------------------------|-------------------|--------------------------------------------|
| Follow users                     | 0b00000001 (0x01) | Follow other users                         |
| Comment on posts made by others  | 0b00000010 (0x02) | Comment on articles written by others      |
| Write articles                   | 0b00000100 (0x04) | Write original articles                    |
| Moderate comments made by others | 0b00001000 (0x08) | Suppress offensive comments made by others |
| Administration access            | 0b10000000 (0x80) | Administrative access to the site          |

Note that a total of eight bits was allocated to tasks, and so far only five have been used. The remaining three are left for future expansion.

The code representation of Table 9-1 is shown in Example 9-2.

Example 9-2. app/models.py: Permission constants

```
class Permission:
     FOLLOW = 0 \times 01
     COMMENT = 0 \times 02
     WRITE_ARTICLES = 0 \times 04
     MODERATE COMMENTS = 0 \times 08
     ADMINISTER = 0 \times 80
```

Table 9-2 shows the list of user roles that will be supported, along with the permission bits that define it.

Table 9-2. User roles

| User role     | Permissions       | Description                                                                                                    |
|---------------|-------------------|----------------------------------------------------------------------------------------------------|
| Anonymous     | 0b00000000 (0x00) | User who is not logged in. Read-only access to the application.                                                |
| User          | 0b00000111 (0x07) | Basic permissions to write articles and comments and to follow other users. This is the default for new users. |
| Moderator     | 0b00001111 (0x0f) | Adds permission to suppress comments deemed offensive or inappropriate.                                        |
| Administrator | 0b11111111 (0xff) | Full access, which includes permission to change the roles of other users.                                     |

Organizing the roles with permissions lets you add new roles in the future that use different combinations of permissions.

Adding the roles to the database manually is time consuming and error prone. Instead, a class method will be added to the Role class for this purpose, as shown in Example 9-3.

Example 9-3. app/models.py: Create roles in the database

```
class Role(db.Model):
   # ...
   @staticmethod
   def insert_roles():
       roles = {
            'User': (Permission.FOLLOW |
                     Permission.COMMENT |
                     Permission.WRITE_ARTICLES, True),
            'Moderator': (Permission.FOLLOW |
                          Permission.COMMENT |
                          Permission.WRITE_ARTICLES |
                          Permission.MODERATE COMMENTS, False),
            'Administrator': (0xff, False)
        for r in roles:
            role = Role.query.filter_by(name=r).first()
            if role is None:
                role = Role(name=r)
            role.permissions = roles[r][0]
            role.default = roles[r][1]
            db.session.add(role)
        db.session.commit()
```

The insert roles() function does not directly create new role objects. Instead, it tries to find existing roles by name and update those. A new role object is created only for role names that aren't in the database already. This is done so that the role list can be updated in the future when changes need to be made. To add a new role or change the permission assignments for a role, change the roles array and rerun the function. Note that the "Anonymous" role does not need to be represented in the database, as it is designed to represent users who are not in the database.

To apply these roles to the database, a shell session can be used:

```
(venv) $ python manage.py shell
>>> Role.insert_roles()
>>> Role.query.all()
[<Role u'Administrator'>, <Role u'User'>, <Role u'Moderator'>]
```

# Role Assignment

When users register an account with the application, the correct role should be assigned to them. For most users, the role assigned at registration time will be the "User" role, as that is the role that is marked as a default role. The only exception is made for the administrator, which needs to be assigned the "Administrator" role from the start. This user is identified by an email address stored in the FLASKY ADMIN configuration variable, so as soon as that email address appears in a registration request it can be given the correct role. Example 9-4 shows how this is done in the User model constructor.

Example 9-4. app/models.py: Define a default role for users

```
class User(UserMixin, db.Model):
   def __init__(self, **kwargs):
        super(User, self). init (**kwargs)
        if self.role is None:
           if self.email == current_app.config['FLASKY_ADMIN']:
                self.role = Role.query.filter_by(permissions=0xff).first()
           if self.role is None:
                self.role = Role.query.filter by(default=True).first()
   # ...
```

The User constructor first invokes the constructors of the base classes, and if after that the object does not have a role defined, it sets the administrator or default roles depending on the email address.

## **Role Verification**

To simplify the implementation of roles and permissions, a helper method can be added to the User model that checks whether a given permission is present, as shown in Example 9-5.

Example 9-5. app/models.py: Evaluate whether a user has a given permission

```
class User(UserMixin, db.Model):
    # ...
    def can(self, permissions):
        return self.role is not None and \
            (self.role.permissions & permissions) == permissions
    def is administrator(self):
        return self.can(Permission.ADMINISTER)
class AnonymousUser(AnonymousUserMixin):
    def can(self, permissions):
        return False
    def is_administrator(self):
        return False
```

from flask.ext.login import UserMixin, AnonymousUserMixin

The can() method added to the User model performs a *bitwise and* operation between the requested permissions and the permissions of the assigned role. The method returns True if all the requested bits are present in the role, which means that the user should be allowed to perform the task. The check for administration permissions is so common that it is also implemented as a standalone is administrator() method.

For consistency, a custom AnonymousUser class that implements the can() and is administrator() methods is created. This object inherits from Flask-Login's AnonymousUserMixin class and is registered as the class of the object that is assigned to current\_user when the user is not logged in. This will enable the application to freely call current user.can() and current user.is administrator() without having to check whether the user is logged in first.

For cases in which an entire view function needs to be made available only to users with certain permissions, a custom decorator can be used. Example 9-6 shows the implementation of two decorators, one for generic permission checks and one that checks specifically for administrator permission.

Example 9-6. app/decorators.py: Custom decorators that check user permissions

```
from functools import wraps
from flask import abort
from flask.ext.login import current_user
def permission required(permission):
    def decorator(f):
        @wraps(f)
        def decorated_function(*args, **kwargs):
            if not current user.can(permission):
                abort(403)
            return f(*args, **kwargs)
        return decorated function
    return decorator
def admin required(f):
    return permission_required(Permission.ADMINISTER)(f)
```

These decorators are built with the help of the *functools* package from the Python standard library, and return an error code 403, the "Forbidden" HTTP error, when the current user does not have the requested permissions. In Chapter 3, custom error pages were created for errors 404 and 500, so now a page for the 403 error needs to be added as well.

The following are two examples that demonstrate the usage of these decorators:

#### from decorators import admin\_required, permission\_required

```
@main.route('/admin')
@login required
@admin required
def for_admins_only():
    return "For administrators!"
@main.route('/moderator')
@login required
@permission_required(Permission.MODERATE_COMMENTS)
def for moderators only():
    return "For comment moderators!"
```

Permissions may also need to be checked from templates, so the Permission class with all the bit constants needs to be accessible to them. To avoid having to add a template argument in every render\_template() call, a context processor can be used. Context processors make variables globally available to all templates. This change is shown in Example 9-7.

Example 9-7. app/main/\_\_init\_\_.py: Adding the Permission class to the template context

```
@main.app_context_processor
def inject_permissions():
   return dict(Permission=Permission)
```

The new roles and permissions can be exercised in unit tests. Example 9-8 shows two simple tests that also serve as a demonstration of the usage.

Example 9-8. tests/test\_user\_model.py: Unit tests for roles and permissions

```
class UserModelTestCase(unittest.TestCase):
   # ...
    def test roles and permissions(self):
        Role.insert_roles()
        u = User(email='john@example.com', password='cat')
        self.assertTrue(u.can(Permission.WRITE_ARTICLES))
        self.assertFalse(u.can(Permission.MODERATE_COMMENTS))
    def test_anonymous_user(self):
        u = AnonymousUser()
        self.assertFalse(u.can(Permission.FOLLOW))
```

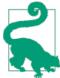

If you have cloned the application's Git repository on GitHub, you can run git checkout 9a to check out this version of the application. This update contains a database migration, so remember to run python manage.py db upgrade after you check out the code.

Before you move to the next chapter, it is a good idea to re-create or update the development database so that all the user accounts that were created before roles and permissions existed have a role assigned.

The user system is now fairly complete. The next chapter will make use of it to create user profile pages.

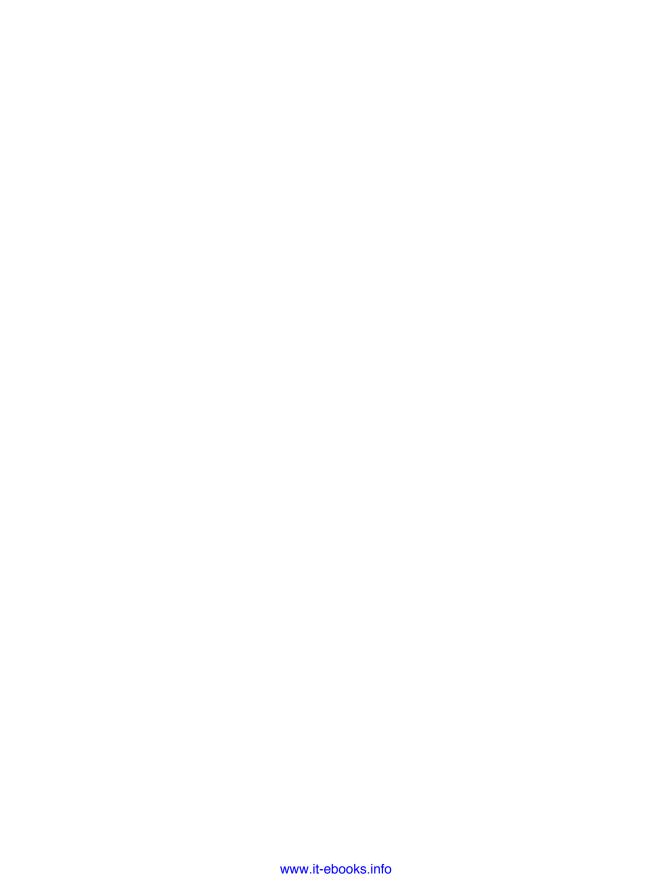

# **User Profiles**

In this chapter, user profiles for Flasky are implemented. All socially aware sites give their users a profile page, where a summary of the user's participation in the website is presented. Users can advertise their presence on the website by sharing the URL to their profile page, so it is important that the URLs be short and easy to remember.

## **Profile Information**

To make user profile pages more interesting, some additional information about users can be recorded. In Example 10-1 the User model is extended with several new fields.

Example 10-1. app/models.py: User information fields

```
class User(UserMixin, db.Model):
    # ...
    name = db.Column(db.String(64))
    location = db.Column(db.String(64))
    about_me = db.Column(db.Text())
    member_since = db.Column(db.DateTime(), default=datetime.utcnow)
    last_seen = db.Column(db.DateTime(), default=datetime.utcnow)
```

The new fields store the user's real name, location, self-written description, date of registration, and date of last visit. The about\_me field is assigned the type db.Text(). The difference between db.String and db.Text is that db.Text does not need a maximum length.

The two timestamps are given a default value of the current time. Note that datetime.utcnow is missing the () at the end. This is because the default argument to db.Column() can take a function as a default value, so each time a default value needs to be generated the function is invoked to produce it. This default value is all that is needed to manage the member\_since field.

The last\_seen field is also initialized to the current time upon creation, but it needs to be refreshed each time the user accesses the site. A method in the User class can be added to perform this update. This is shown in Example 10-2.

Example 10-2. app/models.py: Refresh last visit time of a user

```
class User(UserMixin, db.Model):
    # ...

def ping(self):
    self.last_seen = datetime.utcnow()
    db.session.add(self)
```

The ping() method must be called each time a request from the user is received. Because the before\_app\_request handler in the auth blueprint runs before every request, it can do this easily, as shown in Example 10-3.

Example 10-3. app/auth/views.py: Ping logged-in user

```
@auth.before_app_request
def before_request():
    if current_user.is_authenticated():
        current_user.ping()
        if not current_user.confirmed \
            and request.endpoint[:5] != 'auth.':
        return redirect(url for('auth.unconfirmed'))
```

# **User Profile Page**

Creating a profile page for each user does not present any new challenges. Example 10-4 shows the route definition.

Example 10-4. app/main/views.py: Profile page route

```
@main.route('/user/<username>')
def user(username):
    user = User.query.filter_by(username=username).first()
    if user is None:
        abort(404)
    return render template('user.html', user=user)
```

This route is added in the main blueprint. For a user named john, the profile page will be at <a href="http://localhost:5000/user/john">http://localhost:5000/user/john</a>. The username given in the URL is searched in the database and, if found, the <a href="https://www.username.com/user.html">user.html</a> template is rendered with it as the argument. An invalid username sent into this route will cause a 404 error to be returned. The <a href="https://www.username.com/user.html">user.html</a> template should render the information stored in the user object. An initial version of this template is shown in <a href="https://www.username.com/user.html">Example 10-5</a>.

### Example 10-5. app/templates/user.html: User profile template

```
{% block page_content %}
<div class="page-header">
    <h1>{{ user.username }}</h1>
    {% if user.name or user.location %}
        {% if user.name %}{{ user.name }}{% endif %}
        {% if user.location %}
           From <a href="http://maps.google.com/?q={{ user.location }}">
               {{ user.location }}
            </a>
        {% endif %}
    {% endif %}
    {% if current_user.is_administrator() %}
    <a href="mailto:{{ user.email }}">{{ user.email }}</a>
    {% endif %}
    {% if user.about_me %}{{ user.about_me }}{% endif %}
    <D>
        Member since {{ moment(user.member_since).format('L') }}.
        Last seen {{ moment(user.last_seen).fromNow() }}.
</div>
{% endblock %}
```

This template has a few interesting implementation details:

- The name and location fields are rendered inside a single element. Only when at least one of the fields is defined is the element created.
- The user location field is rendered as a link to a Google Maps query.
- If the logged-in user is an administrator, then email addresses are shown, rendered as a mailto link.

As most users will want easy access to their own profile page, a link to it can be added to the navigation bar. The relevant changes to the base.html template are shown in Example 10-6.

### Example 10-6. app/templates/base.html

```
{% if current_user.is_authenticated() %}
<
   <a href="{{ url for('main.user', username=current user.username) }}">
       Profile
   </a>
{% endif %}
```

Using a conditional for the profile page link is necessary because the navigation bar is also rendered for nonauthenticated users, in which case the profile link is skipped.

Figure 10-1 shows how the profile page looks in the browser. The new profile link in the navigation bar is also shown.

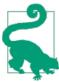

If you have cloned the application's Git repository on GitHub, you can run git checkout 10a to check out this version of the application. This update contains a database migration, so remember to run python manage.py db upgrade after you check out the code.

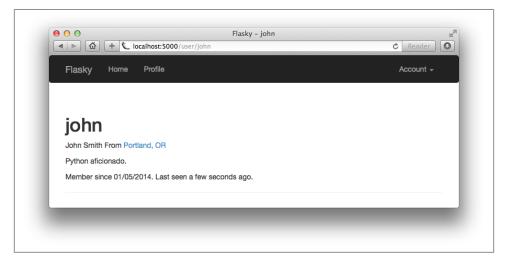

Figure 10-1. User profile page

## **Profile Editor**

There are two different use cases related to editing of user profiles. The most obvious is that users need to have access to a page where they can enter information about themselves to present in their profile pages. A less obvious but also important requirement is to let administrators edit the profile of any users—not only the personal information items but also other fields in the User model to which users have no direct access, such as the user role. Because the two profile editing requirements are substantially different, two different forms will be created.

### **User-Level Profile Editor**

The profile edit form for regular users is shown in Example 10-7.

### Example 10-7. app/main/forms.py: Profile edit form

```
class EditProfileForm(Form):
    name = StringField('Real name', validators=[Length(0, 64)])
   location = StringField('Location', validators=[Length(0, 64)])
    about_me = TextAreaField('About me')
    submit = SubmitField('Submit')
```

Note that as all the fields in this form are optional, the length validator allows a length of zero. The route definition that uses this form is shown in Example 10-8.

#### Example 10-8. app/main/views.pv: Profile edit route

```
@main.route('/edit-profile', methods=['GET', 'POST'])
@login required
def edit profile():
   form = EditProfileForm()
   if form.validate on submit():
        current user.name = form.name.data
        current user.location = form.location.data
        current_user.about_me = form.about_me.data
        db.session.add(user)
        flash('Your profile has been updated.')
        return redirect(url_for('.user', username=current_user.username))
    form.name.data = current user.name
    form.location.data = current user.location
    form.about me.data = current user.about me
    return render template('edit profile.html', form=form)
```

This view function sets initial values for all the fields before presenting the form. For any given field, this is done by assigning the initial value to form. <field-name>.data. When form.validate on submit() is False, the three fields in this form are initialized from the corresponding fields in current\_user. Then, when the form is submitted, the data attributes of the form fields contain the updated values, so these are moved back into the fields of the user object and the object is added to the database session. Figure 10-2 shows the Edit Profile page.

To make it easy for users to reach this page, a direct link can be added in the profile page, as shown in Example 10-9.

Example 10-9. app/templates/user.html: Profile edit link

```
{% if user == current user %}
<a class="btn btn-default" href="{{ url_for('.edit_profile') }}">
   Edit Profile
</a>
{% endif %}
```

The conditional that encloses the link will make the link appear only when users are viewing their own profiles.

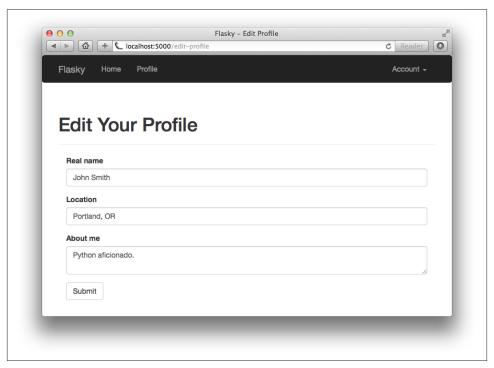

Figure 10-2. Profile editor

### Administrator-Level Profile Editor

The profile edit form for administrators is more complex than the one for regular users. In addition to the three profile information fields, this form allows administrators to edit a user's email, username, confirmed status, and role. The form is shown in Example 10-10.

Example 10-10. app/main/forms.py: Profile editing form for administrators

```
class EditProfileAdminForm(Form):
   email = StringField('Email', validators=[Required(), Length(1, 64),
                                             Email()])
   username = StringField('Username', validators=[
        Required(), Length(1, 64), Regexp('^[A-Za-z][A-Za-z0-9_.]*$', 0,
                                          'Usernames must have only letters, '
                                          'numbers, dots or underscores')])
   confirmed = BooleanField('Confirmed')
    role = SelectField('Role', coerce=int)
    name = StringField('Real name', validators=[Length(0, 64)])
    location = StringField('Location', validators=[Length(0, 64)])
    about_me = TextAreaField('About me')
    submit = SubmitField('Submit')
```

```
def init (self, user, *args, **kwargs):
    super(EditProfileAdminForm, self).__init__(*args, **kwargs)
    self.role.choices = [(role.id, role.name)
                         for role in Role.query.order by(Role.name).all()]
    self.user = user
def validate_email(self, field):
    if field.data != self.user.email and \
           User.query.filter by(email=field.data).first():
        raise ValidationError('Email already registered.')
def validate_username(self, field):
    if field.data != self.user.username and \
           User.query.filter by(username=field.data).first():
        raise ValidationError('Username already in use.')
```

The SelectField is WTForm's wrapper for the <select> HTML form control, which implements a dropdown list, used in this form to select a user role. An instance of SelectField must have the items set in its choices attribute. They must be given as a list of tuples, with each tuple consisting of two values: an identifier for the item and the text to show in the control as a string. The choices list is set in the form's constructor, with values obtained from the Role model with a query that sorts all the roles alphabetically by name. The identifier for each tuple is set to the id of each role, and since these are integers, a coerce=int argument is added to the SelectField constructor so that the field values are stored as integers instead of the default, which is strings.

The email and username fields are constructed in the same way as in the authentication forms, but their validation requires some careful handling. The validation condition used for both these fields must first check whether a change to the field was made, and only when there is a change should it ensure that the new value does not duplicate another user's. When these fields are not changed, then validation should pass. To implement this logic, the form's constructor receives the user object as an argument and saves it as a member variable, which is later used in the custom validation methods.

The route definition for the administrator's profile editor is shown in Example 10-11.

Example 10-11. app/main/views.py: Profile edit route for administrators

```
@main.route('/edit-profile/<int:id>', methods=['GET', 'POST'])
@login required
@admin required
def edit_profile_admin(id):
   user = User.query.get_or_404(id)
    form = EditProfileAdminForm(user=user)
   if form.validate on submit():
        user.email = form.email.data
        user.username = form.username.data
        user.confirmed = form.confirmed.data
```

```
user.role = Role.query.get(form.role.data)
   user.name = form.name.data
   user.location = form.location.data
   user.about me = form.about me.data
   db.session.add(user)
   flash('The profile has been updated.')
   return redirect(url_for('.user', username=user.username))
form.email.data = user.email
form.username.data = user.username
form.confirmed.data = user.confirmed
form.role.data = user.role id
form.name.data = user.name
form.location.data = user.location
form.about me.data = user.about me
return render template('edit profile.html', form=form, user=user)
```

This route has largely the same structure as the simpler one for regular users. In this view function, the user is given by its id, so Flask-SQLAlchemy's get\_or\_404() convenience function can be used, knowing that if the id is invalid the request will return a code 404 error.

The SelectField used for the user role also deserves to be studied. When setting the initial value for the field, the role id is assigned to field.role.data because the list of tuples set in the choices attribute uses the numeric identifiers to reference each option. When the form is submitted, the id is extracted from the field's data attribute and used in a query to load the role object by its id. The coerce=int argument used in the SelectField declaration in the form ensures that the data attribute of this field is an integer.

To link to this page, another button is added in the user profile page, as shown in Example 10-12.

Example 10-12. app/templates/user.html: Profile edit link for administrator

```
{% if current_user.is_administrator() %}
<a class="btn btn-danger"
        href="{{ url for('.edit profile admin', id=user.id) }}">
   Edit Profile [Admin]
</a>
{% endif %}
```

This button is rendered with a different Bootstrap style to call attention to it. The conditional in this case makes the button appear in profile pages if the logged-in user is an administrator.

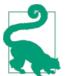

If you have cloned the application's Git repository on GitHub, you can run git checkout 10b to check out this version of the application.

#### **User Avatars**

The look of the profile pages can be improved by showing avatar pictures of users. In this section, you will learn how to add user avatars provided by Gravatar, the leading avatar service. Gravatar associates avatar images with email addresses. Users create an account at http://gravatar.com and then upload their images. To generate the avatar URL for a given email address, its MD5 hash is calculated:

```
(venv) $ python
>>> import hashlib
>>> hashlib.md5('john@example.com'.encode('utf-8')).hexdigest()
'd4c74594d841139328695756648b6bd6'
```

The avatar URLs are then generated by appending the MD5 hash to URL http:// www.gravatar.com/avatar/ or https://secure.gravatar.com/avatar/. For example, you can type http://www.gravatar.com/avatar/d4c74594d841139328695756648b6bd6 in your browser's address bar to get the avatar image for the email address john@example.com, or a default generated image if that email address does not have an avatar registered. The query string of the URL can include several arguments that configure the characteristics of the avatar image, listed in Table 10-1.

Table 10-1. Gravatar query string arguments

| Argument name | Description                                                                                                    |
|---------------|----------------------------------------------------------------------------------------------------|
| S             | Image size, in pixels.                                                                                                    |
| Γ             | Image rating. Options are "g", "pg", " $\Gamma$ ", and "x".                                                                                                    |
| d             | The default image generator for users who have no avatars registered with the Gravatar service. Options are "404" to return a 404 error, a URL that points to a default image, or one of the following image generators: "mm", "identicon", "monsterid", "wavatar", "retro", or "blank". |
| fd            | Force the use of default avatars.                                                                                                    |

The knowledge of how to build a Gravatar URL can be added to the User model. The implementation is shown in Example 10-13.

```
Example 10-13. app/models.py: Gravatar URL generation
```

```
import hashlib
from flask import request
class User(UserMixin, db.Model):
```

```
def gravatar(self, size=100, default='identicon', rating='g'):
    if request.is secure:
       url = 'https://secure.gravatar.com/avatar'
    else:
        url = 'http://www.gravatar.com/avatar'
    hash = hashlib.md5(self.email.encode('utf-8')).hexdigest()
    return '{url}/{hash}?s={size}&d={default}&r={rating}'.format(
        url=url, hash=hash, size=size, default=default, rating=rating)
```

This implementation selects the standard or secure Gravatar base URL to match the security of the client request. The avatar URL is generated from the base URL, the MD5 hash of the user's email address, and the arguments, all of which have default values. With this implementation it is easy to generate avatar URLs in the Python shell:

```
(venv) $ python manage.py shell
>>> u = User(email='john@example.com')
>>> u.gravatar()
'http://www.gravatar.com/avatar/d4c74594d84113932869575bd6?s=100&d=identicon&r=g'
>>> u.gravatar(size=256)
'http://www.gravatar.com/avatar/d4c74594d84113932869575bd6?s=256&d=identicon&r=g'
```

The gravatar() method can also be invoked from Jinja2 templates. Example 10-14 shows how a 256-pixel avatar can be added to the profile page.

Example 10-14. app/tempaltes/user.html: Avatar in profile page

```
<img class="img-rounded profile-thumbnail" src="{{ user.gravatar(size=256) }}">
```

Using a similar approach, the base template adds a small thumbnail image of the loggedin user in the navigation bar. To better format the avatar pictures in the page, custom CSS classes are used. You can find these in the source code repository in a *styles.css* file added to the application's static file folder and referenced from the base.html template. Figure 10-3 shows the user profile page with avatar.

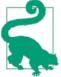

If you have cloned the application's Git repository on GitHub, you can run git checkout 10c to check out this version of the application.

The generation of avatars requires an MD5 hash to be generated, which is a CPUintensive operation. If a large number of avatars need to be generated for a page, then the computational work can be significant. Since the MD5 hash for a user will remain constant, it can be *cached* in the User model. Example 10-15 shows the changes to the User model to store the MD5 hashes in the database.

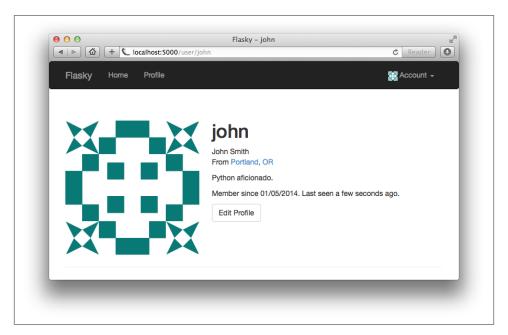

Figure 10-3. User profile page with avatar

Example 10-15. app/models.py: Gravatar URL generation with caching of MD5 hashes

```
class User(UserMixin, db.Model):
    avatar_hash = db.Column(db.String(32))
    def __init__(self, **kwargs):
        # ...
        if self.email is not None and self.avatar_hash is None:
            self.avatar hash = hashlib.md5(
                self.email.encode('utf-8')).hexdigest()
    def change_email(self, token):
        # ...
        self.email = new_email
        self.avatar_hash = hashlib.md5(
            self.email.encode('utf-8')).hexdigest()
        db.session.add(self)
        return True
    def gravatar(self, size=100, default='identicon', rating='g'):
        if request.is_secure:
            url = 'https://secure.gravatar.com/avatar'
        else:
            url = 'http://www.gravatar.com/avatar'
        hash = self.avatar_hash or hashlib.md5(
```

```
self.email.encode('utf-8')).hexdigest()
return '{url}/{hash}?s={size}&d={default}&r={rating}'.format(
    url=url, hash=hash, size=size, default=default, rating=rating)
```

During model initialization, the hash is calculated from the email and stored, and in the event that the user updates the email address the hash is recalculated. The gravatar() method uses the hash from the model if available; if not, it works as before and generates the hash from the email address.

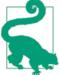

If you have cloned the application's Git repository on GitHub, you can run git checkout 10d to check out this version of the application. This update contains a database migration, so remember to run python manage.py db upgrade after you check out the code.

In the next chapter, the blogging engine that powers this application will be created.

# **Blog Posts**

This chapter is dedicated to the implementation of Flasky's main feature, which is to allow users to read and write blog posts. Here you will learn a few new techniques for reuse of templates, pagination of long lists of items, and working with rich text.

### **Blog Post Submission and Display**

To support blog posts, a new database model that represents them is necessary. This model is shown in Example 11-1.

Example 11-1. app/models.py: Post model

```
class Post(db.Model):
    __tablename__ = 'posts'
    id = db.Column(db.Integer, primary_key=True)
    body = db.Column(db.Text)
    timestamp = db.Column(db.DateTime, index=True, default=datetime.utcnow)
    author_id = db.Column(db.Integer, db.ForeignKey('users.id'))

class User(UserMixin, db.Model):
    # ...
    posts = db.relationship('Post', backref='author', lazy='dynamic')
```

A blog post is is represented by a body, a timestamp, and a one-to-many relationship from the User model. The body field is defined with type db.Text so that there is no limitation on the length.

The form that will be shown in the main page of the application lets users write a blog post. This form is very simple; it contains just a text area where the blog post can be typed and a submit button. The form definition is shown in Example 11-2.

#### Example 11-2. app/main/forms.py: Blog post form

```
class PostForm(Form):
   body = TextAreaField("What's on your mind?", validators=[Required()])
    submit = SubmitField('Submit')
```

The index() view function handles the form and passes the list of old blog posts to the template, as shown in Example 11-3.

Example 11-3. app/main/views.py: Home page route with a blog post

```
@main.route('/', methods=['GET', 'POST'])
def index():
   form = PostForm()
   if current_user.can(Permission.WRITE_ARTICLES) and \
            form.validate_on_submit():
        post = Post(body=form.body.data,
                    author=current_user._get_current_object())
        db.session.add(post)
        return redirect(url for('.index'))
   posts = Post.query.order_by(Post.timestamp.desc()).all()
    return render template('index.html', form=form, posts=posts)
```

This view function passes the form and the complete list of blog posts to the template. The list of posts is ordered by their timestamp in descending order. The blog post form is handled in the usual manner, with the creation of a new Post instance when a valid submission is received. The current user's permission to write articles is checked before allowing the new post.

Note the way the author attribute of the new post object is set to the expression current\_user.\_get\_current\_object(). The current\_user variable from Flask-Login, like all context variables, is implemented as a thread-local proxy object. This object behaves like a user object but is really a thin wrapper that contains the actual user object inside. The database needs a real user object, which is obtained by calling \_get\_current\_object().

The form is rendered below the greeting in the *index.html* template, followed by the blog posts. The list of blog posts is a first attempt to create a blog post timeline, with all the blog posts in the database listed in chronological order from newest to oldest. The changes to the template are shown in Example 11-4.

Example 11-4. app/templates/index.html: Home page template with blog posts

```
{% extends "base.html" %}
{% import "bootstrap/wtf.html" as wtf %}
<div>
   {% if current_user.can(Permission.WRITE_ARTICLES) %}
    {{ wtf.quick form(form) }}
   {% endif %}
```

```
</div>
class="posts">
    {% for post in posts %}
    class="post">
       <div class="profile-thumbnail">
           <a href="{{ url_for('.user', username=post.author.username) }}">
               <img class="img-rounded profile-thumbnail"</pre>
                   src="{{ post.author.gravatar(size=40) }}">
           </a>
       </div>
       <div class="post-date">{{ moment(post.timestamp).fromNow() }}</div>
       <div class="post-author">
           <a href="{{ url_for('.user', username=post.author.username) }}">
               {{ post.author.username }}
           </a>
       </div>
       <div class="post-body">{{ post.body }}</div>
    {% endfor %}
```

Note that the User.can() method is used to skip the blog post form for users who do not have the WRITE ARTICLES permission in their role. The blog post list is implemented as an HTML unordered list, with CSS classes giving it nicer formatting. A small avatar of the author is rendered on the left side, and both the avatar and the author's username are rendered as links to the user profile page. The CSS styles used are stored in a styles.css file in the application's *static* folder. You can review this file in the GitHub repository. Figure 11-1 shows the home page with submission form and blog post list.

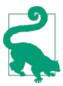

If you have cloned the application's Git repository on GitHub, you can run git checkout 11a to check out this version of the application. This update contains a database migration, so remember to run python manage.py db upgrade after you check out the code.

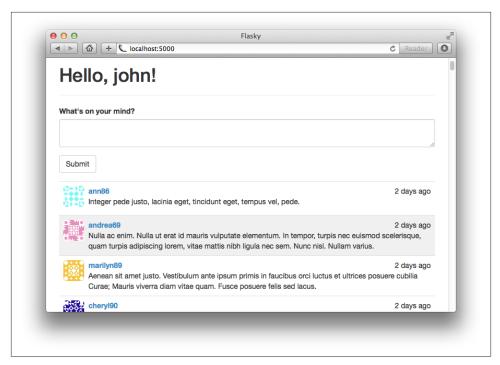

Figure 11-1. Home page with blog submission form and blog post list

### **Blog Posts on Profile Pages**

The user profile page can be improved by showing a list of blog posts authored by the user. Example 11-5 shows the changes to the view function to obtain the post list.

Example 11-5. app/main/views.py: Profile page route with blog posts

```
@main.route('/user/<username>')
def user(username):
    user = User.query.filter_by(username=username).first()
    if user is None:
        abort(404)
    posts = user.posts.order_by(Post.timestamp.desc()).all()
    return render_template('user.html', user=user, posts=posts)
```

The list of blog posts for a user is obtained from the User.posts relationship, which is a query object, so filters such as order\_by() can be used on it as well.

The *user.html* template requires the 
 HTML tree that renders a list of blog posts like the one in *index.html*. Having to maintain two identical copies of a piece of HTML is not ideal, so for cases like this, Jinja2's include() directive is very useful. The *user.html* template includes the list from an external file, as shown in Example 11-6.

Example 11-6. app/templates/user.html: Profile page template with blog posts

```
...
<h3>Posts by {{ user.username }}</h3>
{% include '_posts.html' %}
...
```

To complete this reorganization, the tree from *index.html* is moved to the new template \_posts.html, and replaced with another include() directive. Note that the use of an underscore prefix in the \_posts.html template name is not a requirement; this is merely a convention to distinguish standalone and partial templates.

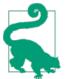

If you have cloned the application's Git repository on GitHub, you can run git checkout 11b to check out this version of the application.

### **Paginating Long Blog Post Lists**

As the site grows and the number of blog posts increases, it will become slow and impractical to show the complete list of posts on the home and profile pages. Big pages take longer to generate, download, and render in the web browser, so the quality of the user experience decreases as the pages get larger. The solution is to *paginate* the data and render it in chunks.

#### **Creating Fake Blog Post Data**

To be able to work with multiple pages of blog posts, it is necessary to have a test database with a large volume of data. Manually adding new database entries is time consuming and tedious; an automated solution is more appropriate. There are several Python packages that can be used to generate fake information. A fairly complete one is *ForgeryPy*, which is installed with pip:

```
(venv) $ pip install forgerypy
```

The ForgeryPy package is not, strictly speaking, a dependency of the application, because it is needed only during development. To separate the production dependencies from the development dependencies, the *requirements.txt* file can be replaced with a *requirements* folder that stores different sets of dependencies. Inside this new folder a *dev.txt* file can list the dependencies that are necessary for development and a *prod.txt* file can list the dependencies that are needed in production. As there is a large number of dependencies that will be in both lists, a *common.txt* file is added for those, and then the *dev.txt* and *prod.txt* lists use the -r prefix to include it. Example 11-7 shows the *dev.txt* file.

Example 11-7. requirements/dev.txt: Development requirements file

```
-r common.txt
ForgeryPy==0.1
```

Example 11-8 shows class methods added to the User and Post models that can generate fake data.

Example 11-8. app/models.py: Generate fake users and blog posts

```
class User(UserMixin, db.Model):
    # ...
    @staticmethod
    def generate_fake(count=100):
        from sqlalchemy.exc import IntegrityError
        from random import seed
        import forgery_py
        seed()
        for i in range(count):
            u = User(email=forgery py.internet.email address(),
                     username=forgery_py.internet.user_name(True),
                     password=forgery_py.lorem_ipsum.word(),
                     confirmed=True,
                     name=forgery_py.name.full_name(),
                     location=forgery py.address.city(),
                     about_me=forgery_py.lorem_ipsum.sentence(),
                     member since=forgery py.date.date(True))
            db.session.add(u)
            try:
                db.session.commit()
            except IntegrityError:
                db.session.rollback()
class Post(db.Model):
    # ...
    @staticmethod
    def generate fake(count=100):
        from random import seed, randint
        import forgery_py
        seed()
        user count = User.query.count()
        for i in range(count):
            u = User.query.offset(randint(0, user count - 1)).first()
            p = Post(body=forgery_py.lorem_ipsum.sentences(randint(1, 3)),
                     timestamp=forgery_py.date.date(True),
                     author=u)
            db.session.add(p)
            db.session.commit()
```

The attributes of these fake objects are generated with ForgeryPy random information generators, which can generate real-looking names, emails, sentences, and many more attributes.

The email addresses and usernames of users must be unique, but since ForgeryPy generates these in completely random fashion, there is a risk of having duplicates. In this unlikely event, the database session commit will throw an IntegrityError exception. This exception is handled by rolling back the session before continuing. The loop iterations that produce a duplicate will not write a user to the database, so the total number of fake users added can be less than the number requested.

The random post generation must assign a random user to each post. For this the offset() query filter is used. This filter discards the number of results given as an argument. By setting a random offset and then calling first(), a different random user is obtained each time.

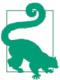

If you have cloned the application's Git repository on GitHub, you can run git checkout 11c to check out this version of the application. To ensure that you have all the dependencies installed, also run pip install -r requirements/dev.txt.

The new methods make it easy to create a large number of fake users and posts from the Python shell:

```
(venv) $ python manage.py shell
>>> User.generate fake(100)
>>> Post.generate fake(100)
```

If you run the application now, you will see a long list of random blog posts on the home page.

#### **Rendering Data on Pages**

Example 11-9 shows the changes to the home page route to support pagination.

Example 11-9. app/main/views.py: Paginate the blog post list

```
@main.route('/', methods=['GET', 'POST'])
def index():
   page = request.args.get('page', 1, type=int)
   pagination = Post.query.order by(Post.timestamp.desc()).paginate(
        page, per_page=current_app.config['FLASKY_POSTS_PER_PAGE'],
        error out=False)
   posts = pagination.items
    return render template('index.html', form=form, posts=posts,
                           pagination=pagination)
```

The page number to render is obtained from the request's query string, which is available as request.args. When an explicit page isn't given, a default page of 1 (the first page) is used. The type=int argument ensures that if the argument cannot be converted to an integer, the default value is returned.

To load a single page of records, the call to all() is replaced with Flask-SQLAlchemy's paginate(). The paginate() method takes the page number as the first and only required argument. An optional per\_page argument can be given to indicate the size of each page, in number of items. If this argument is not specified, the default is 20 items per page. Another optional argument called error\_out can be set to True (the default) to issue a code 404 error when a page outside of the valid range is requested. If error\_out is False, pages outside of the valid range are returned with an empty list of items. To make the page sizes configurable, the value of the per\_page argument is read from an application-specific configuration variable called FLASKY\_POSTS\_PER\_PAGE.

With these changes, the blog post list in the home page will show a limited number of items. To see the second page of posts, add a *?page=2* query string to the URL in the browser's address bar.

#### **Adding a Pagination Widget**

The return value of paginate() is an object of class Pagination, a class defined by Flask-SQLAlchemy. This object contains several properties that are useful to generate page links in a template, so it is passed to the template as an argument. A summary of the attributes of the pagination object is shown in Table 11-1.

Table 11-1. Flask-SQLAlchemy pagination object attributes

| Attribute | Description                                     |  |
|-----------|-------------------------------------------------|--|
| items     | The records in the current page                 |  |
| query     | The source query that was paginated             |  |
| page      | The current page number                         |  |
| prev_num  | The previous page number                        |  |
| next_num  | The next page number                            |  |
| has_next  | True if there is a next page                    |  |
| has_prev  | True if there is a previous page                |  |
| pages     | The total number of pages for the query         |  |
| per_page  | The number of items per page                    |  |
| total     | The total number of items returned by the query |  |

The pagination object also has some methods, listed in Table 11-2.

*Table 11-2. Flask-SQLAlchemy pagination object attributes* 

| Method                                                                            | Description                                                                                                    |
|-----------------------------------------------------------------------------------|----------------------------------------------------------------------------------------------------|
| <pre>iter_pages(left_edge=2, left_current=2, right_current=5, right_edge=2)</pre> | An iterator that returns the sequence of page numbers to display in a pagination widget. The list will have left_edge pages on the left side, left_current pages to the left of the current page, right_current pages to the right of the current page, and right_edge pages on the right side. For example, for page 50 of 100 this |
|                                                                                   | iterator configured with default values will return the following pages: 1, 2, None, 48, 49, 50, 51, 52, 53, 54, 55, None, 99, 100. A None value in the sequence indicates a gap in the sequence of pages.                                                                                                    |
| prev()                                                                            | A pagination object for the previous page.                                                                                                    |
| next()                                                                            | A pagination object for the next page.                                                                                                    |

Armed with this powerful object and Bootstrap's pagination CSS classes, it is quite easy to build a pagination footer in the template. The implementation shown in Example 11-10 is done as a reusable Jinja2 macro.

Example 11-10. app/templates/\_macros.html: Pagination template macro

```
{% macro pagination_widget(pagination, endpoint) %}
class="pagination">
   % if not pagination.has_prev %} class="disabled"{% endif %}>
       <a href="{% if pagination.has_prev %}{{ url_for(endpoint,
           page = pagination.page - 1, **kwargs) }}{% else %}#{% endif %}">
           &laguo:
       </a>
   {% for p in pagination.iter_pages() %}
       {% if p %}
           {% if p == pagination.page %}
           class="active">
               <a href="{{ url_for(endpoint, page = p, **kwargs) }}">{{ p }}</a>
           {% else %}
           <
               <a href="{{ url for(endpoint, page = p, **kwargs) }}">{{ p }}</a>
           {% endif %}
       {% else %}
       class="disabled"><a href="#">&hellip;</a>
       {% endif %}
   {% endfor %}
   % if not pagination.has_next %} class="disabled"{% endif %}>
       <a href="{% if pagination.has_next %}{{ url_for(endpoint,
           page = pagination.page + 1, **kwargs) }}{% else %}#{% endif %}">
           »
       </a>
```

```
{% endmacro %}
```

The macro creates a Bootstrap pagination element, which is a styled unordered list. It defines the following page links inside it:

- A "previous page" link. This link gets the disabled class if the current page is the first page.
- Links to the all pages returned by the pagination object's iter\_pages() iterator. These pages are rendered as links with an explicit page number, given as an argument to url\_for(). The page currently displayed is highlighted using the active CSS class. Gaps in the sequence of pages are rendered with the ellipsis character.
- A "next page" link. This link will appear disabled if the current page is the last page.

Jinja2 macros always receive keyword arguments without having to include \*\*kwargs in the argument list. The pagination macro passes all the keyword arguments it receives to the url\_for() call that generates the pagination links. This approach can be used with routes such as the profile page that have a dynamic part.

The pagination\_widget macro can be added below the \_posts.html template included by index.html and user.html. Example 11-11 shows how it is used in the application's home page.

Example 11-11. app/templates/index.html: Pagination footer for blog post lists

Figure 11-2 shows how the pagination links appear in the page.

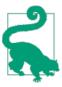

If you have cloned the application's Git repository on GitHub, you can run git checkout 11d to check out this version of the application.

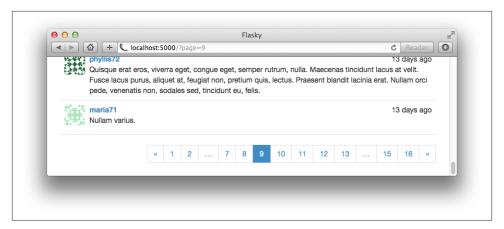

Figure 11-2. Blog post pagination

### Rich-Text Posts with Markdown and Flask-PageDown

Plain-text posts are sufficient for short messages and status updates, but users who want to write longer articles will find the lack of formatting very limiting. In this section, the text area field where posts are entered will be upgraded to support the Markdown syntax and present a rich-text preview of the post.

The implementation of this feature requires a few new packages:

- PageDown, a client-side Markdown-to-HTML converter implemented in Java-Script.
- Flask-PageDown, a PageDown wrapper for Flask that integrates PageDown with Flask-WTF forms.
- Markdown, a server-side Markdown-to-HTML converter implemented in Python.
- Bleach, an HTML sanitizer implemented in Python.

The Python packages can all be installed with pip:

(venv) \$ pip install flask-pagedown markdown bleach

#### **Using Flask-PageDown**

The Flask-PageDown extension defines a PageDownField class that has the same interface as the TextAreaField from WTForms. Before this field can be used, the extension needs to be initialized as shown in Example 11-12.

```
Example 11-12. app/__init__.py: Flask-PageDown initialization
from flask.ext.pagedown import PageDown
```

# ...

```
pagedown = PageDown()
def create_app(config_name):
    pagedown.init app(app)
```

To convert the text area control in the home page to a Markdown rich-text editor, the body field of the PostForm must be changed to a PageDownField as shown in Example 11-13.

Example 11-13. app/main/forms.py: Markdown-enabled post form

```
from flask.ext.pagedown.fields import PageDownField
class PostForm(Form):
   body = PageDownField("What's on your mind?", validators=[Required()])
   submit = SubmitField('Submit')
```

The Markdown preview is generated with the help of the PageDown libraries, so these must be added to the template. Flask-PageDown simplifies this task by providing a template macro that includes the required files from a CDN as shown in Example 11-14.

Example 11-14. app/index.html: Flask-PageDown template declaration

```
{% block scripts %}
{{ super() }}
{{ pagedown.include pagedown() }}
{% endblock %}
```

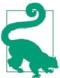

If you have cloned the application's Git repository on GitHub, you can run git checkout 11e to check out this version of the application. To ensure that you have all the dependencies installed also run pip install -r requirements/dev.txt.

With these changes, Markdown-formatted text typed in the text area field will be immediately rendered as HTML in the preview area below. Figure 11-3 shows the blog submission form with rich text.

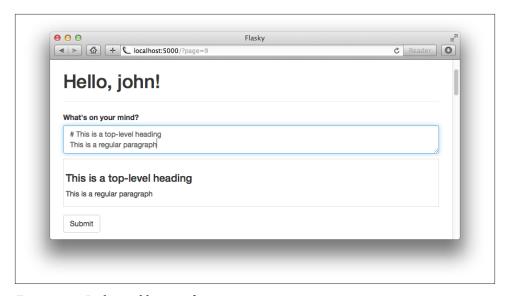

Figure 11-3. Rich-text blog post form

#### Handling Rich Text on the Server

When the form is submitted only the raw Markdown text is sent with the POST request; the HTML preview that was shown on the page is discarded. Sending the generated HTML preview with the form can be considered a security risk, as it would be fairly easy for an attacker to construct HTML sequences that do not match the Markdown source and submit them. To avoid any risks, only the Markdown source text is submitted, and once in the server it is converted again to HTML using *Markdown*, a Python Markdown-to-HTML converter. The resulting HTML will be sanitized with *Bleach* to ensure that only a short list of allowed HTML tags are used.

The conversion of the Markdown blog posts to HTML can be issued in the *\_posts.html* template, but this is inefficient, as posts will have to be converted every time they are rendered to a page. To avoid this repetition, the conversion can be done once when the blog post is created. The HTML code for the rendered blog post is *cached* in a new field added to the Post model that the template can access directly. The original Markdown source is also kept in the database in case the post needs to be edited. Example 11-15 shows the changes to the Post model.

Example 11-15. app/models/post.py: Markdown text handling in the Post model

```
from markdown import markdown
import bleach

class Post(db.Model):
    # ...
    body_html = db.Column(db.Text)
```

```
# ...
    @staticmethod
    def on_changed_body(target, value, oldvalue, initiator):
        allowed_tags = ['a', 'abbr', 'acronym', 'b', 'blockquote', 'code',
                         'em', 'i', 'li', 'ol', 'pre', 'strong', 'ul', 'h1', 'h2', 'h3', 'p']
        target.body_html = bleach.linkify(bleach.clean(
            markdown(value, output_format='html'),
            tags=allowed_tags, strip=True))
db.event.listen(Post.body, 'set', Post.on_changed_body)
```

The on\_changed\_body function is registered as a listener of SQLAlchemy's "set" event for body, which means that it will be automatically invoked whenever the body field on any instance of the class is set to a new value. The function renders the HTML version of the body and stores it in body\_html, effectively making the conversion of the Markdown text to HTML fully automatic.

The actual conversion is done in three steps. First, the markdown() function does an initial conversion to HTML. The result is passed to clean(), along with the list of approved HTML tags. The clean() function removes any tags not on the white list. The final conversion is done with linkify(), another function provided by Bleach that converts any URLs written in plain text into proper <a> links. This last step is necessary because automatic link generation is not officially in the Markdown specification. PageDown supports it as an extension, so linkify() is used in the server to match.

The last change is to replace post.body with post.body\_html in the template when available, as shown in Example 11-16.

Example 11-16. app/templates/\_posts.html: Use the HTML version of the post bodies in the template

```
<div class="post-body">
    {% if post.body_html %}
        {{ post.body_html | safe }}
    {% else %}
        {{ post.body }}
    {% endif %}
</div>
```

The | safe suffix when rendering the HTML body is there to tell Jinja2 not to escape the HTML elements. Jinja2 escapes all template variables by default as a security measure. The Markdown-generated HTML was generated in the server, so it is safe to render.

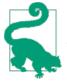

If you have cloned the application's Git repository on GitHub, you can run git checkout 11f to check out this version of the application. This update also contains a database migration, so remember to run python manage.py db upgrade after you check out the code. To ensure that you have all the dependencies installed also run pip install -r requirements/dev.txt.

### Permanent Links to Blog Posts

Users may want to share links to specific blog posts with friends on social networks. For this purpose, each post will be assigned a page with a unique URL that references it. The route and view function that support permanent links are shown in Example 11-17.

Example 11-17. app/main/views.py: Permanent links to posts

```
@main.route('/post/<int:id>')
def post(id):
   post = Post.query.get_or_404(id)
    return render template('post.html', posts=[post])
```

The URLs that will be assigned to blog posts are constructed with the unique id field assigned when the post is inserted in the database.

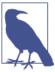

For some types of applications, building permanent links that use readable URLs instead of numeric IDs may be preferred. An alternative to numeric IDs is to assign each blog post a slug, which is a unique string that is related to the post.

Note that the *post.html* template receives a list with just the post to render. Sending a list is necessary so that the *posts.html* template referenced by *index.html* and *user.html* can be used in this page as well.

The permanent links are added at the bottom of each post in the generic *\_posts.html* template, as shown in Example 11-18.

Example 11-18. app/templates/\_posts.html: Permanent links to posts

```
class="posts">
   {% for post in posts %}
   class="post">
       <div class="post-content">
           <div class="post-footer">
               <a href="{{ url for('.post', id=post.id) }}">
                   <span class="label label-default">Permalink</span>
               </a>
```

The new *post.html* template that renders the permanent link page is shown in Example 11-19. It includes the example template.

Example 11-19. app/templates/post.html: Permanent link template

```
{% extends "base.html" %}

{% block title %}Flasky - Post{% endblock %}

{% block page_content %}
{% include '_posts.html' %}
{% endblock %}
```

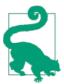

If you have cloned the application's Git repository on GitHub, you can run git checkout 11g to check out this version of the application.

### **Blog Post Editor**

The last feature related to blog posts is a post editor that allows users to edit their own posts. The blog post editor will live in a standalone page. At the top of the page, the current version of the post will be shown for reference, followed by a Markdown editor where the source Markdown can be modified. The editor will be based on Flask-PageDown, so a preview of the edited version of the blog post will be shown at the bottom of the page. The *edit\_post.html* template is shown in Example 11-20.

Example 11-20. app/templates/edit\_post.html: Edit blog post template

```
{% block scripts %}
{{ super() }}
{{ pagedown.include_pagedown() }}
{% endblock %}
```

The route that supports the blog post editor is shown in Example 11-21.

Example 11-21. app/main/views.py: Edit blog post route

```
@main.route('/edit/<int:id>', methods=['GET', 'POST'])
@login_required
def edit(id):
    post = Post.query.get_or_404(id)
    if current_user != post.author and \
            not current user.can(Permission.ADMINISTER):
        abort(403)
    form = PostForm()
    if form.validate_on_submit():
        post.body = form.body.data
        db.session.add(post)
        flash('The post has been updated.')
        return redirect(url_for('post', id=post.id))
    form.body.data = post.body
    return render_template('edit_post.html', form=form)
```

This view function is coded to allow only the author of a blog post to edit it, except for administrators, who are allowed to edit posts from all users. If a user tries to edit a post from another user, the view function responds with a 403 code. The PostForm web form class used here is the same one used on the home page.

To complete the feature, a link to the blog post editor can be added below each blog post, next to the permanent link, as shown in Example 11-22.

Example 11-22. app/templates/\_posts.html: Edit blog post links

```
class="posts">
    {% for post in posts %}
    class="post">
       <div class="post-content">
           <div class="post-footer">
               {% if current_user == post.author %}
               <a href="{{ url for('.edit', id=post.id) }}">
                   <span class="label label-primary">Edit</span>
               </a>
               {% elif current user.is administrator() %}
               <a href="{{ url_for('.edit', id=post.id) }}">
                   <span class="label label-danger">Edit [Admin]</span>
               </a>
               {% endif %}
```

This change adds an "Edit" link to any blog posts that are authored by the current user. For administrators, the link is added to all posts. The administrator link is styled differently as a visual cue that this is an administration feature. Figure 11-4 shows how the Edit and Permalink links look in the web browser.

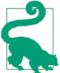

If you have cloned the application's Git repository on GitHub, you can run git checkout 11h to check out this version of the application.

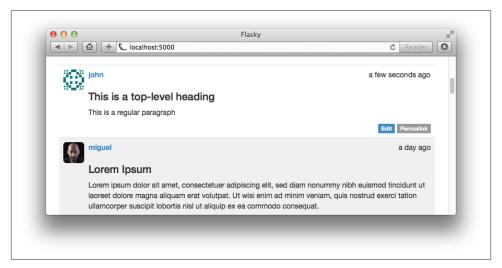

Figure 11-4. Edit and Permalink links in blog posts.

## **Followers**

Socially aware web applications allow users to connect with other users. Applications call these relationships *followers*, *friends*, *contacts*, *connections*, or *buddies*, but the feature is the same regardless of the name, and in all cases involves keeping track of directional links between pairs of users and using these links in database queries.

In this chapter, you will learn how to implement a follower feature for Flasky. Users will be able to "follow" other users and choose to filter the blog post list on the home page to include only those from the users they follow.

#### **Database Relationships Revisited**

As we discussed in Chapter 5, databases establish links between records using *relationships*. The one-to-many relationship is the most common type of relationship, where a record is linked with a list of related records. To implement this type of relationship, the elements in the "many" side have a foreign key that points to the linked element on the "one" side. The example application in its current state includes two one-to-many relationships: one that links user roles to lists of users and another that links users to the blog posts they authored.

Most other relationship types can be derived from the one-to-many type. The *many-to-one* relationship is a one-to-many looked at from the point of view of the "many" side. The *one-to-one* relationship type is a simplification of the one-to-many, where the "many" side is constrained to only have at most one element. The only relationship type that cannot be implemented as a simple variation of the one-to-many model is the *many-to-many*, which has lists of elements on both sides. This relationship is described in detail in the following section.

#### Many-to-Many Relationships

The one-to-many, many-to-one, and one-to-one relationships all have at least one side with a single entity, so the links between related records are implemented with foreign keys pointing to that one element. But how do you implement a relationship where both sides are "many" sides?

Consider the classical example of a many-to-many relationship: a database of students and the classes they are taking. Clearly, you can't add a foreign key to a class in the students table, because a student takes many classes—one foreign key is not enough. Likewise, you cannot add a foreign key to the student in the classes table, because classes have more than one student. Both sides need a list of foreign keys.

The solution is to add a third table to the database, called an *association table*. Now the many-to-many relationship can be decomposed into two one-to-many relationships from each of the two original tables to the association table. Figure 12-1 shows how the many-to-many relationship between students and classes is represented.

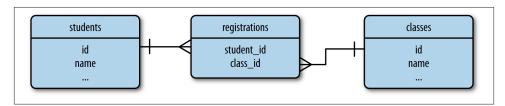

Figure 12-1. Many-to-many relationship example

The association table in this example is called registrations. Each row in this table represents an individual registration of a student in a class.

Querying a many-to-many relationship is a two-step process. To obtain the list of classes a student is taking, you start from the one-to-many relationship between students and registrations and get the list of registrations for the desired student. Then the one-to-many relationship between classes and registrations is traversed in the many-to-one direction to obtain all the classes associated with the registrations retrieved for the student. Likewise, to find all the students in a class, you start from the class and get a list of registrations, then get the students linked to those registrations.

Traversing two relationships to obtain query results sounds difficult, but for a simple relationship like the one in the previous example, SQLAlchemy does most of the work. Following is the code that represents the many-to-many relationship in Figure 12-1:

```
registrations = db.Table('registrations',
   db.Column('student_id', db.Integer, db.ForeignKey('students.id')),
   db.Column('class_id', db.Integer, db.ForeignKey('classes.id'))
)
```

```
class Student(db.Model):
    id = db.Column(db.Integer, primary key=True)
    name = db.Column(db.String)
    classes = db.relationship('Class',
                              secondary=registrations,
                              backref=db.backref('students', lazy='dynamic'),
                              lazy='dynamic')
class Class(db.Model):
    id = db.Column(db.Integer, primary_key = True)
    name = db.Column(db.String)
```

The relationship is defined with the same db.relationship() construct that is used for one-to-many relationships, but in the case of a many-to-many relationship the additional secondary argument must to be set to the association table. The relationship can be defined in either one of the two classes, with the backref argument taking care of exposing the relationship from the other side as well. The association table is defined as a simple table, not as a model, since SQLAlchemy manages this table internally.

The classes relationship uses list semantics, which makes working with a many-tomany relationships configured in this way extremely easy. Given a student s and a class c, the code that registers the student for the class is:

```
>>> s.classes.append(c)
>>> db.session.add(s)
```

The queries that list the classes student s is registered for and the list of students registered for class c are also very simple:

```
>>> s.classes.all()
>>> c.students.all()
```

The students relationship available in the Class model is the one defined in the db.backref() argument. Note that in this relationship the backref argument was expanded to also have a lazy = 'dynamic' attribute, so both sides return a query that can accept additional filters.

If student s later decides to drop class c, you can update the database as follows:

```
>>> s.classes.remove(c)
```

#### **Self-Referential Relationships**

A many-to-many relationship can be used to model users following other users, but there is a problem. In the example of students and classes, there were two very clearly defined entities linked together by the association table. However, to represent users following other users, it is just users—there is no second entity.

A relationship in which both sides belong to the same table is said to be selfreferential. In this case the entities on the left side of the relationship are users, which can be called the "followers." The entities on the right side are also users, but these are the "followed" users. Conceptually, self-referential relationships are no different than regular relationships, but they are harder to think about. Figure 12-2 shows a database diagram for a self-referential relationship that represents users following other users.

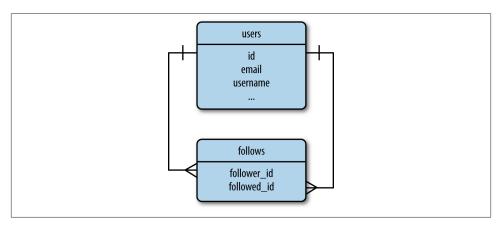

Figure 12-2. Followers, many-to-many relationship

The association table in this case is called follows. Each row in this table represents a user following another user. The one-to-many relationship pictured on the left side associates users with the list of "follows" rows in which they are the followers. The one-to-many relationship pictured on the right side associates users with the list of "follows" rows in which they are the followed user.

#### **Advanced Many-to-Many Relationships**

With a self-referential many-to-many relationship configured as indicated in the previous example, the database can represent followers, but there is one limitation. A common need when working with many-to-many relationships is to store additional data that applies to the link between two entities. For the followers relationship, it can be useful to store the date a user started following another user, as that will enable lists of followers to be presented in chronological order. The only place this information can be stored is in the association table, but in an implementation similar to that of the students and classes shown earlier, the association table is an internal table that is fully managed by SQLAlchemy.

To be able to work with custom data in the relationship, the association table must be promoted to a proper model that the application can access. Example 12-1 shows the new association table, represented by the Follow model.

Example 12-1. app/models/user.py: The follows association table as a model

```
class Follow(db.Model):
    tablename = 'follows'
    follower id = db.Column(db.Integer, db.ForeignKey('users.id'),
                           primary key=True)
    followed id = db.Column(db.Integer, db.ForeignKey('users.id'),
                           primary_key=True)
    timestamp = db.Column(db.DateTime, default=datetime.utcnow)
```

SQLAlchemy cannot use the association table transparently because that will not give the application access to the custom fields in it. Instead, the many-to-many relationship must be decomposed into the two basic one-to-many relationships for the left and right sides, and these must be defined as standard relationships. This is shown in Example 12-2.

Example 12-2. app/models/user.py: A many-to-many relationship implemented as two one-to-many relationships

```
class User(UserMixin, db.Model):
   # ...
    followed = db.relationship('Follow',
                               foreign_keys=[Follow.follower_id],
                               backref=db.backref('follower', lazy='joined'),
                               lazy='dynamic',
                               cascade='all, delete-orphan')
    followers = db.relationship('Follow',
                                foreign_keys=[Follow.followed_id],
                                backref=db.backref('followed', lazy='joined'),
                                lazy='dynamic',
                                cascade='all, delete-orphan')
```

Here the followed and followers relationships are defined as individual one-to-many relationships. Note that it is necessary to eliminate any ambiguity between foreign keys by specifying in each relationship which foreign key to use through the foreign\_keys optional argument. The db.backref() arguments in these relationships do not apply to each other; the back references are applied to the Follow model.

The lazy argument for the back references is specified as joined. This lazy mode causes the related object to be loaded immediately from the join query. For example, if a user is following 100 other users, calling user.followed.all() will return a list of 100 Follow instances, where each one has the follower and followed back reference properties set to the respective users. The lazy='joined' mode enables this all to happen from a single database query. If lazy is set to the default value of select, then the follower and followed users are loaded lazily when they are first accessed and each attribute will require an individual query, which means that obtaining the complete list of followed users would require 100 additional database queries.

The lazy argument on the User side of both relationships has different needs. These are on the "one" side and return the "many" side; here a mode of dynamic is used, so that the relationship attributes return query objects instead of returning the items directly, so that additional filters can be added to the query before it is executed.

The cascade argument configures how actions performed on a parent object propagate to related objects. An example of a cascade option is the rule that says that when an object is added to the database session, any objects associated with it through relationships should automatically be added to the session as well. The default cascade options are appropriate for most situations, but there is one case in which the default cascade options do not work well for this many-to-many relationship. The default cascade behavior when an object is deleted is to set the foreign key in any related objects that link to it to a null value. But for an association table, the correct behavior is to delete the entries that point to a record that was deleted, as this effectively destroys the link. This is what the delete-orphan cascade option does.

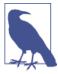

The value given to cascade is a comma-separated list of cascade options. This is somewhat confusing, but the option named all represents all the cascade options except delete-orphan. Using the value all, delete-orphan leaves the default cascade options enabled and adds the delete behavior for orphans.

The application now needs to work with the two one-to-many relationships to implement the many-to-many functionality. Since these are operations that will need to be repeated often, it is a good idea to create helper methods in the User model for all the possible operations. The four new methods that control this relationship are shown in Example 12-3.

Example 12-3. app/models/user.py: Followers helper methods

```
class User(db.Model):
   # ...
   def follow(self, user):
        if not self.is_following(user):
            f = Follow(follower=self, followed=user)
            db.session.add(f)
    def unfollow(self, user):
        f = self.followed.filter_by(followed_id=user.id).first()
            db.session.delete(f)
    def is_following(self, user):
        return self.followed.filter_by(
            followed id=user.id).first() is not None
   def is_followed_by(self, user):
```

```
return self.followers.filter by(
   follower id=user.id).first() is not None
```

The follow() method manually inserts a Follow instance in the association table that links a follower with a followed user, giving the application the opportunity to set the custom field. The two users who are connecting are manually assigned to the new Follow instance in its constructor, and then the object is added to the database session as usual. Note that there is no need to manually set the timestamp field because it was defined with a default value that sets the current date and time. The unfollow() method uses the followed relationship to locate the Follow instance that links the user to the followed user who needs to be disconnected. To destroy the link between the two users, the Follow object is simply deleted. The is\_following() and is\_followed\_by() methods search the left-and right-side one-to-many relationships respectively for the given user and return True if the user is found.

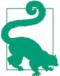

If you have cloned the application's Git repository on GitHub, you can run git checkout 12a to check out this version of the application. This update contains a database migration, so remember to run python manage.py db upgrade after you check out the code.

The database part of the feature is now complete. You can find a unit test that exercises the database relationship in the source code repository on GitHub.

### Followers on the Profile Page

The profile page of a user needs to present a "Follow" button if the user viewing it is not a follower, or an "Unfollow" button if the user is a follower. It is also a nice addition to show the follower and followed counts, display the lists of followers and followed users, and show a "Follows You" sign when appropriate. The changes to the user profile template are shown in Example 12-4. Figure 12-3 shows how the additions look on the profile page.

Example 12-4. app/templates/user.html: Follower enhancements to the user profile header

```
{% if current user.can(Permission.FOLLOW) and user != current user %}
    {% if not current user.is following(user) %}
    <a href="{{ url_for('.follow', username=user.username) }}"</pre>
        class="btn btn-primary">Follow</a>
    {% else %}
    <a href="{{ url_for('.unfollow', username=user.username) }}"
        class="btn btn-default">Unfollow</a>
    {% endif %}
{% endif %}
<a href="{{ url_for('.followers', username=user.username) }}">
```

```
Followers: <span class="badge">{{ user.followers.count() }}</span>
</a>
<a href="{{ url_for('.followed_by', username=user.username) }}">
    Following: <span class="badge">{{ user.followed.count() }}</span>
</a>
{% if current_user.is_authenticated() and user != current_user and user.is_following(current_user) %}
| <span class="label label-default">Follows you</span>
{% endif %}
```

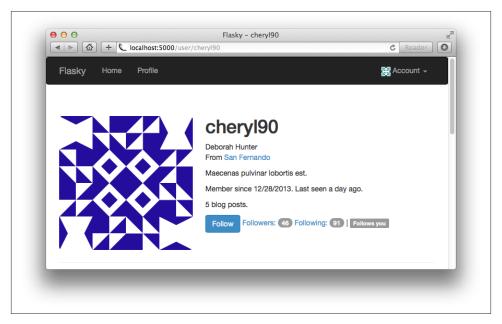

Figure 12-3. Followers on the profile page

There are four new endpoints defined in these template changes. The /follow/<user-name> route is invoked when a user clicks the "Follow" button on another user's profile page. The implementation is shown in Example 12-5.

Example 12-5. app/main/views.py: Follow route and view function

```
@main.route('/follow/<username>')
@login_required
@permission_required(Permission.FOLLOW)
def follow(username):
    user = User.query.filter_by(username=username).first()
    if user is None:
        flash('Invalid user.')
        return redirect(url_for('.index'))
    if current_user.is_following(user):
        flash('You are already following this user.')
```

```
return redirect(url for('.user', username=username))
current user.follow(user)
flash('You are now following %s.' % username)
return redirect(url for('.user', username=username))
```

This view function loads the requested user, verifies that it is valid and that it isn't already followed by the logged-in user, and then calls the follow() helper function in the User model to establish the link. The /unfollow/<username>route is implemented in a similar way.

The /followers/<username> route is invoked when a user clicks another user's follower count on the profile page. The implementation is shown in Example 12-6.

Example 12-6. app/main/views.py: Followers route and view function

```
@main.route('/followers/<username>')
def followers(username):
   user = User.query.filter by(username=username).first()
   if user is None:
        flash('Invalid user.')
        return redirect(url_for('.index'))
   page = request.args.get('page', 1, type=int)
   pagination = user.followers.paginate(
        page, per_page=current_app.config['FLASKY_FOLLOWERS_PER_PAGE'],
        error out=False)
    follows = [{'user': item.follower, 'timestamp': item.timestamp}
              for item in pagination.items]
    return render_template('followers.html', user=user, title="Followers of",
                           endpoint='.followers', pagination=pagination,
                           follows=follows)
```

This function loads and validates the requested user, then paginates its followers relationship using the same techniques learned in Chapter 11. Because the query for followers returns Follow instances, the list is converted into another list that has user and timestamp fields in each entry so that rendering is simpler.

The template that renders the follower list can be written generically so that it can be used for lists of followers and followed users. The template receives the user, a title for the page, the endpoint to use in the pagination links, the pagination object, and the list of results.

The followed\_by endpoint is almost identical. The only difference is that the list of users is obtained from the user.followed relationship. The template arguments are also adjusted accordingly.

The followers.html template is implemented with a two-column table that shows usernames and their avatars on the left and Flask-Moment timestamps on the right. You can consult the source code repository on GitHub to study the implementation in detail.

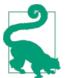

If you have cloned the application's Git repository on GitHub, you can run git checkout 12b to check out this version of the application.

### **Query Followed Posts Using a Database Join**

The application's home page currently shows all the posts in the database in descending chronological order. With the followers feature now complete, it would be a nice addition to give users the option to view blog posts from only the users they follow.

The obvious way to load all the posts authored by followed users is to first get the list of those users and then get the posts from each and sort them into a single list. Of course that approach does not scale well; the effort to obtain this combined list will grow as the database grows, and operations such as pagination cannot be done efficiently. The key to obtaining the blog posts with good performance is doing it with a single query.

The database operation that can do this is called a *join*. A join operation takes two or more tables and finds all the combination of rows that satisfy a given condition. The resulted combined rows are inserted into a temporary table that is the result of the join. The best way to explain how joins work is through an example.

Table 12-1 shows an example users table with three users.

*Table 12-1. users table* 

| id | username |
|----|----------|
| 1  | john     |
| 2  | susan    |
| 3  | david    |

Table 12-2 shows the corresponding posts table, with some blog posts.

Table 12-2. Posts table

| id | author_id | body                     |
|----|-----------|--------------------------|
| 1  | 2         | Blog post by susan       |
| 2  | 1         | Blog post by john        |
| 3  | 3         | Blog post by david       |
| 4  | 1         | Second blog post by john |

Finally, Table 12-3 shows who is following whom. In this table you can see that *john* is following *david*, *susan* is following *john*, and *david* is not following anyone.

Table 12-3. Follows table

| follower_id | followed_id |
|-------------|-------------|
| 1           | 3           |
| 2           | 1           |
| 2           | 3           |

To obtain the list of posts followed by user *susan*, the posts and follows tables must be combined. First the follows table is filtered to keep just the rows that have *susan* as the follower, which in this example are the last two rows. Then a temporary join table is created from all the possible combinations of rows from the posts and filtered follows tables in which the author\_id of the post is the same as the followed\_id of the follow, effectively selecting any posts that appear in the list of users *susan* is following. Table 12-4 shows the result of the join operation. The columns that were used to perform the join are marked with \* in this table.

*Table 12-4. Joined table* 

| id | author_id* | body                     | follower_id | followed_id* |
|----|------------|--------------------------|-------------|--------------|
| 2  | 1          | Blog post by john        | 2           | 1            |
| 3  | 3          | Blog post by david       | 2           | 3            |
| 4  | 1          | Second blog post by john | 2           | 1            |

This table contains exactly the list of blog posts authored by users that *susan* is following. The Flask-SQLAlchemy query that literally performs the join operation as described is fairly complex:

```
return db.session.query(Post).select_from(Follow).\
    filter_by(follower_id=self.id).\
    join(Post, Follow.followed_id == Post.author_id)
```

All the queries that you have seen so far start from the query attribute of the model that is queried. That format does not work well for this query, because the query needs to return posts rows, yet the first operation that needs to be done is to apply a filter to the follows table. So a more basic form of the query is used instead. To fully understand this query, each part should be looked at individually:

- db.session.query(Post) specifies that this is going to be a query that returns Post objects.
- select\_from(Follow) says that the query begins with the Follow model.
- filter\_by(follower\_id=self.id) performs the filtering of the follows table by the follower user.

• join(Post, Follow.followed\_id == Post.author\_id) joins the results of filter by() with the Post objects.

The query can be simplified by swapping the order of the filter and the join:

```
return Post.query.join(Follow, Follow.followed id == Post.author id)\
    .filter(Follow.follower_id == self.id)
```

By issuing the join operation first, the query can be started from Post.query, so now the only two filters that need to be applied are join() and filter(). But is this the same? It may seem that doing the join first and then the filtering would be more work, but in reality these two queries are equivalent. SQLAlchemy first collects all the filters and then generates the query in the most efficient way. The native SQL instructions for these two queries are identical. The final version of this query is added to the Post model, as shown in Example 12-7.

Example 12-7. app/models/user.py: Obtain followed posts

```
class User(db.Model):
   # ...
   @property
   def followed posts(self):
        return Post.query.join(Follow, Follow.followed_id == Post.author_id)\
            .filter(Follow.follower id == self.id)
```

Note that the followed\_posts() method is defined as a property so that it does not need the (). That way, all relationships have a consistent syntax.

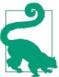

If you have cloned the application's Git repository on GitHub, you can run git checkout 12c to check out this version of the application.

Joins are extremely hard to wrap your head around; you may need to experiment with the example code in a shell before it all sinks in.

### Show Followed Posts on the Home Page

The home page can now give users the choice to view all blog posts or just those from followed users. Example 12-8 shows how this choice is implemented.

Example 12-8. app/main/views.py: Show all or followed posts

```
@app.route('/', methods = ['GET', 'POST'])
def index():
    show_followed = False
```

The choice of showing all or followed posts is stored in a cookie called <code>show\_followed</code> that when set to a nonempty string indicates that only followed posts should be shown. Cookies are stored in the request object as a <code>request.cookies</code> dictionary. The string value of the cookie is converted to a Boolean, and based on its value a query local variable is set to the query that obtains the complete or filtered lists of blog posts. To show all the posts, the top-level query <code>Post.query</code> is used, and the recently added <code>User.followed\_posts</code> property is used when the list should be restricted to followers. The query stored in the <code>query local</code> variable is then paginated and the results sent to the template as before.

The show\_followed cookie is set in two new routes, shown in Example 12-9.

Example 12-9. app/main/views.py: Selection of all or followed posts

```
@main.route('/all')
@login_required
def show_all():
    resp = make_response(redirect(url_for('.index')))
    resp.set_cookie('show_followed', '', max_age=30*24*60*60)
    return resp

@main.route('/followed')
@login_required
def show_followed():
    resp = make_response(redirect(url_for('.index')))
    resp.set_cookie('show_followed', '1', max_age=30*24*60*60)
    return resp
```

Links to these routes are added to the home page template. When they are invoked, the show\_followed cookie is set to the proper value and a redirect back to the home page is issued.

Cookies can be set only on a response object, so these routes need to create a response object through make\_response() instead of letting Flask do this.

The set\_cookie() function takes the cookie name and the value as the first two arguments. The max\_age optional argument sets the number of seconds until the cookie

expires. Not including this argument makes the cookie expire when the browser window is closed. In this case, an age of 30 days is set so that the setting is remembered even if the user does not return to the application for several days.

The changes to the template add two navigation tabs at the top of the page that invoke the */all* or */followed* routes to set the correct settings in the session. You can inspect the template changes in detail in the source code repository on GitHub. Figure 12-4 shows how the home page looks with these changes.

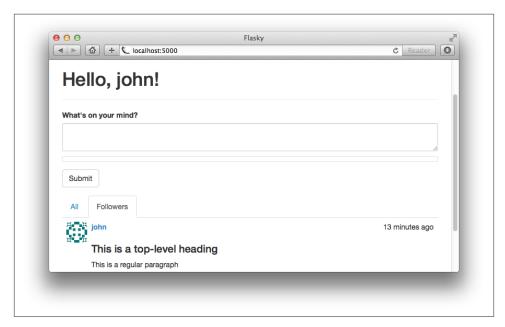

Figure 12-4. Followed posts on the home page

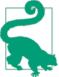

If you have cloned the application's Git repository on GitHub, you can run git checkout 12d to check out this version of the application.

If you try the application at this point and switch to the followed list of posts, you will notice that your own posts do not appear in the list. This is of course correct, because users are not followers of themselves.

Even though the queries are working as designed, most users will expect to see their own posts when they are looking at those of their friends. The easiest way to address this issue is to register all users as their own followers at the time they are created. This trick is shown in Example 12-10.

Example 12-10. app/models/user.py: Make users their own followers on construction

```
class User(UserMixin, db.Model):
    # ...
    def __init__(self, **kwargs):
        # ...
        self.follow(self)
```

Unfortunately, you likely have several users in the database who are already created and are not following themselves. If the database is small and easy to regenerate, then it can be deleted and re-created, but if that is not an option, then adding an update function that fixes existing users is the proper solution. This is shown in Example 12-11.

Example 12-11. app/models/user.py: Make users their own followers

Now the database can be updated by running the previous example function from the shell:

```
(venv) $ python manage.py shell
>>> User.add self follows()
```

Creating functions that introduce updates to the database is a common technique used to update applications that are deployed, as running a scripted update is less error prone than updating databases manually. In Chapter 17 you will see how this function and others like it can be incorporated into a deployment script.

Making all users self-followers makes the application more usable, but this change introduces a few complications. The follower and followed user counts shown in the user profile page are now increased by one due to the self-follower links. The numbers need to be decreased by one to be accurate, which is easy to do directly in the template by rendering {{ user.followers.count() - 1 }} and {{ user.followed.count() - 1 }}. The lists of follower and followed users also must be adjusted to not show the same user, another simple task to do in the template with a conditional. Finally, any unit tests that check follower counts are also affected by the self-follower links and must be adjusted to account for the self-followers.

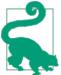

If you have cloned the application's Git repository on GitHub, you can run git checkout 12e to check out this version of the application.

In the next chapter, the user comment subsystem will be implemented—another very important feature of socially aware applications.

## **User Comments**

Allowing users to interact is key to the success of a social blogging platform. In this chapter, you will learn how to implement user comments. The techniques presented are generic enough to be directly applicable to a large number of socially enabled applications.

### **Database Representation of Comments**

Comments are not very different from blog posts. Both have a body, an author, and a timestamp, and in this particular implementation both are written with Markdown syntax. Figure 13-1 shows a diagram of the comments table and its relationships with other tables in the database.

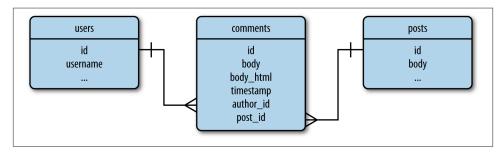

Figure 13-1. Database representation of blog post comments

Comments apply specific blog posts, so a one-to-many relationship from the posts table is defined. This relationship can be used to obtain the list of comments associated with a particular blog post.

The comments table is also in a one-to-many relationship with the users table. This relationship gives access to all the comments made by a user, and indirectly how many comments a user has written, a piece of information that can be interesting to show in user profile pages. The definition of the Comment model is shown in Example 13-1.

Example 13-1. app/models.py: Comment model

```
class Comment(db.Model):
    __tablename__ = 'comments'
   id = db.Column(db.Integer, primary_key=True)
   body = db.Column(db.Text)
   body_html = db.Column(db.Text)
    timestamp = db.Column(db.DateTime, index=True, default=datetime.utcnow)
   disabled = db.Column(db.Boolean)
    author_id = db.Column(db.Integer, db.ForeignKey('users.id'))
    post id = db.Column(db.Integer, db.ForeignKey('posts.id'))
   @staticmethod
    def on changed body(target, value, oldvalue, initiator):
        allowed_tags = ['a', 'abbr', 'acronym', 'b', 'code', 'em', 'i',
                        'strong']
        target.body_html = bleach.linkify(bleach.clean(
           markdown(value, output format='html'),
           tags=allowed tags, strip=True))
db.event.listen(Comment.body, 'set', Comment.on changed body)
```

The attributes of the Comment model are almost the same as those of Post. One addition is the disabled field, a Boolean that will be used by moderators to suppress comments that are inappropriate or offensive. As was done for blog posts, comments define an event that triggers any time the body field changes, automating the rendering of the Markdown text to HTML. The process is identical to what was done for blog posts in Chapter 11, but since comments tend to be short, the list of HTML tags that are allowed in the conversion from Markdown is more restrictive, the paragraph-related tags have been removed, and only the character formatting tags are left.

To complete the database changes, the User and Post models must define the one-tomany relationships with the comments table, as shown in Example 13-2.

Example 13-2. app/models/user.py: One-to-many relationships from users and posts to comments

```
class User(db.Model):
   comments = db.relationship('Comment', backref='author', lazy='dynamic')
class Post(db.Model):
   # ...
   comments = db.relationship('Comment', backref='post', lazy='dynamic')
```

### **Comment Submission and Display**

In this application, comments are displayed in the individual blog post pages that were added as permanent links in Chapter 11. A submission form is also included on this page. Example 13-3 shows the web form that will be used to enter comments—an extremely simple form that only has a text field and a submit button.

Example 13-3. app/main/forms.py: Comment input form

```
class CommentForm(Form):
   body = StringField('', validators=[Required()])
   submit = SubmitField('Submit')
```

Example 13-4 shows the updated /post/<int:id> route with support for comments.

Example 13-4. app/main/views.py: Blog post comments support

```
@main.route('/post/<int:id>', methods=['GET', 'POST'])
def post(id):
   post = Post.query.get_or_404(id)
   form = CommentForm()
   if form.validate on submit():
        comment = Comment(body=form.body.data,
                          post=post,
                          author=current_user._get_current_object())
        db.session.add(comment)
        flash('Your comment has been published.')
        return redirect(url_for('.post', id=post.id, page=-1))
    page = request.args.get('page', 1, type=int)
   if page == -1:
        page = (post.comments.count() - 1) / \
              current_app.config['FLASKY_COMMENTS_PER_PAGE'] + 1
   pagination = post.comments.order_by(Comment.timestamp.asc()).paginate(
        page, per_page=current_app.config['FLASKY_COMMENTS_PER_PAGE'],
        error_out=False)
   comments = pagination.items
    return render_template('post.html', posts=[post], form=form,
                           comments=comments, pagination=pagination)
```

This view function instantiates the comment form and sends it to the *post.html* template for rendering. The logic that inserts a new comment when the form is submitted is similar to the handling of blog posts. As in the Post case, the author of the comment cannot be set directly to current\_user because this is a context variable proxy object. The expression current\_user.\_get\_current\_object() returns the actual User object.

The comments are sorted by their timestamp in chronological order, so new comments are always added at the bottom of the list. When a new comment is entered, the redirect that ends the request goes back to the same URL, but the url\_for() function sets the page to -1, a special page number that is used to request the last page of comments so that the comment just entered is seen on the page. When the page number is obtained

from the query string and found to be -1, a calculation with the number of comments and the page size is done to obtain the actual page number to use.

The list of comments associated with the post are obtained through the post.comments one-to-many relationship, sorted by comment timestamp, and paginated with the same techniques used for blog posts. The comments and the pagination object are sent to the template for rendering. The FLASKY\_COMMENTS\_PER\_PAGE configuration variable is added to *config.py* to control the size of each page of comments.

The comment rendering is defined in a new template \_comments.html that is similar to \_posts.html but uses a different set of CSS classes. This template is included by \_post.html below the body of the post, followed by a call to the pagination macro. You can review the changes to the templates in the application's GitHub repository.

To complete this feature, blog posts shown in the home and profile pages need a link to the page with the comments. This is shown in Example 13-5.

Example 13-5. \_app/templates/\_posts.html: Link to blog post comments

Note how the text of the link includes the number of comments, which is easily obtained from the one-to-many relationship between the posts and comments tables using SQLAlchemy's count() filter.

Also of interest is the structure of the link to the comments page, which is built as the permanent link for the post with a #comments suffix added. This last part is called a URL fragment and is used to indicate an initial scroll position for the page. The web browser looks for an element with the id given and scrolls the page so that the element appears at the top of the page. This initial position is set to the comments heading in the post.html template, which is written as <h4 id="comments">Comments<h4>. Figure 13-2 shows how the comments appear on the page.

An additional change was made to the pagination macro. The pagination links for comments also need the #comments fragment added, so a fragment argument was added to the macro and passed in the macro invocation from the post.html template.

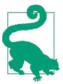

If you have cloned the application's Git repository on GitHub, you can run git checkout 13a to check out this version of the application. This update contains a database migration, so remember to run python manage.py db upgrade after you check out the code.

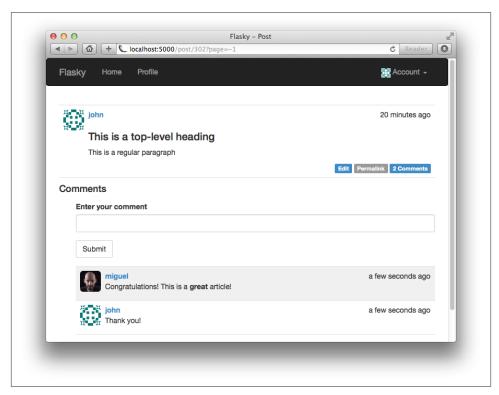

Figure 13-2. Blog post comments

### **Comment Moderation**

In Chapter 9 a list of user roles was defined, each with a list of permissions. One of the permissions was Permission.MODERATE\_COMMENTS, which gives users who have it in their roles the power to moderate comments made by others.

This feature will be exposed as a link in the navigation bar that appears only to users who are permitted to use it. This is done in the *base.html* template using a conditional, as shown in Example 13-6.

Example 13-6. app/templates/base.html: Moderate comments link in navigation bar

```
...
{% if current_user.can(Permission.MODERATE_COMMENTS) %}
<a href="{{ url_for('main.moderate') }}">Moderate Comments</a>
{% endif %}
```

The moderation page shows the comments for all the posts in the same list, with the most recent comments shown first. Below each comment is a button that can toggle the disabled attribute. The */moderate* route is shown in Example 13-7.

Example 13-7. app/main/views.py: Comment moderation route

```
@main.route('/moderate')
@login required
@permission required(Permission.MODERATE COMMENTS)
def moderate():
    page = request.args.get('page', 1, type=int)
    pagination = Comment.query.order_by(Comment.timestamp.desc()).paginate(
        page, per page=current app.config['FLASKY COMMENTS PER PAGE'],
        error out=False)
    comments = pagination.items
    return render_template('moderate.html', comments=comments,
                           pagination=pagination, page=page)
```

This is a very simple function that reads a page of comments from the database and passes them on to a template for rendering. Along with the comments, the template receives the pagination object and the current page number.

The *moderate.html* template, shown in Example 13-8, is also simple because it relies on the *\_comments.html* subtemplate created earlier for the rendering of the comments.

Example 13-8. app/templates/moderate.html: Comment moderation template

```
{% extends "base.html" %}
{% import "_macros.html" as macros %}
{% block title %}Flasky - Comment Moderation{% endblock %}
{% block page_content %}
<div class="page-header">
    <h1>Comment Moderation</h1>
</div>
{% set moderate = True %}
{% include '_comments.html' %}
{% if pagination %}
<div class="pagination">
    {{ macros.pagination widget(pagination, '.moderate') }}
</div>
{% endif %}
{% endblock %}
```

This template defers the rendering of the comments to the *comments.html* template, but before it hands control to the subordinate template it uses Jinja2's set directive to define a moderate template variable set to True. This variable is used by the \_comments.html template to determine whether the moderation features need to be rendered. The portion of the *\_comments.html* template that renders the body of each comment needs to be modified in two ways. For regular users (when the moderate variable is not set), any comments that are marked as disabled should be suppressed. For moderators (when moderate is set to True), the body of the comment must be rendered regardless of the disabled state, and below the body a button should be included to toggle the state. Example 13-9 shows these changes.

Example 13-9. app/templates/\_comments.html: Rendering of the comment bodies

```
<div class="comment-body">
    {% if comment.disabled %}
    <i>This comment has been disabled by a moderator.</i>
    {% endif %}
    {% if moderate or not comment.disabled %}
        {% if comment.body_html %}
            {{ comment.body_html | safe }}
        {% else %}
            {{ comment.body }}
        {% endif %}
    {% endif %}
</div>
{% if moderate %}
   <br>
   {% if comment.disabled %}
    <a class="btn btn-default btn-xs" href="{{ url_for('.moderate_enable',</pre>
        id=comment.id, page=page) }}">Enable</a>
    {% else %}
    <a class="btn btn-danger btn-xs" href="{{ url for('.moderate disable',</pre>
        id=comment.id, page=page) }}">Disable</a>
    {% endif %}
{% endif %}
```

With these changes, users will see a short notice for disabled comments. Moderators will see both the notice and the comment body. Moderators will also see a button to toggle the disabled state below each comment. The button invokes one of two new routes, depending on which of the two possible states the comment is changing to. Example 13-10 shows how these routes are defined.

Example 13-10. app/main/views.py: Comment moderation routes

```
@main.route('/moderate/enable/<int:id>')
@login required
@permission_required(Permission.MODERATE_COMMENTS)
def moderate enable(id):
   comment = Comment.query.get_or_404(id)
   comment.disabled = False
   db.session.add(comment)
   return redirect(url_for('.moderate',
                            page=request.args.get('page', 1, type=int)))
```

The comment enable and disable routes load the comment object, set the disabled field to the proper value, and write it back to the database. At the end, they redirect back to the comment moderation page (shown in Figure 13-3), and if a page argument was given in the query string, they include it in the redirect. The buttons in the *\_comments.html* template were rendered with the page argument so that the redirect brings the user back to the same page.

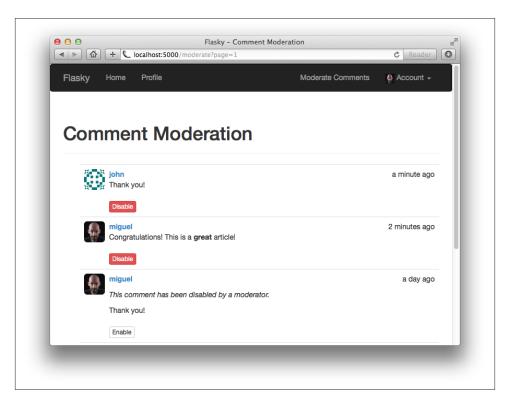

Figure 13-3. Comment moderation page

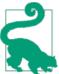

If you have cloned the application's Git repository on GitHub, you can run git checkout 13b to check out this version of the application.

The topic of social features is completed with this chapter. In the next chapter, you will learn how to expose the application functionality as an API that clients other than web browsers can use.

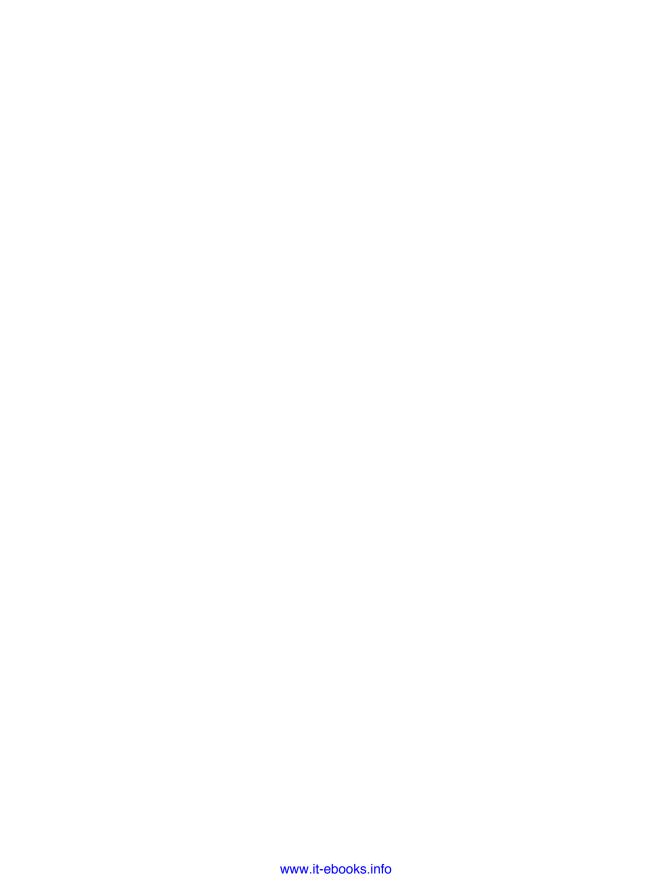

# **Application Programming Interfaces**

In recent years, there has been a trend in web applications to move more and more of the business logic to the client side, producing an architecture that is known as Rich Internet Application (RIA). In RIAs, the server's main (and sometimes only) function is to provide the client application with data retrieval and storage services. In this model, the server becomes a *web service* or *Application Programming Interface (API)*.

There are several protocols by which RIAs can communicate with a web service. Remote Procedure Call (RPC) protocols such as XML-RPC or its derivative Simplified Object Access Protocol (SOAP) were popular choices a few years ago. More recently, the Representational State Transfer (REST) architecture has emerged as the favorite for web applications due to it being built on the familiar model of the World Wide Web.

Flask is an ideal framework to build *RESTful* web services due to its lightweight nature. In this chapter, you will learn how to implement a Flask-based RESTful API.

#### Introduction to REST

Roy Fielding's Ph.D. dissertation introduces the REST architectural style for web services by listing its six defining characteristics:

#### Client-Server

There must be a clear separation between the clients and the server.

#### Stateless

A client request must contain all the information that is necessary to carry it out. The server must not store any state about the client that persists from one request to the next.

#### Cache

Responses from the server can be labeled as cacheable or noncacheable so that clients (or intermediaries between clients and servers) can use a cache for optimization purposes.

#### Uniform Interface

The protocol by which clients access server resources must be consistent, well defined, and standardized. The commonly used uniform interface of REST web services is the HTTP protocol.

#### Layered System

Proxy servers, caches, or gateways can be inserted between clients and servers as necessary to improve performance, reliability, and scalability.

#### Code-on-Demand

Clients can optionally download code from the server to execute in their context.

#### **Resources Are Everything**

The concept of *resources* is core to the REST architectural style. In this context, a resource is an item of interest in the domain of the application. For example, in the blogging application, users, blog posts, and comments are all resources.

Each resource must have a unique URL that represents it. Continuing with the blogging example, a blog post could be represented by the URL /api/posts/12345, where 12345 is a unique identifier for the post such as the post's database primary key. The format or contents of the URL do not really matter; all that matters is that each resource URL uniquely identifies a resource.

A collection of all the resources in a class also has an assigned URL. The URL for the collection of blog posts could be /api/posts/ and the URL for the collection of all comments could be /api/comments/.

An API can also define collection URLs that represent logical subsets of all the resources in a class. For example, the collection of all comments in blog post 12345 could be represented by the URL /api/posts/12345/comments/. It is a common practice to define URLs that represent collections of resources with a trailing slash, as this gives them a "folder" representation.

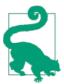

Be aware that Flask applies special treatment to routes that end with a slash. If a client requests a URL without a trailing slash and the only matching route has a slash at the end, then Flask will automatically respond with a redirect to the trailing slash URL. No redirects are issued for the reverse case.

#### **Request Methods**

The client application sends requests to the server at the established resource URLs and uses the request *method* to indicate the desired operation. To obtain the list of available blog posts in the blogging API the client would send a GET request to http://www.example.com/api/posts/, and to insert a new blog post it would send a POST request to the same URL, with the contents of the blog post in the request body. To retrieve blog post 12345 the client would send a GET request to http://www.example.com/api/posts/ 12345. Table 14-1 lists the request methods that are commonly used in RESTful APIs with their meanings.

Table 14-1. HTTP request methods in RESTful APIs

| Request<br>method | Target                     | Description                                                                                                    | HTTP<br>status code |
|-------------------|----------------------------|----------------------------------------------------------------------------------------------------|---------------------|
| GET               | Individual resource<br>URL | Obtain the resource.                                                                                                    | 200                 |
| GET               | Resource collection URL    | Obtain the collection of resources (or one page from it if the server implements pagination).                                                           | 200                 |
| POST              | Resource collection<br>URL | Create a new resource and add it to the collection. The server chooses the URL of the new resource and returns it in a Location header in the response. | 201                 |
| PUT               | Individual resource<br>URL | Modify an existing resource. Alternatively this method can also be used to create a new resource when the client can choose the resource URL.           | 200                 |
| DELETE            | Individual resource<br>URL | Delete a resource.                                                                                                    | 200                 |
| DELETE            | Resource collection URL    | Delete all resources in the collection.                                                                                                    | 200                 |

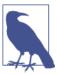

The REST architecture does not require that all methods be implemented for a resource. If the client invokes a method that is not supported for a given resource, then a response with the 405 status code for "Method Not Allowed" should be returned. Flask handles this error automatically.

### **Request and Response Bodies**

Resources are sent back and forth between client and server in the bodies of requests and responses, but REST does not specify the format to use to encode resources. The Content-Type header in requests and responses is used to indicate the format in which a resource is encoded in the body. The standard content negotiation mechanisms in the HTTP protocol can be used between client and server to agree on a format that both support.

The two formats commonly used with RESTful web services are JavaScript Object Notation (JSON) and Extensible Markup Language (XML). For web-based RIAs, JSON is attractive because of its close ties to JavaScript, the client-side scripting language used by web browsers. Returning to the blog example API, a blog post resource could be represented in JSON as follows:

```
{
    "url": "http://www.example.com/api/posts/12345",
    "title": "Writing RESTful APIs in Python",
    "author": "http://www.example.com/api/users/2",
    "body": "... text of the article here ...",
    "comments": "http://www.example.com/api/posts/12345/comments";
}
```

Note how the url, author, and comments fields in the blog post above are fully qualified resource URLs. This is important because these URLs allow the client to discover new resources.

In a well-designed RESTful API, the client just knows a short list of top-level resource URLs and then discovers the rest from links included in responses, similar to how you can discover new web pages while browsing the Web by clicking on links that appear in pages that you know.

#### Versioning

In a traditional server-centric web application, the server has full control of the application. When an application is updated, installing the new version in the server is enough to update all users because even the parts of the application that run in the user's web browser are downloaded from the server.

The situation with RIAs and web services is more complicated, because often clients are developed independently of the server—maybe even by different people. Consider the case of an application where the RESTful web service is used by a variety of clients including web browsers and native smartphone clients. The web browser client can be updated in the server at any time, but the smartphone apps cannot be updated by force; the smartphone owner needs to allow the update to happen. Even if the smartphone owner is willing to update, it is not possible to time the deployment of the updated smartphone applications to all the app stores to coincide exactly with the deployment of the new server.

For these reasons, web services need to be more tolerant than regular web applications and be able to work with old versions of its clients. A common way to address this problem is to *version* the URLs handled by the web service. For example, the first release of the blogging web service could expose the collection of blog posts at /api/v1.0/posts/.

Including the web service version in the URL helps keeps old and new features organized so that the server can provide new features to new clients while continuing to support

old clients. An update to the blogging service could change the JSON format of blog posts and now expose blog posts as /api/v1.1/posts/, while keeping the older JSON format for clients that connect to /api/v1.0/posts/. For a period of time, the server handles all the URLs in their *v1.1* and *v1.0* variations.

Although supporting multiple versions of the server can become a maintenance burden, there are situations in which this is the only way to allow the application to grow without causing problems to existing deployments.

#### RFSTful Web Services with Flask

Flask makes it very easy to create RESTful web services. The familiar route() decorator along with its methods optional argument can be used to declare the routes that handle the resource URLs exposed by the service. Working with JSON data is also simple, as JSON data included with a request is automatically exposed as a request. json Python dictionary and a response that needs to contain JSON can be easily generated from a Python dictionary using Flask's jsonify() helper function.

The following sections show how Flasky can be extended with a RESTful web service that gives clients access to blog posts and related resources.

### Creating an API Blueprint

The routes associated with a RESTful API form a self-contained subset of the application, so putting them in their own blueprint is the best way to keep them well organized. The general structure of the API blueprint within the application is shown in Example 14-1.

Example 14-1. API blueprint structure

```
|-flasky
  I-app/
    |-api 1 0
      |-__init__.py
      |-user.py
      |-post.py
      |-comment.py
      |-authentication.py
      |-errors.py
      |-decorators.py
```

Note how the package used for the API includes a version number in its name. When a backward-incompatible version of the API needs to be introduced, it can be added as another package with a different version number and both APIs can be served at the same time.

This API blueprint implements each resource in a separate module. Modules to take care of authentication, error handling, and to provide custom decorators are also included. The blueprint constructor is shown in Example 14-2.

```
Example 14-2. app/api_1_0/__init__.py: API blueprint constructor
from flask import Blueprint
api = Blueprint('api', __name__)
from . import authentication, posts, users, comments, errors
The registration of the API blueprint is shown in Example 14-3.

Example 14-3. app/_init_.py: API blueprint registration
def create_app(config_name):
    # ...
    from .api_1_0 import api as api_1_0_blueprint
    app.register_blueprint(api_1_0_blueprint, url_prefix='/api/v1.0')
# ...
```

### **Error Handling**

A RESTful web service informs the client of the status of a request by sending the appropriate HTTP status code in the response plus any additional information in the response body. The typical status codes that a client can expect to see from a web service are listed in Table 14-2.

| HTTP status code | Name                  | Description                                                                                                    |
|------------------|-----------------------|----------------------------------------------------------------------------------------------------|
| 200              | OK                    | The request was completed successfully.                                                                         |
| 201              | Created               | The request was completed successfully and a new resource was created as a result.                              |
| 400              | Bad request           | The request is invalid or inconsistent.                                                                         |
| 401              | Unauthorized          | The request does not include authentication information.                                                        |
| 403              | Forbidden             | $\label{thm:continuous} The authentication credentials sent with the request are insufficient for the request.$ |
| 404              | Not found             | The resource referenced in the URL was not found.                                                               |
| 405              | Method not allowed    | The request method requested is not supported for the given resource.                                           |
| 500              | Internal server error | An unexpected error has occurred while processing the request.                                                  |

The handling of status codes 404 and 500 presents a small complication, in that these errors are generated by Flask on its own and will usually return an HTML response, which is likely to confuse an API client.

One way to generate appropriate responses for all clients is to make the error handlers adapt their responses based on the format requested by the client, a technique called content negotiation. Example 14-4 shows an improved 404 error handler that responds with JSON to web service clients and with HTML to others. The 500 error handler is written in a similar way.

Example 14-4. app/main/errors.py: Error handlers with HTTP content negotiation

```
@main.app_errorhandler(404)
def page_not_found(e):
    if request.accept_mimetypes.accept_json and \
            not request.accept mimetypes.accept html:
        response = jsonify({'error': 'not found'})
        response.status_code = 404
        return response
    return render_template('404.html'), 404
```

This new version of the error handler checks the Accept request header, which Werkzeug decodes into request.accept\_mimetypes, to determine what format the client wants the response in. Browsers generally do not specify any restrictions on response formats, so the JSON response is generated only for clients that accept JSON and do not accept HTML.

The remaining status codes are generated explicitly by the web service, so they can be implemented as helper functions inside the blueprint in the errors.py module. Example 14-5 shows the implementation of the 403 error; the others are similar.

Example 14-5. app/api/errors.py: API error handler for status code 403

```
def forbidden(message):
   response = jsonify({'error': 'forbidden', 'message': message})
   response.status code = 403
   return response
```

Now view functions in the web service can invoke these auxiliary functions to generate error responses.

#### User Authentication with Flask-HTTPAuth

Web services, like regular web applications, need to protect information and ensure that it is not given to unauthorized parties. For this reason, RIAs must ask their users for login credentials and pass them to the server for verification.

It was mentioned earlier that one of the characteristics of RESTful web services is that they are *stateless*, which means that the server is not allowed to "remember" anything about the client between requests. Clients need to provide all the information necessary to carry out a request in the request itself, so all requests must include user credentials. The current login functionality implemented with the help of Flask-Login stores data in the user session, which Flask stores by default in a client-side cookie, so the server does not store any user-related information; it asks the client to store it instead. It would appear that this implementation complies with the stateless requirement of REST, but the use of cookies in RESTful web services falls into a gray area, as it can be cumbersome for clients that are not web browsers to implement them. For that reason, it is generally seen as a bad design choice to use them.

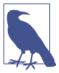

The stateless requirement of REST may seem overly strict, but it is not arbitrary. Stateless servers can scale very easily. When servers store information about clients, it is necessary to have a shared cache accessible to all servers to ensure that the same server always gets requests from a given client. Both are complex problems to solve.

Because the RESTful architecture is based on the HTTP protocol, HTTP authentication is the preferred method used to send credentials, either in its Basic or Digest flavors. With HTTP authentication, user credentials are included in an Authorization header with all requests.

The HTTP authentication protocol is simple enough that it can be implemented directly, but the Flask-HTTPAuth extension provides a convenient wrapper that hides the protocol details in a decorator similar to Flask-Login's login\_required.

Flask-HTTPAuth is installed with pip:

```
(venv) $ pip install flask-httpauth
```

To initialize the extension for HTTP Basic authentication, an object of class HTTPBasicAuth must be created. Like Flask-Login, Flask-HTTPAuth makes no assumptions about the procedure required to verify user credentials, so this information is given in a callback function. Example 14-6 shows how the extension is initialized and provided with a verification callback.

Example 14-6. app/api\_1\_0/authentication.py: Flask-HTTPAuth initialization

```
from flask.ext.httpauth import HTTPBasicAuth
auth = HTTPBasicAuth()
@auth.verify_password
def verify password(email, password):
   if email == '':
       g.current user = AnonymousUser()
        return True
   user = User.query.filter_by(email = email).first()
   if not user:
        return False
   g.current_user = user
    return user.verify_password(password)
```

Because this type of user authentication will be used only in the API blueprint, the Flask-HTTPAuth extension is initialized in the blueprint package, and not in the application package like other extensions.

The email and password are verified using the existing support in the User model. The verification callback returns True when the login is valid or False otherwise. Anonymous logins are supported, for which the client must send a blank email field.

The authentication callback saves the authenticated user in Flask's g global object so that the view function can access it later. Note that when an anonymous login is received, the function returns True and saves an instance of the AnonymousUser class used with Flask-Login into g.current\_user.

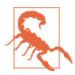

Because user credentials are being exchanged with every request, it is extremely important that the API routes are exposed over secure HTTP so that all requests and responses are encrypted.

When the authentication credentials are invalid, the server returns a 401 error to the client. Flask-HTTPAuth generates a response with this status code by default, but to ensure that the response is consistent with other errors returned by the API, the error response can be customized as shown in Example 14-7.

Example 14-7. \_app/api\_1\_0/authentication.py: Flask-HTTPAuth error handler

```
@auth.error_handler
def auth_error():
    return unauthorized('Invalid credentials')
```

To protect a route, the auth.login\_required decorator is used:

```
@api.route('/posts/')
@auth.login_required
def get_posts():
    pass
```

But since all the routes in the blueprint need to be protected in the same way, the login\_required decorator can be included once in a before\_request handler for the blueprint, as shown in Example 14-8.

Example 14-8. app/api\_1\_0/authentication.py: before\_request handler with authentication

```
from .errors import forbidden_error
@api.before_request
@auth.login_required
def before request():
```

```
if not g.current_user.is_anonymous and \
    not g.current_user.confirmed:
    return forbidden('Unconfirmed account')
```

Now the authentication checks will be done automatically for all the routes in the blueprint. As an additional check, the before\_request handler also rejects authenticated users who have not confirmed their accounts.

#### **Token-Based Authentication**

Clients must send authentication credentials with every request. To avoid having to constantly transfer sensitive information, a token-based authentication solution can be offered.

In token-based authentication, the client sends the login credentials to a special URL that generates authentication tokens. Once the client has a token it can use it in place of the login credentials to authenticate requests. For security reasons, tokens are issued with an associated expiration. When a token expires, the client must reauthenticate to get a new one. The risk of a token getting in the wrong hands is limited due to its short lifespan. Example 14-9 shows the two new methods added to the User model that support generation and verification of authentication tokens using itsdangerous.

Example 14-9. app/models.py: Token-based authentication support

The generate\_auth\_token() method returns a signed token that encodes the user's id field. An expiration time given in seconds is also used. The verify\_auth\_token() method takes a token and, if found valid, it returns the user stored in it. This is a static method, as the user will be known only after the token is decoded.

To authenticate requests that come with a token, the verify\_password callback for Flask-HTTPAuth must be modified to accept tokens as well as regular credentials. The updated callback is shown in Example 14-10.

Example 14-10. app/api\_1\_0/authentication.py: Improved authentication verification with token support

```
@auth.verify_password
def verify_password(email_or_token, password):
    if email_or_token == '':
        g.current_user = AnonymousUser()
        return True
    if password == '':
        g.current_user = User.verify_auth_token(email_or_token)
        g.token_used = True
        return g.current_user is not None
    user = User.query.filter_by(email=email_or_token).first()
    if not user:
        return False
    g.current_user = user
    g.token_used = False
    return user.verify password(password)
```

In this new version, the first authentication argument can be the email address or an authentication token. If this field is blank, an anonymous user is assumed, as before. If the password is blank, then the <code>email\_or\_token</code> field is assumed to be a token and validated as such. If both fields are nonempty then regular email and password authentication is assumed. With this implementation, token-based authentication is optional; it is up to each client to use it or not. To give view functions the ability to distinguish between the two authentication methods a <code>g.token\_used</code> variable is added.

The route that returns authentication tokens to the client is also added to the API blue-print. The implementation is shown in Example 14-11.

Example 14-11. app/api\_1\_0/authentication.py: Authentication token generation

Since this route is in the blueprint, the authentication mechanisms added to the before\_request handler also apply to it. To prevent clients from using an old token to request a new one, the g.token\_used variable is checked, and in that way requests authenticated with a token can be rejected. The function returns a token in the JSON response with a validity period of one hour. The period is also included in the JSON response.

#### Serializing Resources to and from JSON

A frequent need when writing a web service is to convert internal representation of resources to and from JSON, which is the transport format used in HTTP requests and responses. Example 14-12 shows a new to\_json() method added to the Post class.

Example 14-12. app/models.py: Convert a post to a JSON serializable dictionary

The url, author, and comments fields need to return the URLs for the respective resources, so these are generated with url\_for() calls to routes that will be defined in the API blueprint. Note that \_external=True is added to all url\_for() calls so that fully qualified URLs are returned instead of the relative URLs that are typically used within the context of a traditional web application.

This example also shows how it is possible to return "made-up" attributes in the representation of a resource. The comment\_count field returns the number of comments that exist for the blog post. Although this is not a real attribute of the model, it is included in the resource representation as a convenience to the client.

The to\_json() method for User models can be constructed in a similar way to Post. This method is shown in Example 14-13.

Example 14-13. app/models.py: Convert a user to a JSON serializable dictionary

```
'post_count': self.posts.count()
}
return json user
```

Note how in this method some of the attributes of the user, such as email and role, are omitted from the response for privacy reasons. This example again demonstrates that the representation of a resource offered to clients does not need to be identical to the internal representation of the corresponding database model.

Converting a JSON structure to a model presents the challenge that some of the data coming from the client might be invalid, wrong, or unnecessary. Example 14-14 shows the method that creates a Post model from JSON.

Example 14-14. app/models.py: Create a blog post from JSON

```
from app.exceptions import ValidationError

class Post(db.Model):
    # ...
    @staticmethod
    def from_json(json_post):
        body = json_post.get('body')
        if body is None or body == '':
            raise ValidationError('post does not have a body')
        return Post(body=body)
```

As you can see, this implementation chooses to only use the body attribute from the JSON dictionary. The body\_html attribute is ignored since the server-side Markdown rendering is automatically triggered by a SQLAlchemy event whenever the body attribute is modified. The timestamp attribute does not need to be given, unless the client is allowed to backdate posts, which is not a feature of this application. The author field is not used because the client has no authority to select the author of a blog post; the only possible value for the author field is that of the authenticated user. The comments and comment\_count attributes are automatically generated from a database relationship, so there is no useful information in them that is needed to create a model. Finally, the url field is ignored because in this implementation the resource URLs are defined by the server, not the client.

Note how error checking is done. If the body field is missing or empty then a ValidationError exception is raised. Throwing an exception is in this case the appropriate way to deal with the error because this method does not have enough knowledge to properly handle the condition. The exception effectively passes the error up to the caller, enabling higher level code to do the error handling. The ValidationError class is implemented as a simple subclass of Python's ValueError. This implementation is shown in Example 14-15.

Example 14-15. app/exceptions.py: ValidationError exception

```
class ValidationError(ValueError):
    pass
```

The application now needs to handle this exception by providing the appropriate response to the client. To avoid having to add exception catching code in view functions, a global exception handler can be installed. A handler for the ValidationError exception is shown in Example 14-16.

Example 14-16. app/api\_1\_0/errors.py: API error handler for ValidationError exceptions

```
@api.errorhandler(ValidationError)
def validation_error(e):
    return bad request(e.args[0])
```

The errorhandler decorator is the same one that is used to register handlers for HTTP status codes, but in this usage it takes an Exception class as argument. The decorated function will be invoked any time an exception of the given class is raised. Note that the decorator is obtained from the API blueprint, so this handler will be invoked only when the exception is raised while a route from the blueprint is being processed.

Using this technique, the code in view functions can be written very cleanly and concisely, without the need to include error checking. For example:

```
@api.route('/posts/', methods=['POST'])
def new_post():
    post = Post.from_json(request.json)
    post.author = g.current_user
    db.session.add(post)
    db.session.commit()
    return jsonify(post.to_json())
```

#### Implementing Resource Endpoints

What remains is to implement the routes that handle the different resources. The GET requests are typically the easiest because they just return information and don't need to make any changes. Example 14-17 shows the two GET handlers for blog posts.

Example 14-17. app/api\_1\_0/posts.py: GET resource handlers for posts

```
@api.route('/posts/')
@auth.login_required
def get_posts():
    posts = Post.query.all()
    return jsonify({ 'posts': [post.to_json() for post in posts] })
@api.route('/posts/<int:id>')
@auth.login_required
```

```
def get_post(id):
    post = Post.query.get_or_404(id)
    return jsonify(post.to json())
```

The first route handles the request of the collection of posts. This function uses a list comprehension to generate the JSON version of all the posts. The second route returns a single blog post and responds with a code 404 error when the given id is not found in the database.

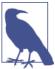

The handler for 404 errors is at the application level, but it will provide a JSON response if the client requests that format. If a response customized to the web service is desired, the 404 error handler can be overridden in the blueprint.

The POST handler for blog post resources inserts a new blog post in the database. This route is shown in Example 14-18.

Example 14-18. app/api\_1\_0/posts.py: POST resource handler for posts

This view function is wrapped in a permission\_required decorator (shown in an upcoming example) that ensures that the authenticated user has the permission to write blog posts. The actual creation of the blog post is straightforward due to the error handling support that was implemented previously. A blog post is created from the JSON data and its author is explicitly assigned as the authenticated user. After the model is written to the database, a 201 status code is returned and a Location header is added with the URL of the newly created resource.

Note that for convenience to the client, the body of the response includes the new resource. This will save the client from having to issue a GET resource for it immediately after creating the resource.

The permission\_required decorator used to prevent unauthorized users from creating new blog posts is similar to the one used in the application but is customized for the API blueprint. The implementation is shown in Example 14-19.

Example 14-19. app/api\_1\_0/decorators.py: permission\_required decorator

```
def permission_required(permission):
    def decorator(f):
        @wraps(f)
        def decorated_function(*args, **kwargs):
            if not g.current_user.can(permission):
                return forbidden('Insufficient permissions')
            return f(*args, **kwargs)
        return decorated_function
    return decorator
```

The PUT handler for blog posts, used for editing existing resources, is shown in Example 14-20.

Example 14-20. app/api\_1\_0/posts.py: PUT resource handler for posts

The permission checks are more complex in this case. The standard check for permission to write blog posts is done with the decorator, but to allow a user to edit a blog post the function must also ensure that the user is the author of the post or else is an administrator. This check is added explicitly to the view function. If this check had to be added in many view functions, building a decorator for it would be a good way to avoid code repetition.

Since the application does not allow deletion of posts, the handler for the DELETE request method does not need to be implemented.

The resource handlers for users and comments are implemented in a similar way. Table 14-3 lists the set of resources implemented for this application. The complete implementation is available for you to study in the GitHub repository.

Table 14-3. Flasky API resources

| Resource URL                        | Methods   | Description                       |
|-------------------------------------|-----------|-----------------------------------|
| /users/ <int:id></int:id>           | GET       | A user                            |
| /users/ <int:id>/posts/</int:id>    | GET       | The blog posts written by a user  |
| /users/ <int:id>/timeline/</int:id> | GET       | The blog posts followed by a user |
| /posts/                             | GET, POST | All the blog posts                |

| Resource URL                        | Methods   | Description                 |
|-------------------------------------|-----------|-----------------------------|
| /posts/ <int:id></int:id>           | GET, PUT  | A blog post                 |
| /posts/ <int:id></int:id> comments/ | GET, POST | The comments on a blog post |
| /comments/                          | GET       | All the comments            |
| /comments/ <int:id></int:id>        | GET       | A comment                   |

Note that the resources that were implemented enable a client to offer a subset of the functionality that is available through the web application. The list of supported resources could be expanded if necessary, such as to expose followers, to enable comment moderation, and to implement any other features that a client might need.

### **Pagination of Large Resource Collections**

The GET requests that return a collection of resources can be extremely expensive and difficult to manage for very large collections. Like web applications, web services can choose to paginate collections.

Example 14-21 shows a possible implementation of pagination for the list of blog posts.

Example 14-21. app/api\_1\_0/posts.py: Post pagination

```
@api.route('/posts/')
def get posts():
   page = request.args.get('page', 1, type=int)
    pagination = Post.guery.paginate(
        page, per page=current app.config['FLASKY POSTS PER PAGE'],
        error_out=False)
   posts = pagination.items
   prev = None
   if pagination.has_prev:
        prev = url_for('api.get_posts', page=page-1, _external=True)
   next = None
   if pagination.has next:
        next = url_for('api.get_posts', page=page+1, _external=True)
   return jsonify({
        'posts': [post.to json() for post in posts],
        'prev': prev,
        'next': next,
        'count': pagination.total
   })
```

The posts field in the JSON response contains the data items as before, but now it is just a portion of the complete set. The prev and next items contain the resource URLs for the previous and following pages, when available. The count value is the total number of items in the collection.

This technique can be applied to all the routes that return collections.

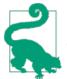

If you have cloned the application's Git repository on GitHub, you can run git checkout 14a to check out this version of the application. To ensure that you have all the dependencies installed, also run pip install -r requirements/dev.txt.

#### Testing Web Services with HTTPie

To test a web service, an HTTP client must be used. The two most used clients for testing web services from the command line are *curl* and *HTTPie*. The latter has a much more concise and readable command line. HTTPie is installed with pip:

```
(venv) $ pip install httpie
```

A GET request can be issued as follows:

```
(venv) $ http --json --auth <email>:<password> GET \
> http://127.0.0.1:5000/api/v1.0/posts
HTTP/1.0 200 OK
Content-Length: 7018
Content-Type: application/json
Date: Sun, 22 Dec 2013 08:11:24 GMT
Server: Werkzeug/0.9.4 Python/2.7.3
    "posts": [
        . . .
    "prev": null
    "next": "http://127.0.0.1:5000/api/v1.0/posts/?page=2",
    "count": 150
}
```

Note the pagination links included in the response. Since this is the first page, a previous page is not defined, but a URL to obtain the next page and a total count were returned.

The same request can be issued by an anonymous user by sending an empty email and password:

```
(venv) $ http --json --auth : GET http://127.0.0.1:5000/api/v1.0/posts/
```

The following command sends a POST request to add a new blog post:

```
(venv) $ http --auth <email>:<password> --json POST \
> http://127.0.0.1:5000/api/v1.0/posts/ \
> "body=I'm adding a post from the *command line*."
HTTP/1.0 201 CREATED
Content-Length: 360
Content-Type: application/json
Date: Sun, 22 Dec 2013 08:30:27 GMT
Location: http://127.0.0.1:5000/api/v1.0/posts/111
Server: Werkzeug/0.9.4 Python/2.7.3
```

```
{
    "author": "http://127.0.0.1:5000/api/v1.0/users/1",
    "body": "I'm adding a post from the *command line*.",
    "body_html": "I'm adding a post from the <em>command line</em>.",
    "comments": "http://127.0.0.1:5000/api/v1.0/posts/111/comments",
    "comment_count": 0,
    "timestamp": "Sun, 22 Dec 2013 08:30:27 GMT",
    "url": "http://127.0.0.1:5000/api/v1.0/posts/111"
}
```

To use authentication tokens, a request to /api/v1.0/token is sent:

```
(venv) $ http --auth <email>:<password> --json GET \
> http://127.0.0.1:5000/api/v1.0/token
HTTP/1.0 200 OK
Content-Length: 162
Content-Type: application/json
Date: Sat, 04 Jan 2014 08:38:47 GMT
Server: Werkzeug/0.9.4 Python/3.3.3

{
    "expiration": 3600,
    "token": "eyJpYXQiOjEzODg4MjQ3MjcsImV4cCI6MTM4ODgyODMyNywiYWxnIjoiSFMy..."
}
```

And now the returned token can be used to make calls into the API for the next hour by passing it along with an empty password field:

```
(venv) $ http --json --auth eyJpYXQ...: GET http://127.0.0.1:5000/api/v1.0/posts/
```

When the token expires, requests will be returned with a code 401 error, indicating that a new token needs to be obtained.

Congratulations! This chapter completes Part II, and with that the feature development phase of Flasky is complete. The next step is obviously to deploy it, and that brings a new set of challenges that are the subject of Part III.

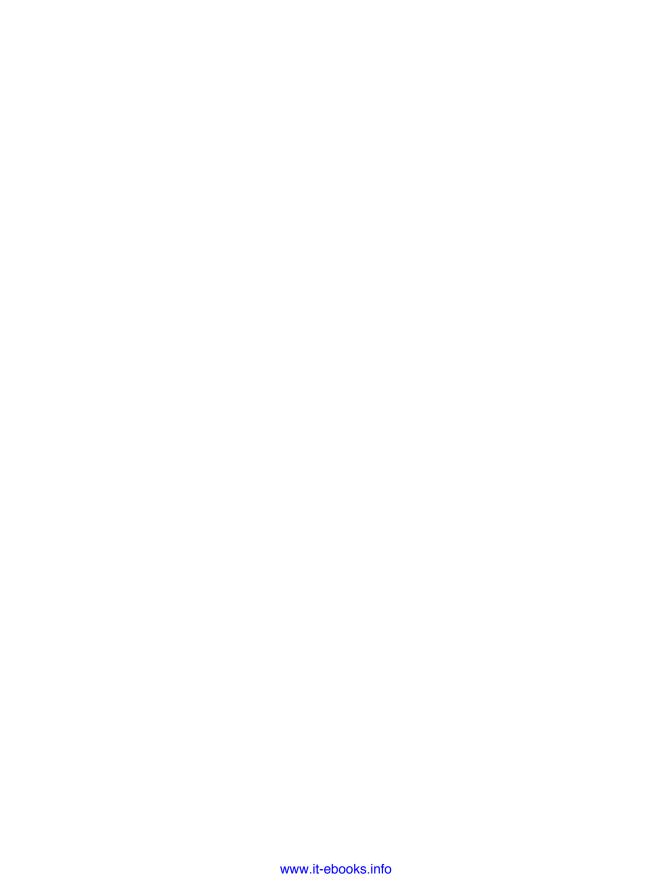

## **PART III**

# The Last Mile

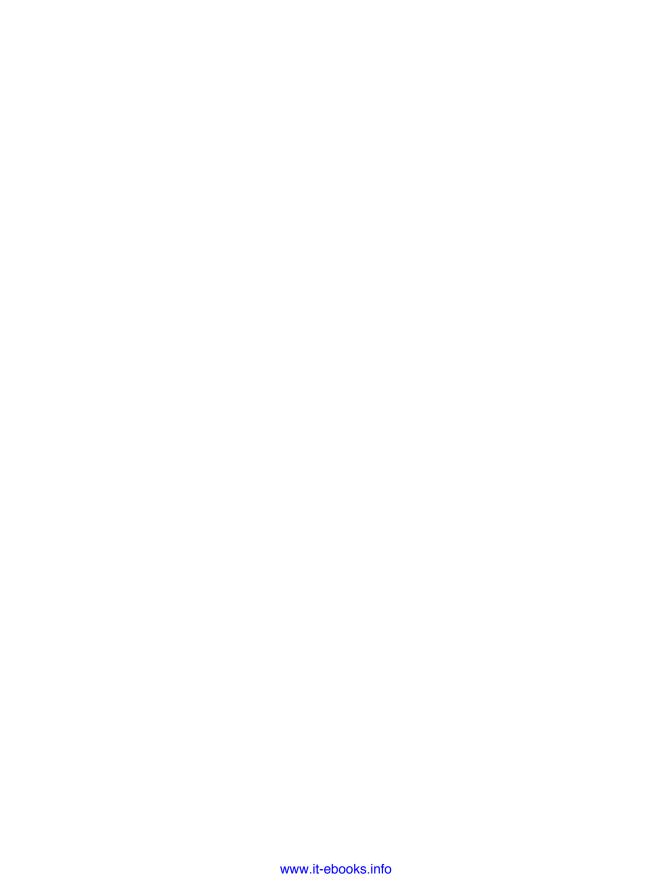

# **Testing**

There are two very good reasons for writing unit tests. When implementing new functionality, unit tests are used to confirm that the new code is working in the expected way. The same result can be obtained by testing manually, but of course automated tests save time and effort.

A second, more important reason is that each time the application is modified, all the unit tests built around it can be executed to ensure that there are no *regressions* in the existing code; in other words, that the new changes did not affect the way the older code works.

Unit tests have been a part of Flasky since the very beginning, with tests designed to exercise specific features of the application implemented in the database model classes. These classes are easy to test outside of the context of a running application, so given that it takes little effort, implementing unit tests for all the features implemented in the database models is the best way to ensure at least that part of the application starts robust and stays that way.

This chapter discusses ways to improve and extend unit testing.

# **Obtaining Code Coverage Reports**

Having a test suite is important, but it is equally important to know how good or bad it is. Code coverage tools measure how much of the application is exercised by unit tests and can provide a detailed report that indicates which parts of the application code are not being tested. This information is invaluable, because it can be used to direct the effort of writing new tests to the areas that need it most.

Python has an excellent code coverage tool appropriately called *coverage*. You can install it with pip:

(venv) \$ pip install coverage

This tool comes as a command-line script that can launch any Python application with code coverage enabled, but it also provides more convenient scripting access to start the coverage engine programmatically. To have coverage metrics nicely integrated into the manage.py launcher script, the custom test command added in Chapter 7 can be expanded with a --coverage optional argument. The implementation of this option is shown in Example 15-1.

Example 15-1. manage.py: Coverage metrics

```
#!/usr/bin/env python
import os
COV = None
if os.environ.get('FLASK_COVERAGE'):
    import coverage
    COV = coverage.coverage(branch=True, include='app/*')
    COV.start()
# ...
@manager.command
def test(coverage=False):
    """Run the unit tests."""
    if coverage and not os.environ.get('FLASK_COVERAGE'):
        import sys
        os.environ['FLASK_COVERAGE'] = '1'
        os.execvp(sys.executable, [sys.executable] + sys.argv)
    import unittest
    tests = unittest.TestLoader().discover('tests')
    unittest.TextTestRunner(verbosity=2).run(tests)
    if COV:
        COV.stop()
        COV.save()
        print('Coverage Summary:')
        COV.report()
        basedir = os.path.abspath(os.path.dirname(__file__))
        covdir = os.path.join(basedir, 'tmp/coverage')
        COV.html report(directory=covdir)
        print('HTML version: file://%s/index.html' % covdir)
        COV.erase()
# ...
```

Flask-Script makes it very easy to define custom commands. To add a Boolean option to the test command, add a Boolean argument to the test() function. Flask-Script derives the name of the option from the argument name and passes True or False to the function accordingly.

But integrating code coverage with the *manage.py* script presents a small problem. By the time the --coverage option is received in the test() function, it is already too late to turn on coverage metrics; by that time all the code in the global scope has already executed. To get accurate metrics, the script restarts itself after setting the FLASK\_COVERAGE environment variable. In the second run, the top of the script finds that the environment variable is set and turns on coverage from the start.

The coverage.coverage() function starts the coverage engine. The branch=True option enables branch coverage analysis, which, in addition to tracking which lines of code execute, checks whether for every conditional both the True and False cases have executed. The include option is used to limit coverage analysis to the files that are inside the application package, which is the only code that needs to be measured. Without the include option, all the extensions installed in the virtual environment and the code for the tests itself would be included in the coverage reports—and that would add a lot of noise to the report.

After all the tests have executed, the text() function writes a report to the console and also writes a nicer HTML report to disk. The HTML version is very good for displaying coverage visually because it shows the source code lines color-coded according to their use.

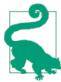

If you have cloned the application's Git repository on GitHub, you can run git checkout 15a to check out this version of the application. To ensure that you have all the dependencies installed, also run pip install -r requirements/dev.txt.

An example of the text-based report follows:

| (venv) \$ python manage.py testcoverage |       |      |        |        |       |         |
|-----------------------------------------|-------|------|--------|--------|-------|---------|
| •••                                     |       |      |        |        |       |         |
| Ran 19 tests in 50.609s                 |       |      |        |        |       |         |
| ОК                                      |       |      |        |        |       |         |
| Coverage Summary:                       |       |      |        |        |       |         |
| Name                                    | Stmts | Miss | Branch | BrMiss | Cover | Missing |
| •••                                     |       |      |        |        |       |         |
|                                         |       |      |        |        |       |         |
| app/init                                | 33    | 0    | 0      | 0      | 100%  |         |
| app/api_1_0/init                        | 3     | 0    | 0      | 0      | 100%  |         |
| app/api_1_0/authentication              | 30    | 19   | 11     | 11     | 27%   |         |
| app/api_1_0/comments                    | 40    | 30   | 12     | 12     | 19%   |         |
| app/api_1_0/decorators                  | 11    | 3    | 2      | 2      | 62%   |         |
| app/api_1_0/errors                      | 17    | 10   | 0      | 0      | 41%   |         |
| app/api_1_0/posts                       | 35    | 23   | 9      | 9      | 27%   |         |
| app/api_1_0/users                       | 30    | 24   | 12     | 12     | 14%   |         |
| app/auth/init                           | 3     | 0    | 0      | 0      | 100%  |         |
| app/auth/forms                          | 45    | 8    | 8      | 8      | 70%   |         |
| app/auth/views                          | 109   | 84   | 41     | 41     | 17%   |         |
| app/decorators                          | 14    | 3    | 2      | 2      | 69%   |         |

| app/email                                                       | 15  | 9   | 0   | 0   | 40%  |  |
|-----------------------------------------------------------------|-----|-----|-----|-----|------|--|
| app/exceptions                                                  | 2   | 0   | 0   | 0   | 100% |  |
| app/main/init                                                   | 6   | 1   | 0   | 0   | 83%  |  |
| app/main/errors                                                 | 20  | 15  | 9   | 9   | 17%  |  |
| app/main/forms                                                  | 39  | 7   | 8   | 8   | 68%  |  |
| app/main/views                                                  | 169 | 131 | 36  | 36  | 19%  |  |
| app/models                                                      | 243 | 62  | 44  | 17  | 72%  |  |
|                                                                 |     |     |     |     |      |  |
| TOTAL                                                           | 864 | 429 | 194 | 167 | 44%  |  |
| HTML version: file:///home/flask/flasky/tmp/coverage/index.html |     |     |     |     |      |  |

The report shows an overall coverage of 44%, which is not terrible, but isn't very good either. The model classes, which have received all the unit testing attention so far, constitute a total of 243 statements, of which 72% are covered in tests. Obviously the *views.py* files in the main and auth blueprints and the routes in the api 1 0 blueprint all have very low coverage, since these are not exercised in any of the existing unit tests.

Armed with this report, it is easy to determine which tests need to be added to the test suite to improve coverage, but unfortunately not all parts of the application can be tested as easily as the database models. The next two sections discuss more advanced testing strategies that can be applied to view functions, forms, and templates.

Note that the contents of the *Missing* column have been omitted in the example report to improve the formatting. This column indicates the source code lines that were missed by the tests as a long list of line number ranges.

### The Flask Test Client

Some portions of the application code rely heavily on the environment that is created by a running application. For example, you can't simply invoke the code in a view function to test it, as the function may need to access Flask context globals such as request or session, it may be expecting form data in a POST request, and some view functions may also require a logged-in user. In short, view functions can run only within the context of a request and a running application.

Flask comes equipped with a *test client* to try to address this problem, at least partially. The test client replicates the environment that exists when an application is running inside a web server, allowing tests to act as clients and send requests.

The view functions do not see any major differences when executed under the test client; requests are received and routed to the appropriate view functions, from which responses are generated and returned. After a view function executes, its response is passed to the test, which can check it for correctness.

### **Testing Web Applications**

Example 15-2 shows a unit testing framework that uses the test client.

Example 15-2. tests/test\_client.py: Framework for tests using the Flask test client

```
import unittest
from app import create_app, db
from app.models import User, Role
class FlaskClientTestCase(unittest.TestCase):
   def setUp(self):
        self.app = create_app('testing')
        self.app context = self.app.app context()
        self.app context.push()
        db.create all()
        Role.insert roles()
        self.client = self.app.test_client(use_cookies=True)
   def tearDown(self):
        db.session.remove()
        db.drop all()
        self.app_context.pop()
   def test home page(self):
        response = self.client.get(url for('main.index'))
        self.assertTrue('Stranger' in response.get data(as text=True))
```

The self.client instance variable added to the test case is the Flask test client object. This object exposes methods that issue requests into the application. When the test client is created with the use cookies option enabled, it will accept and send cookies in the same way browsers do, so functionality that relies on cookies to recall context between requests can be used. In particular, this approach enables the use of user sessions, so it is necessary to log users in and out.

The test\_home\_page() test is a simple example of what the test client can do. In this example, a request for the home page is issued. The return value of the get() method of the test client is a Flask Response object, containing the response returned by the invoked view function. To check whether the test was successful, the body of the response, obtained from response.get data(), is searched for the word "Stranger", which is part of the "Hello, Stranger!" greeting shown to anonymous users. Note that get\_data() returns the response body as a byte array by default; passing as\_text=True returns a Unicode string that is much easier to work with.

The test client can also send POST requests that include form data using the post() method, but submitting forms presents a small complication. The forms generated by Flask-WTF have a hidden field with a CSRF token that needs to be submitted along with the form. To replicate this functionality, a test would need to request the page that includes the form, then parse the HTML text returned in the response and extract the token so that it can then send the token with the form data. To avoid the hassle of dealing with CSRF tokens in tests, it is better to disable CSRF protection in the testing configuration. This is as shown in Example 15-3.

Example 15-3. config.py: Disable CSRF protection in the testing configuration

```
class TestingConfig(Config):
    #...
    WTF CSRF ENABLED = False
```

Example 15-4 shows a more advanced unit test that simulates a new user registering an account, logging in, confirming the account with a confirmation token, and finally logging out.

Example 15-4. tests/test client.py: Simulation of a new user workflow with the Flask test client

```
class FlaskClientTestCase(unittest.TestCase):
   def test_register_and_login(self):
        # register a new account
        response = self.client.post(url_for('auth.register'), data={
            'email': 'john@example.com',
            'username': 'john',
            'password': 'cat',
            'password2': 'cat'
        })
        self.assertTrue(response.status code == 302)
        # login with the new account
        response = self.client.post(url_for('auth.login'), data={
            'email': 'john@example.com',
            'password': 'cat'
        }, follow redirects=True)
        data = response.get_data(as_text=True)
        self.assertTrue(re.search('Hello,\s+john!', data))
        self.assertTrue('You have not confirmed your account yet' in data)
        # send a confirmation token
        user = User.query.filter_by(email='john@example.com').first()
        token = user.generate_confirmation_token()
        response = self.client.get(url_for('auth.confirm', token=token),
                                   follow redirects=True)
        data = response.get_data(as_text=True)
        self.assertTrue('You have confirmed your account' in data)
        # log out
        response = self.client.get(url for('auth.logout'),
                                   follow_redirects=True)
        data = response.get_data(as_text=True)
        self.assertTrue('You have been logged out' in data)
```

The test begins with a form submission to the registration route. The data argument to post() is a dictionary with the form fields, which must exactly match the field names defined in the form. Since CSRF protection is now disabled in the testing configuration, there is no need to send the CSRF token with the form.

The /auth/register route can respond in two ways. If the registration data is valid, a redirect sends the user to the login page. In the case of an invalid registration, the response renders the page with the registration form again, including any appropriate error messages. To validate that the registration was accepted, the test checks that the status code of the response is 302, which is the code for a redirect.

The second section of the test issues a login to the application using the email and password just registered. This is done with a POST request to the /auth/login route. This time a follow\_redirects=True argument is included in the post() call to make the test client work like a browser and automatically issue a GET request for the redirected URL. With this option, status code 302 will not be returned; instead, the response from the redirected URL is returned.

A successful response to the login submission would now have a page that greets the user by the username and then indicates that the account needs to be confirmed to gain access. Two assert statements verify that this is the page, and here it is interesting to note that a search for the string 'Hello, john!' would not work because this string is assembled from static and dynamic portions, with extra whitespace in between the parts. To avoid an error in this test due to the whitespace, a more flexible regular expression is used.

The next step is to confirm the account, which presents another small obstacle. The confirmation URL is sent to the user by email during registration, so there is no easy way to access it from the test. The solution presented in the example bypasses the token that was generated as part of the registration and generates another one directly from the User instance. Another possibility would have been to extract the token by parsing the email body, which Flask-Mail saves when running in a testing configuration.

With the token at hand, the third part of the test is to simulate the user clicking the confirmation token URL. This is achieved by sending a GET request to the confirmation URL with the token attached. The response to this request is a redirect to the home page, but once again follow\_redirects=True was specified, so the test client requests the redirected page automatically. The response is checked for the greeting and a flashed message that informs the user that the confirmation was successful.

The final step in this test is to send a GET request to the logout route; to confirm that this has worked, the test searches for a flashed message in the response.

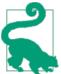

If you have cloned the application's Git repository on GitHub, you can run git checkout 15b to check out this version of the application.

### **Testing Web Services**

The Flask test client can also be used to test RESTful web services. Example 15-5 shows an example unit test class with two tests.

Example 15-5. tests/test\_api.py: RESTful API testing with the Flask test client

```
class APITestCase(unittest.TestCase):
   # ...
   def get api headers(self, username, password):
        return {
            'Authorization':
                'Basic ' + b64encode(
                    (username + ':' + password).encode('utf-8')).decode('utf-8'),
            'Accept': 'application/json',
            'Content-Type': 'application/json'
        }
    def test no auth(self):
        response = self.client.get(url for('api.get posts'),
                                   content_type='application/json')
        self.assertTrue(response.status code == 401)
   def test posts(self):
        # add a user
        r = Role.query.filter_by(name='User').first()
        self.assertIsNotNone(r)
        u = User(email='john@example.com', password='cat', confirmed=True,
                 role=r)
        db.session.add(u)
        db.session.commit()
        # write a post
        response = self.client.post(
            url for('api.new post'),
            headers=self.get_auth_header('john@example.com', 'cat'),
            data=json.dumps({'body': 'body of the blog post'}))
        self.assertTrue(response.status_code == 201)
        url = response.headers.get('Location')
        self.assertIsNotNone(url)
        # get the new post
        response = self.client.get(
            url.
            headers=self.get auth header('john@example.com', 'cat'))
```

The setUp() and tearDown() methods for testing the API are the same as for the regular application, but the cookie support does not need to be configured because the API does not use it. The get\_api\_headers() method is a helper method that returns the common headers that need to be sent with all requests. These include the authentication credentials and the MIME-type related headers. Most of the tests need to send these headers.

The test\_no\_auth() test is a simple test that ensures that a request that does not include authentication credentials is rejected with error code 401. The test\_posts() test adds a user to the database and then uses the RESTful API to insert a blog post and then read it back. Any requests that send data in the body must encode it with json.dumps(), because the Flask test client does not automatically encode to JSON. Likewise, response bodies are also returned in JSON format and must be decoded with json.loads() before they can be inspected.

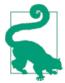

If you have cloned the application's Git repository on GitHub, you can run git checkout 15c to check out this version of the application.

# **End-to-End Testing with Selenium**

The Flask test client cannot fully emulate the environment of a running application. For example, any application that relies on JavaScript code running in the client browser will not work, as the JavaScript code included in the responses returned to the test will not be executed as they would be in a real web browser client.

When tests require the complete environment, there is no other choice than to use a real web browser connected to the application running under a real web server. Fortunately, most web browsers can be automated. Selenium is a web browser automation tool that supports the most popular web browsers in the three major operating systems.

The Python interface for Selenium is installed with pip:

```
(venv) $ pip install selenium
```

Testing with Selenium requires the application to be running inside a web server that is listening for real HTTP requests. The method that will be shown in this section starts the application with the development server in a background thread while the tests run

on the main thread. Under the control of the tests, Selenium launches a web browser and makes it connect to the application to perform the required operations

A problem with this approach is that after all the tests have completed, the Flask server needs to be stopped, ideally in a graceful way, so that background tasks such as the code coverage engine can cleanly complete their work. The Werkzeug web server has a shutdown option, but because the server is running isolated in its own thread, the only way to ask the server to shut down is by sending a regular HTTP request. Example 15-6 shows the implementation of a server shutdown route.

Example 15-6. \_app/main/views.py: Server shutdown route

```
@main.route('/shutdown')
def server_shutdown():
    if not current_app.testing:
        abort(404)
    shutdown = request.environ.get('werkzeug.server.shutdown')
    if not shutdown:
        abort(500)
    shutdown()
    return 'Shutting down...'
```

The shutdown route will work only when the application is running in testing mode; invoking it in other configurations will fail. The actual shutdown procedure involves calling a shutdown function that Werkzeug exposes in the environment. After calling this function and returning from the request, the development web server will know that it needs to exit gracefully.

Example 15-7 shows the layout of a test case that is configured to run tests with Selenium.

Example 15-7. tests/test\_selenium.py: Framework for tests using Selenium

```
class SeleniumTestCase(unittest.TestCase):
    client = None

@classmethod
def setUpClass(cls):
    # start Firefox
    try:
        cls.client = webdriver.Firefox()
    except:
        pass

# skip these tests if the browser could not be started
if cls.client:
    # create the application
    cls.app = create_app('testing')
    cls.app_context = cls.app.app_context()
    cls.app_context.push()
```

from selenium import webdriver

```
# suppress logging to keep unittest output clean
        import logging
        logger = logging.getLogger('werkzeug')
        logger.setLevel("ERROR")
        # create the database and populate with some fake data
        db.create all()
        Role.insert roles()
        User.generate fake(10)
        Post.generate_fake(10)
        # add an administrator user
        admin role = Role.query.filter by(permissions=0xff).first()
        admin = User(email='john@example.com',
                     username='john', password='cat',
                     role=admin role, confirmed=True)
        db.session.add(admin)
        db.session.commit()
        # start the Flask server in a thread
        threading.Thread(target=cls.app.run).start()
@classmethod
def tearDownClass(cls):
    if cls.client:
        # stop the flask server and the browser
        cls.client.get('http://localhost:5000/shutdown')
        cls.client.close()
        # destroy database
        db.drop all()
        db.session.remove()
        # remove application context
        cls.app_context.pop()
def setUp(self):
    if not self.client:
        self.skipTest('Web browser not available')
def tearDown(self):
    pass
```

The setUpClass() and tearDownClass() class methods are invoked before and after the tests in this class execute. The setup involves starting an instance of Firefox through Selenium's webdriver API and creating an application and a database with some initial data for tests to use. The application is started in a thread using the standard app.run() method. At the end the application receives a request to /shutdown, which causes the background thread to end. The browser is then closed and the test database removed.

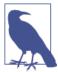

Selenium supports many other web browsers besides Firefox. Consult the Selenium documentation if you wish to use a different web browser.

The setUp() method that runs before each test skips tests if Selenium cannot start the web browser in the startUpClass() method. In Example 15-8 you can see an example test built with Selenium.

Example 15-8. tests/test\_selenium.py: Example Selenium unit test

```
class SeleniumTestCase(unittest.TestCase):
    # ...
    def test_admin_home_page(self):
        # navigate to home page
        self.client.get('http://localhost:5000/')
        self.assertTrue(re.search('Hello,\s+Stranger!',
                                  self.client.page source))
        # navigate to login page
        self.client.find element by link text('Log In').click()
        self.assertTrue('<h1>Login</h1>' in self.client.page_source)
        # login
        self.client.find_element_by_name('email').\
            send_keys('john@example.com')
        self.client.find_element_by_name('password').send_keys('cat')
        self.client.find_element_by_name('submit').click()
        self.assertTrue(re.search('Hello,\s+john!', self.client.page_source))
        # navigate to the user's profile page
        self.client.find element by link text('Profile').click()
        self.assertTrue('<h1>john</h1>' in self.client.page source)
```

This test logs in to the application using the administrator account that was created in setUpClass() and then opens the profile page. Note how different the testing methodology is from the Flask test client. When testing with Selenium, tests send commands to the web browser and never interact with the application directly. The commands closely match the actions that a real user would perform with mouse or keyboard.

The test begins with a call to get() with the home page of the application. In the browser, this causes the URL to be entered in the address bar. To verify this step, the page source is checked for the "Hello, Stranger!" greeting.

To go to the sign-in page, the test looks for the "Log In" link using find\_element\_by\_link\_text() and then calls click() on it to trigger a real click in

the browser. Selenium provides several find\_element\_by...() convenience methods that can search for elements in different ways.

To log in to the application, the test locates the email and password form fields by their names using find\_element\_by\_name() and then writes text into them with send\_keys(). The form is submitted by calling click() on the submit button. The personalized greeting is checked to ensure that the login was successful and the browser is now on the home page.

The final part of the test locates the "Profile" link in the navigation bar and clicks it. To verify that the profile page was loaded, the heading with the username is searched in the page source.

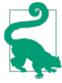

If you have cloned the application's Git repository on GitHub, you can run git checkout 15d to check out this version of the application. This update contains a database migration, so remember to run python manage.py db upgrade after you check out the code. To ensure that you have all the dependencies installed, also run pip install -r requirements/dev.txt.

### Is It Worth It?

By now you may be asking if testing using the Flask test client or Selenium is really worth the trouble. It is a valid question, and it does not have a simple answer.

Whether you like it or not, your application will be tested. If you don't test it yourself, then your users will become the unwilling testers that will be finding the bugs, and then you will have to fix bugs under pressure. Simple and focused tests like the ones that exercise database models and other parts of the application that can be executed outside of the context of an application should always be used, as they have a very low cost and ensure the proper functioning of the core pieces of application logic.

End-to-end tests of the type that the Flask test client and Selenium can carry out are sometimes necessary, but due to the increased complexity to write them, they should be used only for functionality that cannot be tested in isolation. The application code should be organized so that it is possible to push as much of the business logic as possible into database models or other auxiliary classes that are independent of the context of the application and thus can be tested easily. The code that exists in view functions should be simple and just act as a thin layer that accepts requests and invokes the corresponding actions in other classes or functions that encapsulate the application logic.

So yes, testing is absolutely worth it. But it is important to design an efficient testing strategy and write code that can take advantage of it.

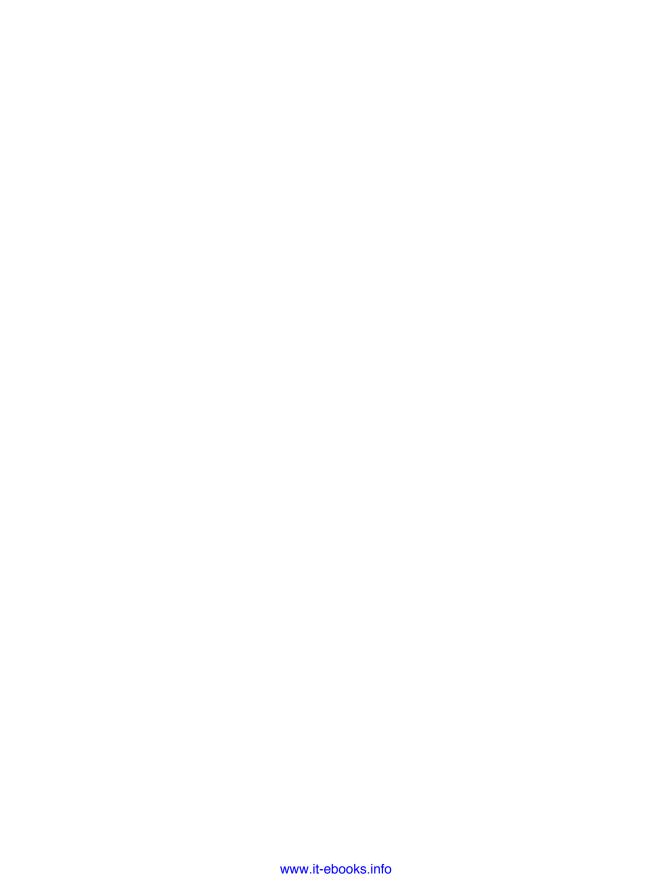

# **Performance**

Nobody likes slow applications. Long waits for pages to load frustrate users, so it is important to detect and correct performance problems as soon as they appear. In this chapter, two important performance aspects of web applications are considered.

# **Logging Slow Database Performance**

When application performance slowly degenerates with time, it is likely due to slow database queries, which get worse as the size of the database grows. Optimizing database queries can be as simple as adding more indexes or as complex as adding a cache between the application and the database. The explain statement, available in most database query languages, shows the steps the database takes to execute a given query, often exposing inefficiencies in database or index design.

But before starting to optimize queries, it is necessary to determine which queries are the ones that are worth optimizing. During a typical request several database queries may be issued, so it is often hard to identify which of all the queries are the slow ones. Flask-SQLAlchemy has an option to record statistics about database queries issued during a request. In Example 16-1 you can see how this feature can be used to *log* queries that are slower than a configured threshold.

Example 16-1. app/main/views.py: Report slow database queries

```
query.context))
return response
```

This functionality is attached to an after\_app\_request handler, which works in a similar way to the before\_app\_request handler, but is invoked after the view function that handles the request returns. Flask passes the response object to the after\_app\_request handler in case it needs to be modified.

In this case, the after\_app\_request handler does not modify the response; it just gets the query timings recorded by Flask-SQLAlchemy and logs any of the slow ones.

The get debug queries() function returns the queries issued during the request as a list. The information provided for each query is shown in Table 16-1.

Table 16-1. Query statistics recorded by Flask-SQLAlchemy

| Name       | Description                                                                                |
|------------|--------------------------------------------------------------------------------------------|
| statement  | The SQL statement                                                                          |
| parameters | The parameters used with the SQL statement                                                 |
| start_time | The time the query was issued                                                              |
| end_time   | The time the query returned                                                                |
| duration   | The duration of the query in seconds                                                       |
| context    | $\boldsymbol{A}$ string that indicates the source code location where the query was issued |

The after\_app\_request handler walks the list and logs any queries that lasted longer than a threshold given in the configuration. The logging is issued at the warning level. Changing the level to "error" would cause all slow query occurrences to be emailed as well.

The get\_debug\_queries() function is enabled only in debug mode by default. Unfortunately, database performance problems rarely show up during development because much smaller databases are used. For this reason, it is useful to use this option in production. Example 16-2 shows the configuration changes that are necessary to enable database query performance in production mode.

Example 16-2. config.py: Configuration for slow query reporting

```
class Config:
    # ...
    SQLALCHEMY_RECORD_QUERIES = True
    FLASKY DB QUERY TIMEOUT = 0.5
```

SQLALCHEMY\_RECORD\_QUERIES tells Flask-SQLAlchemy to enable the recording of query statistics. The slow query threshold is set to half a second. Both configuration variables were included in the base Config class, so they will be enabled for all configurations.

Whenever a slow query is detected, an entry will be written to Flask's application logger. To be able to store these log entries, the logger must be configured. The logging configuration largely depends on the platform that hosts the application. Some examples are shown in Chapter 17.

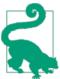

If you have cloned the application's Git repository on GitHub, you can run git checkout 16a to check out this version of the application.

# **Source Code Profiling**

Another possible source of performance problems is high CPU consumption, caused by functions that perform heavy computing. Source code profilers are useful in finding the slowest parts of an application. A profiler watches a running application and records the functions that are called and how long each takes to run. It then produces a detailed report showing the slowest functions.

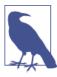

Profiling is typically done in a development environment. A source code profiler makes the application run slower because it has to observe and take notes of all that is happening. Profiling on a production system is not recommended, unless a lightweight profiler specifically designed to run on a production environment is used.

Flask's development web server, which comes from Werkzeug, can optionally enable the Python profiler for each request. Example 16-3 adds a new command-line option to the application that starts the profiler.

Example 16-3. manage.py: Run the application under the request profiler

```
@manager.command
def profile(length=25, profile_dir=None):
    """Start the application under the code profiler."""
    from werkzeug.contrib.profiler import ProfilerMiddleware
    app.wsgi_app = ProfilerMiddleware(app.wsgi_app, restrictions=[length],
                                      profile dir=profile dir)
    app.run()
```

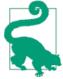

If you have cloned the application's Git repository on GitHub, you can run git checkout 16b to check out this version of the application.

When the application is started with python manage.py profile, the console will show the profiler statistics for each request, which will include the slowest 25 functions. The --length option can be used to change the number of functions shown in the report. If the --profile-dir option is given, the profile data for each request will be saved to a file in the given directory. The profiler data files can be used to generate more detailed reports that include a call graph. For more information on the Python profiler, consult the official documentation.

The preparations for deployment are complete. The next chapter will give you an overview of what to expect when deploying your application.

# **Deployment**

The web development server that comes bundled with Flask is not robust, secure, or efficient enough to work in a production environment. In this chapter, deployment options for Flask applications are examined.

# **Deployment Workflow**

Regardless of the hosting method used, there are a series of tasks that must be carried out when the application is installed on a production server. The best example is the creation or update of the database tables.

Having to run these tasks manually each time the application is installed or upgraded is error prone and time consuming, so instead a command that performs all the required tasks can be added to *manage.py*.

Example 17-1 shows a deploy command implementation that is appropriate for Flasky.

Example 17-1. manage.py: deploy command

```
@manager.command
def deploy():
    """Run deployment tasks."""
    from flask.ext.migrate import upgrade
    from app.models import Role, User

# migrate database to latest revision
    upgrade()

# create user roles
    Role.insert_roles()

# create self-follows for all users
    User.add_self_follows()
```

The functions invoked by this command were all created before; they are just invoked all together.

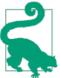

If you have cloned the application's Git repository on GitHub, you can run git checkout 17a to check out this version of the application.

These functions are all designed in a way that causes no problems if they are executed multiple times. Designing update functions in this way makes it possible to run just this deploy command every time an installation or upgrade is done.

# **Logging of Errors During Production**

When the application is running in debug mode, Werkzeug's interactive debugger appears whenever an error occurs. The stack trace of the error is displayed on the web page and it is possible to look at the source code and even evaluate expressions in the context of each stack frame using Flask's interactive web-based debugger.

The debugger is an excellent tool to debug application problems during development, but obviously it cannot be used in a production deployment. Errors that occur in production are silenced and instead the user receives a code 500 error page. But luckily, the stack traces of these errors are not completely lost, as Flask writes them to a log file.

During startup, Flask creates an instance of Python's logging. Logger class and attaches it to the application instance as app.logger. In debug mode, this logger writes to the console, but in production mode there are no handlers configured for it by default, so unless a handler is added logs are not stored. The changes in Example 17-2 configure a logging handler that sends the errors that occur while running in production mode to the list administrator emails configured in the FLASKY\_ADMIN setting.

Example 17-2. config.py: Send email for application errors

```
class ProductionConfig(Config):
   @classmethod
   def init_app(cls, app):
       Config.init app(app)
        # email errors to the administrators
        import logging
        from logging.handlers import SMTPHandler
        credentials = None
        secure = None
        if getattr(cls, 'MAIL_USERNAME', None) is not None:
            credentials = (cls.MAIL USERNAME, cls.MAIL PASSWORD)
```

```
if getattr(cls, 'MAIL_USE_TLS', None):
       secure = ()
mail_handler = SMTPHandler(
   mailhost=(cls.MAIL SERVER, cls.MAIL PORT),
   fromaddr=cls.FLASKY MAIL SENDER,
   toaddrs=[cls.FLASKY_ADMIN],
   subject=cls.FLASKY_MAIL_SUBJECT_PREFIX + ' Application Error',
   credentials=credentials,
   secure=secure)
mail handler.setLevel(logging.ERROR)
app.logger.addHandler(mail_handler)
```

Recall that all configuration instances have a init\_app() static method that is invoked by create app(). In the implementation of this method for the ProductionConfig class, the application logger is configured to log errors to an email logger.

The logging level of the email logger is set to logging. ERROR, so only severe problems are sent by email. Messages logged on lesser levels can be logged to a file, syslog, or any other supported method by adding the proper logging handlers. The logging method to use for these messages largely depends on the hosting platform.

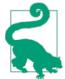

If you have cloned the application's Git repository on GitHub, you can run git checkout 17b to check out this version of the application.

# **Cloud Deployment**

The latest trend in application hosting is to host in the "cloud." This technology, which is formally known as Platform as a Service (PaaS), frees the application developer from the mundane tasks of installing and maintaining the hardware and software platforms on which the application runs. In the PaaS model, a service provider offers a fully managed platform in which applications can run. The application developer uses tools and libraries from the provider to integrate the application with the platform. The application is then uploaded to the servers maintained by the provider and usually is deployed within seconds. Most PaaS providers offer ways to dynamically "scale" the application by adding or removing servers as necessary to keep up with the number of requests received.

Cloud deployments offer great flexibility and are relatively simple to set up, but of course all that goodness comes at a price. Heroku, one of the most popular PaaS providers that offers very good support for Python, is studied in detail in the following section.

## The Heroku Platform

Heroku was one of the first PaaS providers, having been in business since 2007. The Heroku platform is very flexible and supports a long list of programming languages. To deploy an application to Heroku, the developer uses Git to push the application to Heroku's own Git server. On the server the qit push command automatically triggers the installation, configuration, and deployment.

Heroku uses units of computing called *dynos* to measure usage and charge for the service. The most common type of dyno is the *web dyno*, which represents a web server instance. An application can increase its request handling capacity by using more web dynos. The other type of dyno is the worker dyno, which is used to perform background jobs or other support tasks.

The platform provides a large number of plug-ins and add-ons for databases, email support, and many other services. The following sections expand on some of the details involved in deploying Flasky to Heroku.

### Preparing the Application

To work with Heroku, the application must be hosted in a Git repository. If you are working with an application that is hosted on a remote Git server such as GitHub or BitBucket, cloning the application will create a local Git repository that is perfect to use with Heroku. If the application isn't already hosted on a Git repository, one must be created for it on your development machine.

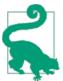

If you plan on hosting your application on Heroku, it is a good idea to start using Git from the very beginning. GitHub has installation and setup guides for the three major operating systems in their help guide.

#### Creating a Heroku account

You must create an account with Heroku before you can use the service. You can sign up and host applications at the lowest service tier at no cost, so this is a great platform to experiment with.

#### Installing the Heroku Toolbelt

The most convenient way to manage your Heroku applications is through the Heroku Toolbelt command-line utilities. The Toolbelt is composed of two Heroku applications:

- heroku: The Heroku client, used to create and manage applications
- foreman: A tool that can simulate the Heroku environment on your own computer for testing

Note that if you don't have a Git client installed already, the Toolbelt installer also installs Git for you.

The Heroku client utility has to have your Heroku account credentials before it connect to the service. The heroku login command takes care of this:

```
$ heroku login
Enter your Heroku credentials.
Email: <your-email-address>
Password (typing will be hidden): <your-password>
Uploading ssh public key .../id_rsa.pub
```

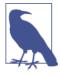

It is important that your SSH public key is uploaded to Heroku, as this is what enables the git push command. Normally the login command creates and uploads a SSH public key automatically, but the heroku keys:add command can be used to upload your public key separately from the login command or if you need to upload additional keys.

#### Creating an application

The next step is to create an application using the Heroku client. To do this, first make sure your application is under Git source control and then run the following command from the top-level directory:

```
$ heroku create <appname>
Creating <appname>... done, stack is cedar
http://<appname>.herokuapp.com/ | git@heroku.com:<appname>.git
Git remote heroku added
```

Heroku application names must be unique, so find a name that is not taken by any other application. As indicated by the output of the create command, once deployed the application will be available at http://<appname>.herokuapp.com. Custom domain names can also be attached to the application.

As part of the application creation, Heroku allocates a Git server: git@heroku.com:<appname>.git. The create command adds this server to your local Git repository as a git remote with the name heroku.

#### Provisioning a database

Heroku supports Postgres databases as an add-on. A small database of up to 10,000 rows can be added to an application at no cost:

```
$ heroku addons:add heroku-postgresgl:dev
Adding heroku-postgresql:dev on <appname>... done, v3 (free)
Attached as HEROKU POSTGRESQL BROWN URL
Database has been created and is available
! This database is empty. If upgrading, you can transfer
 ! data from another database with pgbackups:restore.
Use `heroku addons:docs heroku-postgresql:dev` to view documentation.
```

The HEROKU POSTGRESOL BROWN URL reference is for the name of the environment variable that has the database URL. Note that when you try this, you may get a color other than brown. Heroku supports multiple databases per application, with each getting a different color in the URL. A database can be promoted and that exposes its URL in a DATABASE\_URL environment variable. The following command promotes the brown database created previously to primary:

```
$ heroku pg:promote HEROKU POSTGRESQL BROWN URL
Promoting HEROKU_POSTGRESQL_BROWN_URL to DATABASE_URL... done
```

The format of the DATABASE\_URL environment variable is exactly what SQLAlchemy expects. Recall that the *config.py* script uses the value of DATABASE URL if it is defined, so the connection to the Postgres database will now work automatically.

#### **Configuring logging**

Logging of fatal errors by email was added earlier, but in addition to that it is very important to configure logging of lesser message categories. A good example of this type of message are the warnings for slow database queries added in Chapter 16.

With Heroku, logs must be written to stdout or stderr. The logging output is captured and made accessible through the Heroku client with the heroku logs command.

The logging configuration can be added to the ProductionConfig class in its init app() static method, but since this type of logging is specific to Heroku, a new configuration can be created specifically for that platform, leaving ProductionConfig as a baseline configuration for different types of production platforms. The HerokuConfig class is shown in Example 17-3.

Example 17-3. config.py: Heroku configuration

```
class HerokuConfig(ProductionConfig):
   @classmethod
   def init app(cls, app):
        ProductionConfig.init_app(app)
        # log to stderr
        import logging
        from logging import StreamHandler
        file_handler = StreamHandler()
        file handler.setLevel(logging.WARNING)
        app.logger.addHandler(file_handler)
```

When the application is executed by Heroku, it needs to know that this is the configuration that needs to be used. The application instance created in *manage.py* uses the FLASK CONFIG environment variable to know what configuration to use, so this variable needs to be set in the Heroku environment. Environment variables are set using the Heroku client's config: set command:

```
$ heroku config:set FLASK CONFIG=heroku
Setting config vars and restarting <appname>... done, v4
FLASK_CONFIG: heroku
```

#### **Configuring email**

Heroku does not provide a SMTP server, so an external server must be configured. There are several third-party add-ons that integrate production-ready email sending support with Heroku, but for testing and evaluation purposes it is sufficient to use the default Gmail configuration inherited from the base Config class.

Because it can be a security risk to embed login credentials directly in the script, the username and password to access the Gmail SMTP server are provided as environment variables:

```
$ heroku config:set MAIL USERNAME=<your-gmail-username>
$ heroku config:set MAIL_PASSWORD=<your-gmail-password>
```

#### Running a production web server

Heroku does not provide a web server for the applications it hosts. Instead, it expects applications to start their own servers and listen on the port number set in environment variable PORT.

The development web server that comes with Flask will perform very poorly because it was not designed to run in a production environment. Two production-ready web servers that work well with Flask applications are Gunicorn and uWSGI.

To test the Heroku configuration locally, it is a good idea to install the web server in the virtual environment. For example, Gunicorn is installed as follows:

```
(venv) $ pip install gunicorn
```

To run the application under Gunicorn, use the following command:

```
(venv) $ gunicorn manage:app
2013-12-03 09:52:10 [14363] [INFO] Starting gunicorn 18.0
2013-12-03 09:52:10 [14363] [INFO] Listening at: http://127.0.0.1:8000 (14363)
2013-12-03 09:52:10 [14363] [INFO] Using worker: sync
2013-12-03 09:52:10 [14368] [INFO] Booting worker with pid: 14368
```

The manage: app argument indicates the package or module that defines the application to the left of the colon and the name of the application instance inside that package on the right. Note that Gunicorn uses port 8000 by default, not 5000 like Flask.

#### Adding a requirements file

Heroku loads package dependencies from a *requirements.txt* file stored in the top-level folder. All the dependencies in this file will be imported into a virtual environment created by Heroku as part of the deployment.

The Heroku requirements file must include all the common requirements for the production version of the application, the psycopg2 package to enable Postgres database support, and the Gunicorn web server.

Example 17-4 shows an example requirements file.

Example 17-4. requirements.txt: Heroku requirements file

-r requirements/prod.txt qunicorn==18.0 psycopg2==2.5.1

#### Adding a Procfile

Heroku needs to know what command to use to start the application. This command is given in a special file called the Procfile. This file must be included in the top-level folder of the application.

Example 17-5 shows the contents of this file.

Example 17-5. Procfile: Heroku Procfile

web: gunicorn manage:app

The format for the Procfile is very simple: in each line a task name is given, followed by a colon and then the command that runs the task. The task name web is special; it is recognized by Heroku as the task that starts the web server. Heroku will give this task a PORT environment variable set to the port on which the application needs to listen for requests. Gunicorn by default honors the PORT variable if it is set, so there is no need to include it in the startup command.

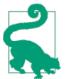

Applications can declare additional tasks with names other than web in the Procfile. These can be other services needed by the application. Heroku launches all the tasks listed in the Procfile when the application is deployed.

## **Testing with Foreman**

The Heroku Toolbelt includes a second utility called *Foreman*, used to run the application locally through the Procfile for testing purposes. The environment variables such as FLASK\_CONFIG that are set through the Heroku client are available only on the Heroku

servers, so they also must be defined locally so that the testing environment under Foreman is similar. Foreman looks for these environment variables in a file named .env in the top-level directory of the application. For example, the .env file can contain the following variables:

```
FLASK_CONFIG=heroku
MAIL USERNAME=<vour-username>
MAIL PASSWORD=<your-password>
```

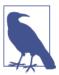

Because the .env file contains passwords and other sensitive account information, it should never be added to the Git repository.

Foreman has several options, but the main two are foreman run and foreman start. The run command can be used to run arbitrary commands under the environment of the application and is perfect to run the deploy command that the application uses to create the database:

```
(venv) $ foreman run python manage.py deploy
```

The start command reads the Procfile and executes all the tasks in it:

```
(venv) $ foreman start
22:55:08 web.1 | started with pid 4246
22:55:08 web.1 | 2013-12-03 22:55:08 [4249] [INFO] Starting gunicorn 18.0
22:55:08 web.1 | 2013-12-03 22:55:08 [4249] [INFO] Listening at: http://...
22:55:08 web.1 | 2013-12-03 22:55:08 [4249] [INFO] Using worker: sync
22:55:08 web.1 | 2013-12-03 22:55:08 [4254] [INFO] Booting worker with pid: 4254
```

Foreman consolidates the logging output of all the tasks started and dumps it to the console, with each line prefixed with a timestamp and the task name.

It is possible to simulate multiple dynos using the -c option. For example, the following command starts three web workers, each listening on a different port:

```
(venv) $ foreman start -c web=3
```

### **Enabling Secure HTTP with Flask-SSLify**

When the user logs in to the application by submitting a username and a password in a web form, these values can be intercepted during travel by a third party, as discussed several times before. To prevent user credentials from being stolen in this way, it is necessary to use secure HTTP, which encrypts all the communications between clients and the server using public key cryptography.

Heroku makes all applications that are accessed on the *herokuapp.com* domain available on both http:// and https:// without any configuration using Heroku's own SSL certificate. The only necessary action is for the application to intercept any requests sent to the http://interface and redirect them to https://, and this is what the extension Flask-SSLify does.

The extension needs to be added to the *requirements.txt* file. The code in Example 17-6 is used to activate the extension.

Example 17-6. app/\_\_init\_\_.py: Redirect all requests to secure HTTP

```
def create_app(config_name):
    # ...
    if not app.debug and not app.testing and not app.config['SSL_DISABLE']:
        from flask.ext.sslify import SSLify
        sslify = SSLify(app)
```

Support for SSL needs to be enabled only in production mode, and only when the platform supports it. To make it easy to switch SSL on and off, a new configuration variable called SSL\_DISABLE is added. The base Config class sets it to True, so that SSL is not used by default, and the class HerokuConfig overrides it. The implementation of this configuration variable is shown in Example 17-7.

Example 17-7. config.py: Configure the use of SSL

```
class Config:
   # ...
    SSL DISABLE = True
class HerokuConfig(ProductionConfig):
    SSL_DISABLE = bool(os.environ.get('SSL_DISABLE'))
```

The value of SSL DISABLE in HerokuConfig is taken from an environment variable of the same name. If the environment variable is set to anything other than an empty string, the conversion to Boolean will return True, disabling SSL. If the environment variable does not exist or is set to an empty string, the conversion to Boolean will give a False value. To prevent SSL from being enabled when using Foreman, it is necessary to add SSL DISABLE=1 to the .env file.

With these changes, the users will be forced to use the SSL server, but there is one more detail that needs to be handled to make the support complete. When using Heroku, clients do not connect to hosted applications directly but to a reverse proxy server that redirects requests into the applications. In this type of setup, only the proxy server runs in SSL mode; the applications receive all requests from the proxy server without SSL because there is no need to use strong security for requests that are internal to the Heroku network. This is a problem when the application needs to generate absolute URLs that match the security of the request, because request.is secure will always be False when a reverse proxy server is used.

An example of when this becomes a problem is the generation of avatar URLs. If you recall from Chapter 10, the gravatar() method of the User model that generates the Gravatar URLs checks request.is secure to generate the secure or nonsecure version of the URL. Generating a nonsecure avatar when the page was requested over SSL would cause some browsers to display a security warning to the user, so all components of a page must have matching security.

Proxy servers pass information that describes the original request from the client to the redirected web servers through custom HTTP headers, so it is possible to determine whether the user is communicating with the application over SSL by looking at these. Werkzeug provides a WSGI *middleware* that checks the custom headers from the proxy server and updates the request object accordingly so that, for example, request.is secure reflects the security of the request that the client sent to the reverse proxy server and not the request that the proxy server sent to the application. Example 17-8 shows how to add the ProxyFix middleware to the application.

Example 17-8. config.py: Support for proxy servers

```
class HerokuConfig(ProductionConfig):
   @classmethod
   def init_app(cls, app):
        # ...
        # handle proxy server headers
        from werkzeug.contrib.fixers import ProxyFix
        app.wsqi app = ProxyFix(app.wsqi app)
```

The middleware is added in the initialization method for the Heroku configuration. WSGI middlewares such as ProxyFix are added by wrapping the WSGI application. When a request comes, the middlewares get a chance to inspect the environment and make changes before the request is processed. The ProxyFix middleware is necessary not only for Heroku but in any deployment that uses a reverse proxy server.

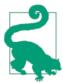

If you have cloned the application's Git repository on GitHub, you can run git checkout 17c to check out this version of the application. To ensure that you have all the dependencies installed, also run pip install -r requirements.txt.

### Deploying with git push

The final step in the process is to upload the application to the Heroku servers. Make sure that all the changes are committed to the local Git repository and then use git push heroku master to upload the application to the heroku remote:

```
$ git push heroku master
Counting objects: 645, done.
Delta compression using up to 8 threads.
Compressing objects: 100% (315/315), done.
Writing objects: 100% (645/645), 95.52 KiB, done.
Total 645 (delta 369), reused 457 (delta 288)
.---> Python app detected
.---> No runtime.txt provided; assuming python-2.7.4.
.---> Preparing Python runtime (python-2.7.4)
----> Compiled slug size: 32.8MB
----> Launching... done, v8
       http://<appname>.herokuapp.com deployed to Heroku
To git@heroku.com:<appname>.git
 * [new branch]
                    master -> master
```

The application is now deployed and running, but it is not going to work correctly because the deploy command was not executed. The Heroku client can run this command as follows:

```
$ heroku run python manage.py deploy
Running `python manage.py predeploy` attached to terminal... up, run.8449
INFO [alembic.migration] Context impl PostgresqlImpl.
INFO [alembic.migration] Will assume transactional DDL.
```

After the database tables are created and configured, the application can be restarted so that it starts cleanly:

```
$ heroku restart
Restarting dynos... done
```

The application should now be fully deployed and online at https://<appname>.herokuapp.com.

### **Reviewing Logs**

The logging output generated by the application is captured by Heroku. To view the contents of the log, use the logs command:

```
$ heroku logs
```

During testing it can also be convenient to tail the log file, which can be done as follows:

```
$ heroku logs -t
```

## Deploying an Upgrade

When a Heroku application needs to be upgraded the same process needs to be repeated. After all the changes have been committed to the Git repository, the following commands perform an upgrade:

- \$ heroku maintenance:on
- \$ git push heroku master
- \$ heroku run python manage.py deploy
- \$ heroku restart
- \$ heroku maintenance:off

The maintenance option available on the Heroku client will take the application offline during the upgrade and will show a static page that informs users that the site will be coming back soon.

# Traditional Hosting

The traditional hosting option involves buying or renting a server, either physical or virtual, and setting up all the required components on it yourself. This is typically less expensive than hosting in the cloud, but obviously much more laborious. The following sections will give you an idea of the work involved.

### **Server Setup**

There are several administration tasks that must be performed on the server before it can host applications:

- Install a database server such as *MySQL* or *Postgres*. Using a *SQLite* database is also possible but is not recommended for a production server due to its many limitations.
- Install a Mail Transport Agent (MTA) such as Sendmail to send email out to users.
- Install a production-ready web server such as *Gunicorn* or *uWSGI*.
- Purchase, install, and configure a SSL certificate to enable secure HTTP.
- (Optional but highly recommended) Install a front-end reverse proxy web server such as *nginx* or *Apache*. This process will serve static files directly and will forward any other requests into the application's web server listening on a private port on localhost.

 Server hardening. This groups several tasks that have the goal of reducing vulnerabilities in the server such as installing firewalls, removing unused software and services, and so on.

### **Importing Environment Variables**

Similarly to Heroku, an application running on a standalone server relies on certain settings such as database URL, email server credentials, and configuration name. These are stored in environment variables that must be imported before the application starts.

Because there is no Heroku or Foreman to import these variables, this task needs to be done by the application itself during startup. The short code block in Example 17-9 loads and parses a .env file similar to the one used with Foreman. This code can be added to the manage.py launch script before the application instance is created.

Example 17-9. manage.py: Import environment from .env file

```
if os.path.exists('.env'):
    print('Importing environment from .env...')
    for line in open('.env'):
       var = line.strip().split('=')
       if len(var) == 2:
            os.environ[var[0]] = var[1]
```

The .env file must contain at least the FLASK\_CONFIG variable that selects the configuration to use.

### **Setting Up Logging**

For Unix-based servers, logging can be sent the *syslog* daemon. A new configuration specific for Unix can be created as a subclass of ProductionConfig, as shown in Example 17-10.

Example 17-10. config.py: Unix example configuration

```
class UnixConfig(ProductionConfig):
    @classmethod
    def init_app(cls, app):
        ProductionConfig.init_app(app)

    # log to syslog
    import logging
    from logging.handlers import SysLogHandler
    syslog_handler = SysLogHandler()
    syslog_handler.setLevel(logging.WARNING)
    app.logger.addHandler(syslog_handler)
```

With this configuration, application logs will be written to /var/log/messages. The syslog service can be configured to write a separate log file or to send the logs to a different machine if necessary.

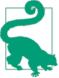

If you have cloned the application's Git repository on GitHub, you can run git checkout 17d to check out this version of the application.

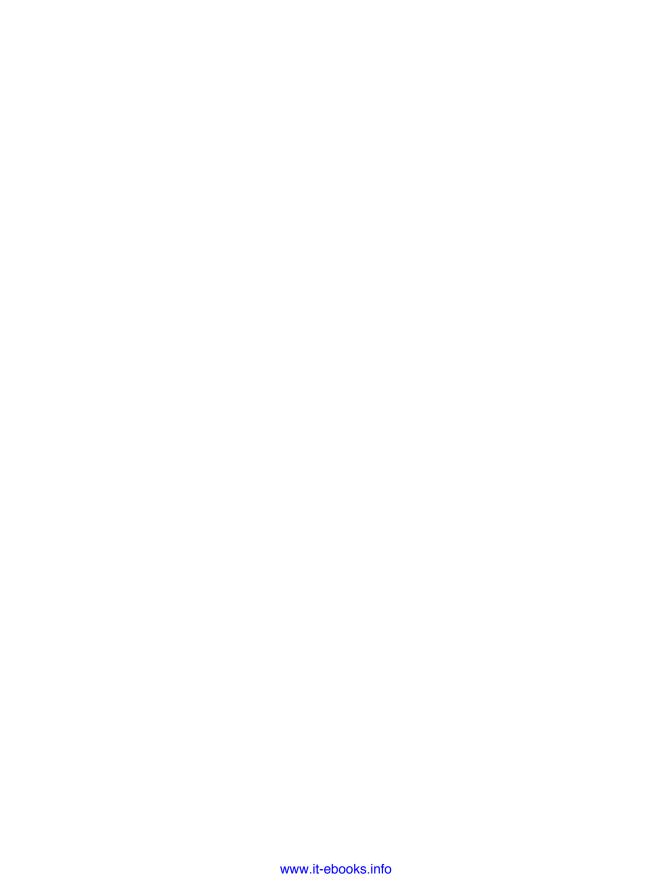

# **Additional Resources**

You are pretty much done with this book. Congratulations! I hope the topics that I have covered have given you a solid base to begin building your own applications with Flask. The code examples are open source and have a permissive license, so you are welcome to use as much of my code as you want to seed your projects, even if they are of a commercial nature. In this short final chapter, I want to give you a list of additional tips and resources that might be useful as you continue working with Flask.

# **Using an Integrated Development Environment (IDE)**

Developing Flask applications in an integrated development environment (IDE) can be very convenient, since features such as code completion and an interactive debugger can speed up the coding process considerably. Some of the IDEs that work well with Flask are listed here:

- PyCharm: Commercial IDE from JetBrains with Community (free) and Professional (paid) editions, both compatible with Flask applications. Available on Linux, Mac OS X, and Windows.
- PyDev: Open source IDE based on Eclipse. Available on Linux, Mac OS X, and Windows.
- Python Tools for Visual Studio: Free IDE built as an extension to Microsoft's Visual Studio environment. For Microsoft Windows only.

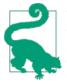

When configuring a Flask application to start under a debugger, add the --passthrough-errors --no-reload options to the runserver command. The first option disables the catching of errors by Flask so that exceptions thrown while a request is handled are sent all the way up to the debugger. The second disables the reloader module, which confuses some debuggers.

# Finding Flask Extensions

The examples in this book rely on several extensions and packages, but there are many more that are also useful and were not discussed. Following is a short list of some additional packages that are worth exploring:

- Flask-Babel: Internationalization and localization support
- Flask-RESTful: Tools for building RESTful APIs
- Celery: Task queue for processing background jobs
- Frozen-Flask: Conversion of a Flask application to a static website
- Flask-DebugToolbar: In-browser debugging tools
- Flask-Assets: Merging, minifying, and compiling of CSS and JavaScript assets
- Flask-OAuth: Authentication against OAuth providers
- Flask-OpenID: Authentication against OpenID providers
- Flask-WhooshAlchemy: Full-text search for Flask-SQLAlchemy models based on Whoosh
- Flask-KVsession: Alternative implementation of user sessions that use server-side storage

If the functionality that you need for your project is not covered by any of the extensions and packages mentioned in this book, then your first destination to look for additional extensions should be the official Flask Extension Registry. Other good places to search are the Python Package Index, GitHub, and BitBucket.

# Getting Involved with Flask

Flask would not be as awesome without the work done by its community of developers. As you are now becoming part of this community and benefiting from the work of so many volunteers, you should consider finding a way to give something back. Here are some ideas to help you get started:

 Review the documentation for Flask or your favorite related project and submit corrections or improvements.

- Translate the documentation to a new language.
- Answer questions on Q&A sites such as Stack Overflow.
- Talk about your work with your peers at user group meetings or conferences.
- Contribute bug fixes or improvements to packages that you use.
- Write new Flask extensions and release them as open source.
- Release your applications as open source.

I hope you decide to volunteer in one of these ways or any others that are meaningful to you. If you do, thank you!

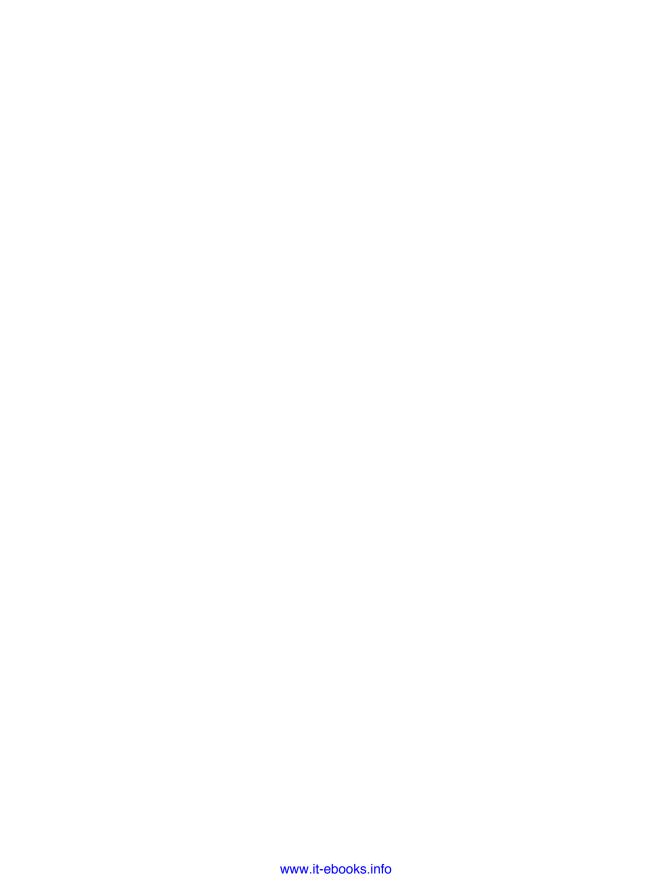

# Index

```
decorators, 115
Symbols
.env file, 222, 228
                                                    Ε
                                                    email, 221
                                                    error handling, 180
application programming interfaces (APIs)
   resources, 188
                                                    F
   versioning, 178
authentication, 181, 184
                                                    Flask, 3
                                                       abort function, 16, 180
                                                       add_url_route function, 14
after_app_request hook, 211
cloud, 217
                                                       application factory function, 78
code coverage, 197
                                                       app_errorhandler decorator, 80, 180
configuration, 211, 216, 228
                                                       before_app_request hook, 107
                                                       before_request hook, 15, 183
D
                                                       blueprints, 79, 92, 179
                                                       configuration object, 78
database
                                                       context processors, 63, 116
   association table, 150
                                                       contexts, 12, 84
   filter_by query filter, 159
                                                       cookies, 161
   join query filter, 159
                                                       current_app context variable, 13, 84
   joins, 158
                                                       debug argument, 9
   migrations, 64
                                                       dynamic routes, 8
   NoSQL, 50
                                                       errorhandler decorator, 29, 79, 80, 188
   performance, 211
                                                       extension registry, 232
   relational model, 49
                                                       flash function, 46
   relationships, 56, 61, 149, 166
                                                       Flask class, 7
   SQL, 49
                                                       flask.ext namespace, 17, 26
debugging, 216
```

We'd like to hear your suggestions for improving our indexes. Send email to index@oreilly.com.

| g context variable, 13, 15                 | delete session method, 60             |
|--------------------------------------------|---------------------------------------|
| get_flashed_messages template function, 47 | drop_all method, 58                   |
| jsonify function, 179                      | filter_by query filter, 63            |
| make_response function, 16, 161            | get_debug_queries function, 211       |
| methods argument, 42                       | models, 54                            |
| redirect function, 16, 45                  | MySQL configuration, 52               |
| render_template function, 22, 46           | paginate query method, 191            |
| request context variable, 12, 13           | Postgres configuration, 52            |
| Response class, 16                         | query executors, 61                   |
| route decorator, 8, 14, 79                 | query filters, 61                     |
| run method, 9                              | query object, 60                      |
| SECRET_KEY configuration, 76               | SQLALCHEMY_COMMIT_ON_TEAR-            |
| server shutdown, 206                       | DOWN configuration, 53                |
| session context variable, 13, 45           | SQLALCHEMY_DATABASE_URI configu       |
| set_cookie method, 16                      | ration, 53, 76                        |
| static files, 32                           | SQLite configuration, 52              |
| static folder, 33                          | Flask-SSLify, 223                     |
| templates folder, 22                       | Flask-WTF, 37                         |
| test client, 200                           | BooleanField class, 96                |
| URL map, 14                                | Cross-Site Request Forgery (CSRF), 37 |
| url_for function, 32, 45, 81, 106          | custom validators, 101                |
| url_prefix argument, 93                    | Email validator, 96                   |
| Flask-Bootstrap, 26                        | EqualTo validator, 101                |
| blocks, 28                                 | Form class, 38                        |
| quick_form macro, 40                       | form fields, 39                       |
| Flask-HTTPAuth, 181                        | PasswordField class, 96               |
| Flask-Login, 94                            | Regexp validator, 101                 |
| AnonymousUserMixin class, 115              | rendering, 40                         |
| current_user context variable, 96          | Required validator, 38                |
| LoginManager class, 95                     | StringField class, 38                 |
| login_required decorator, 95, 107          | SubmitField class, 38                 |
| login_user function, 98                    | validate_on_submit function, 98       |
| logout_user function, 99                   | validate_on_submit method, 42         |
| UserMixin class, 94                        | validators, 38, 39                    |
| user_loader decorator, 95                  | Foreman, 218, 222                     |
| Flask-Mail, 69                             |                                       |
| asynchronous sending, 72                   | G                                     |
| Gmail configuration, 69                    |                                       |
| Flask-Migrate, 64                          | Git, xiii, 218, 225                   |
| Flask-Moment, 33                           | Gunicorn, 221, 222                    |
| format method, 34                          |                                       |
| fromNow method, 34                         | Н                                     |
| lang method, 35                            | Heroku, 218                           |
| Flask-Script, 17                           | Heroku client, 218                    |
| Flask-SQLAlchemy, 52                       | Heroku toolbelt, 218                  |
| add session method, 58, 60                 | HTTP status codes, 180                |
| column options, 55                         | HTTPie, 192                           |
| column types, 54                           | ,                                     |
| create all method, 58                      |                                       |

| integrated development environments (IDEs), 231 itsdangerous, 104, 184                                                                                                    | pip, 6 platform as a service (PaaS), 217 post/redirect/get pattern, 44 Procfile, 222 profiling source code, 213 proxy servers, 225                                                                                                    |
|----------------------------------------------------------------------------------------------------|----------------------------------------------------------------------------------------------------|
| JavaScript Object Notation (JSON), 177 serialization, 186 Jinja2, 3, 22 block directive, 25, 27 extends directive, 25, 27 filters, 23 for directive, 24 if directive, 24, 41 import directive, 24, 41 include directive, 25 macro directive, 24 safe filter, 24 set directive, 170 super macro, 25 template inheritance, 25 variables, 23 | R Representational State Transfer (REST), 175 requirements file, 76, 82, 222 Rich Internet Applications (RIAs), 175  S secure HTTP, 223 Selenium, 205 source code profiler, 213 syslog, 228  T testing, 192, 197 unit tests, 83, 92, 116 web applications, 200 |
| L logging, 211, 211, 216, 220, 226, 228                                                                                                    | web services, 204 Twitter Bootstrap, 26                                                                                                    |
| manage.py, 76, 81, 228 coverage command, 197 db command, 64 deploy command, 215, 222 profile command, 213 runserver command, 18 shell command, 18, 63 test command, 84                                                                                                    | U unittest, 83 URL fragment, 168 user roles, 111 uWSGI, 221  V virtualenv, 4 activate command, 5 deactivate command, 6                                                                                                    |
| pagination, 191<br>password security, hashing, 90<br>performance, 213<br>permissions, 112                                                                                                    | W Web Server Gateway Interface (WSGI), 7 Werkzeug, 3, 90, 213, 216 ProxyFix WSGI middleware, 225                                                                                                    |

#### About the Author

Miguel Grinberg has over 25 years of experience as a software engineer. At work, he leads a team of engineers that develop video software for the broadcast industry. He has a blog (http://blog.miguelgrinberg.com) where he writes about a variety of topics including web development, robotics, photography, and the occasional movie review. He lives in Portland, Oregon with his wife, four kids, two dogs, and a cat.

### Colophon

The animal on the cover of *Flask Web Development* is a Pyrenean Mastiff (a breed of *Canis lupus familiaris*). These giant Spanish dogs are descended from an ancient livestock guardian dog called the Molossus, which was bred by the Greeks and Romans and is now extinct. However, this ancestor is known to have played a role in the creation of many breeds that are common today, such as the Rottweiler, Great Dane, Newfoundland, and Cane Corso. Pyrenean Mastiffs have only been recognized as a pure breed since 1977, and the Pyrenean Mastiff Club of America is working to promote these dogs as pets in the United States.

After the Spanish Civil War, the population of Pyrenean Mastiffs in their native homeland plummeted, and the breed only survived due to the dedicated work of a few scattered breeders throughout the country. The modern gene pool for Pyreneans stems from this postwar population, making them prone to genetic diseases like hip dysplasia. Today, responsible owners make sure their dogs are tested for diseases and x-rayed to look for hip abnormalities before being bred.

Adult male Pyrenean Mastiffs can reach upwards of 200 pounds when fully grown, so owning this dog requires a commitment to good training and plenty of outdoors time. Despite their size and history as hunters of bears and wolves, the Pyrenean has a very calm temperament and is an excellent family dog. They can be relied upon to take care of children and protect the home, while at the same time being docile with other dogs. With proper socialization and strong leadership, Pyrenean Mastiffs thrive in a home environment and will provide an excellent guardian and companion.

The cover image is from Wood's *Animate Creation*. The cover fonts are URW Typewriter and Guardian Sans. The text font is Adobe Minion Pro; the heading font is Adobe Myriad Condensed; and the code font is Dalton Maag's Ubuntu Mono.